<span id="page-0-0"></span>**INSTITUTO TECNOLÓGICO SUPERIOR AERONÁUTICO**

# **CARRERA DE MECÁNICA AERONÁUTICA**

# **"ELABORACIÓN DE UN CD INTERACTIVO DE ENSEÑANZA DE SISTEMA HIDRÁULICO DEL DHRUV"**

**POR:**

# **CBOS. TÉC. AVC. BRONCANO ROCHA EDGAR ALEXANDER**

**Trabajo de Graduación como requisito previo para la obtención del Título de:**

# **TECNÓLOGO EN MECÁNICA AERONÁUTICA MENCIÓN AVIONES**

**2012**

# **CERTIFICACIÓN**

<span id="page-1-0"></span>Certifico que el presente trabajo de Graduación fue realizado en su totalidad por el Sr. **CBOS. TÉC. AVC. BRONCANO ROCHA EDGAR ALEXANDER**, como requerimiento parcial para la obtención del título de TECNÓLOGO EN MECÁNICA AERONÁUTICA MENCIÓN AVIONES.

> **Ing. Guillermo Trujillo DIRECTOR DEL TRABAJO DE GRADUACIÓN**

Latacunga, Octubre 17 del 2012

# **DEDICATORIA**

<span id="page-2-0"></span>El presente trabajo está dedicado a las personas que estuvieron a mi lado apoyándome, a mis padres, por todo lo que me han dado en esta vida, especialmente por sus sabios consejos y su ayuda incondicional. A mí querida familia, por su apoyo, por todo el cariño brindado y consejos que me han ayudado a crecer y a llevar un buen camino. A Dios, el más grande e importante en mi vida, porque me dio la oportunidad de nacer, vivir además de darme fe, fortaleza, salud que me ha ayudado a encontrar la salida de todos los problemas en todo momento que se me ha presentado.

> **BRONCANO EDGAR Cbos. Téc. Avc.**

# **AGRADECIMIENTO**

<span id="page-3-0"></span>Quiero agradecer principalmente a Dios por brindarme el privilegio de ingresar a las filas de esta noble institución que es la Fuerza Aérea Ecuatoriana y por darme la fortaleza necesaria en los instantes en que más las necesitaba, por guiarme y bendecirme con la posibilidad de caminar a su lado durante toda mi vida.

Agradezco de forma especial al Instituto Tecnológico Superior Aeronáutico, especialmente a la Carrera de Mecánica Aeronáutica por sus conocimientos impartidos durante mi estancia dentro de sus aulas, a cada uno de mis profesores, quienes han dejado en mí todos esos conocimientos impartidos desde que comencé mi carrera de estudio. A mi director de trabajo de graduación Ing. Guillermo Trujillo por su tiempo y la paciencia que me brindo a lo largo de este trabajo de graduación, por los conocimientos impartidos para que la realización de este trabajo sea optimo y eficaz. Por último a mis padres, hermanos y amigos que me alentaron con su afecto y comprensión.

> **BRONCANO EDGAR Cbos. Téc. Avc.**

# **ÍNDICE DE CONTENIDOS**

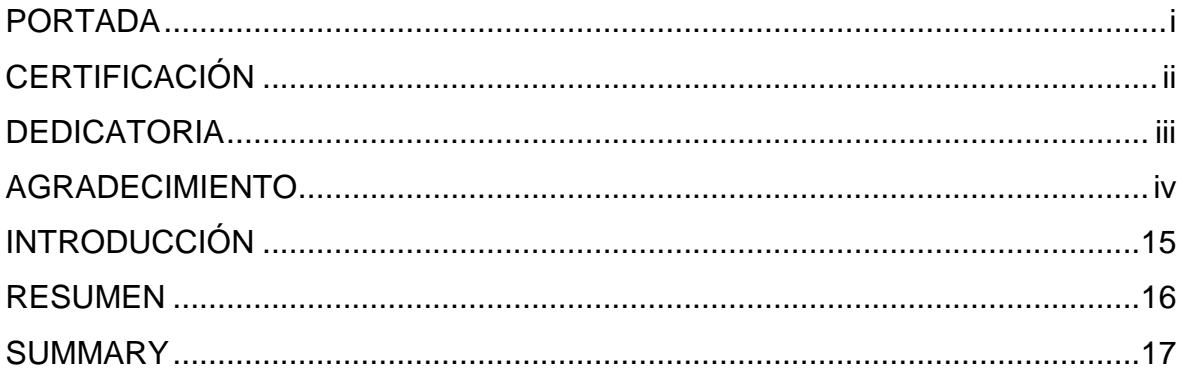

# **CAPÍTULO I**

# **TEMA**

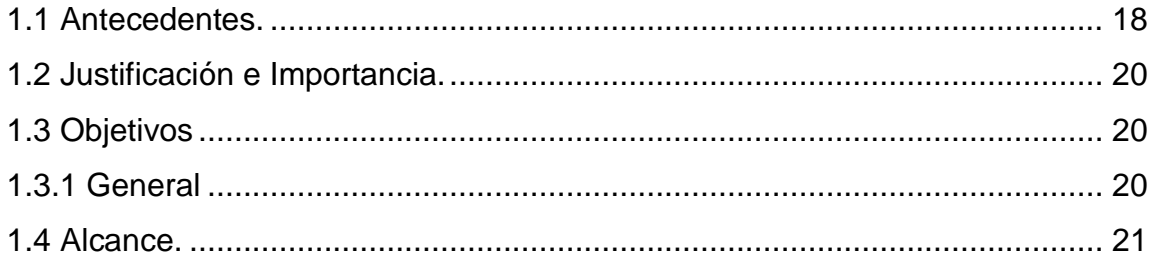

# **CAPÍTULO II**

# **MARCO TEÓRICO**

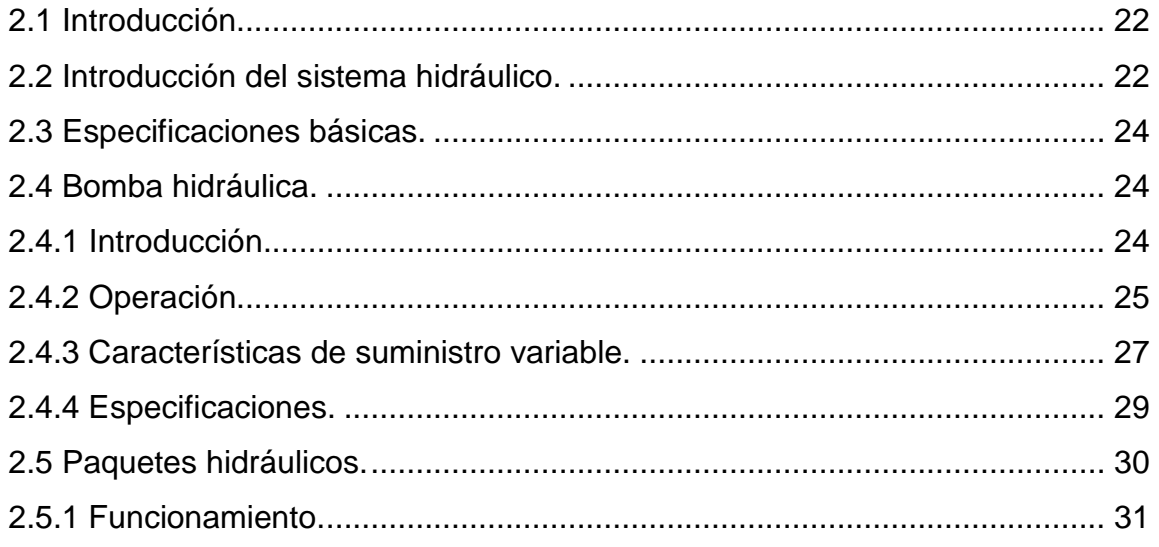

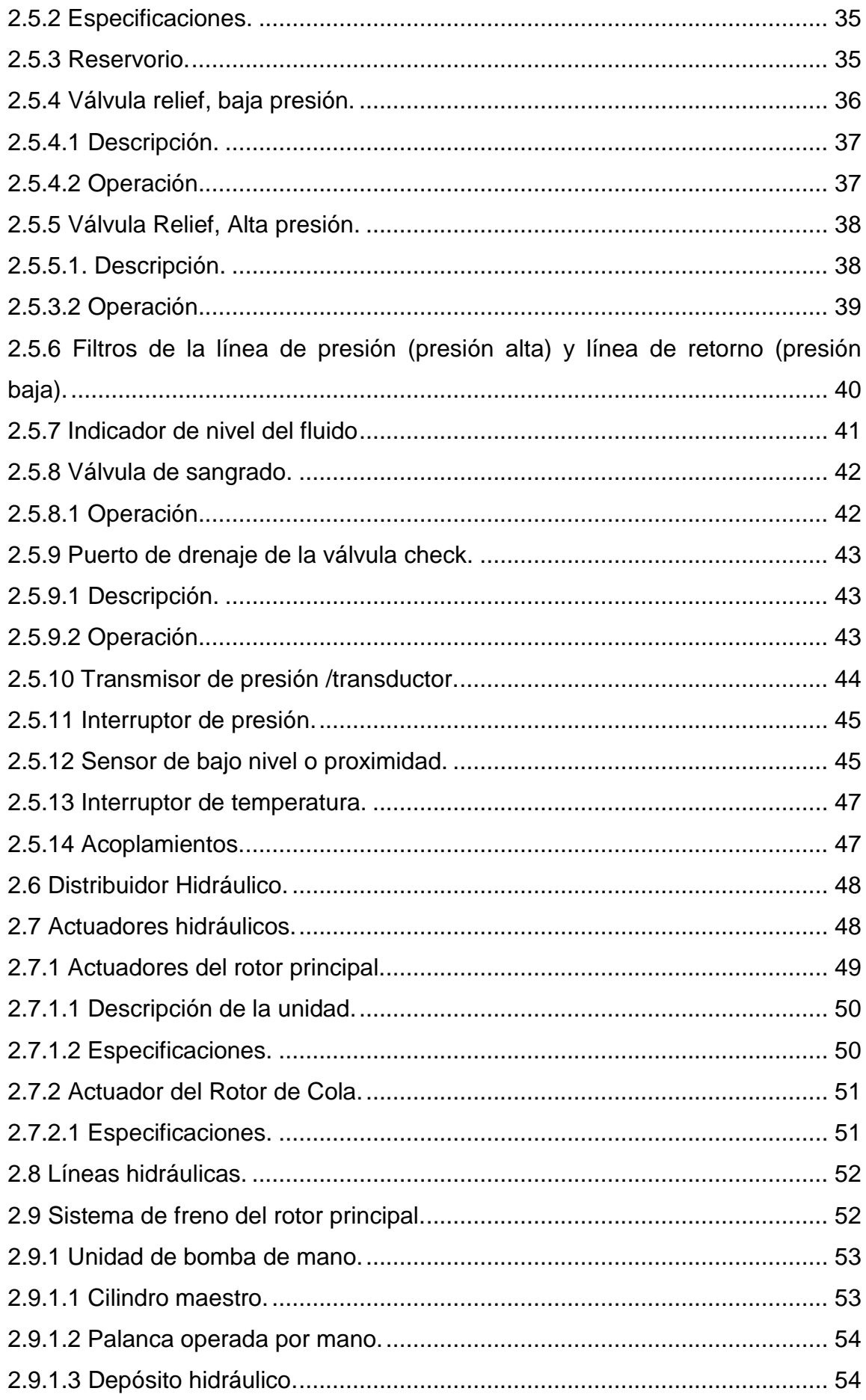

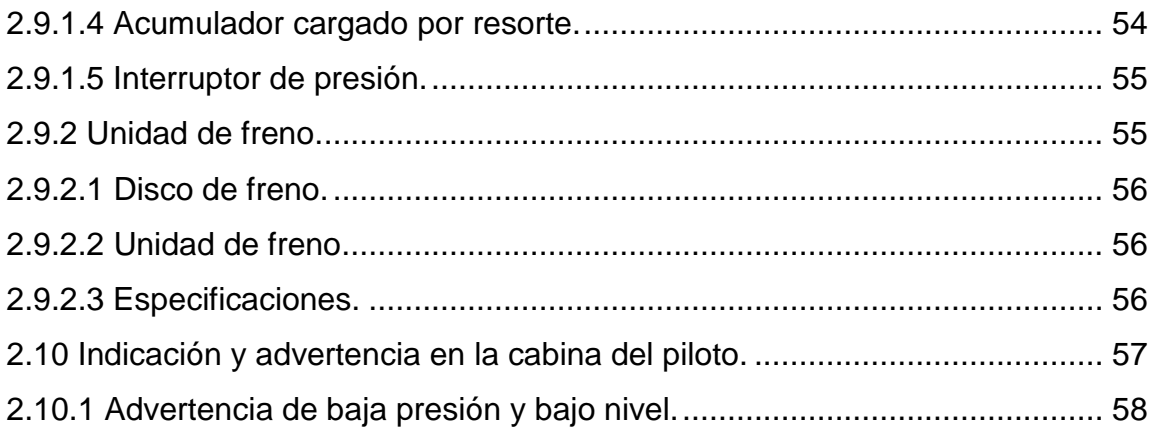

# **[CAPÍTULO III](#page-59-0) [DESARROLLO DEL TEMA](#page-59-1)**

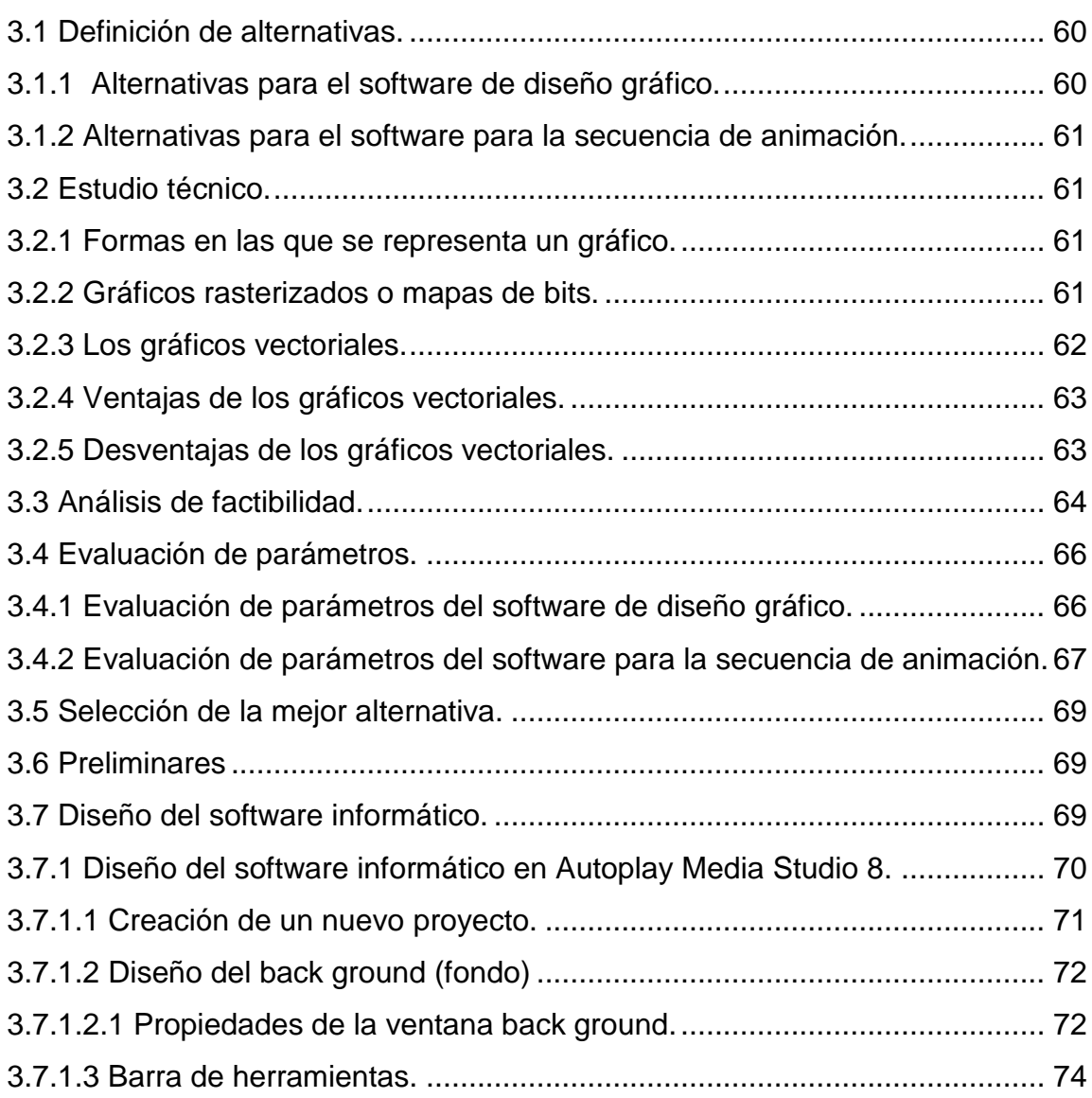

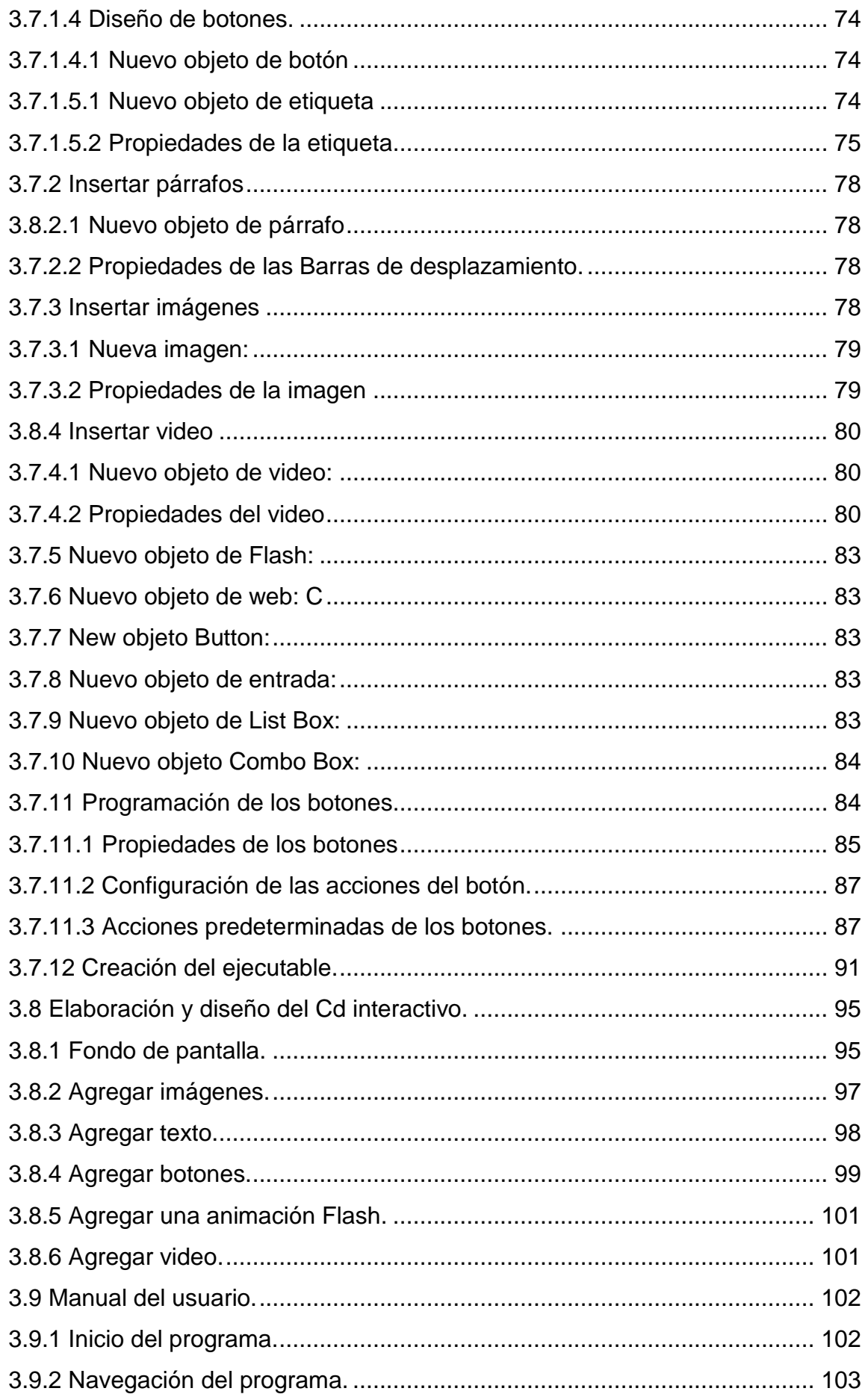

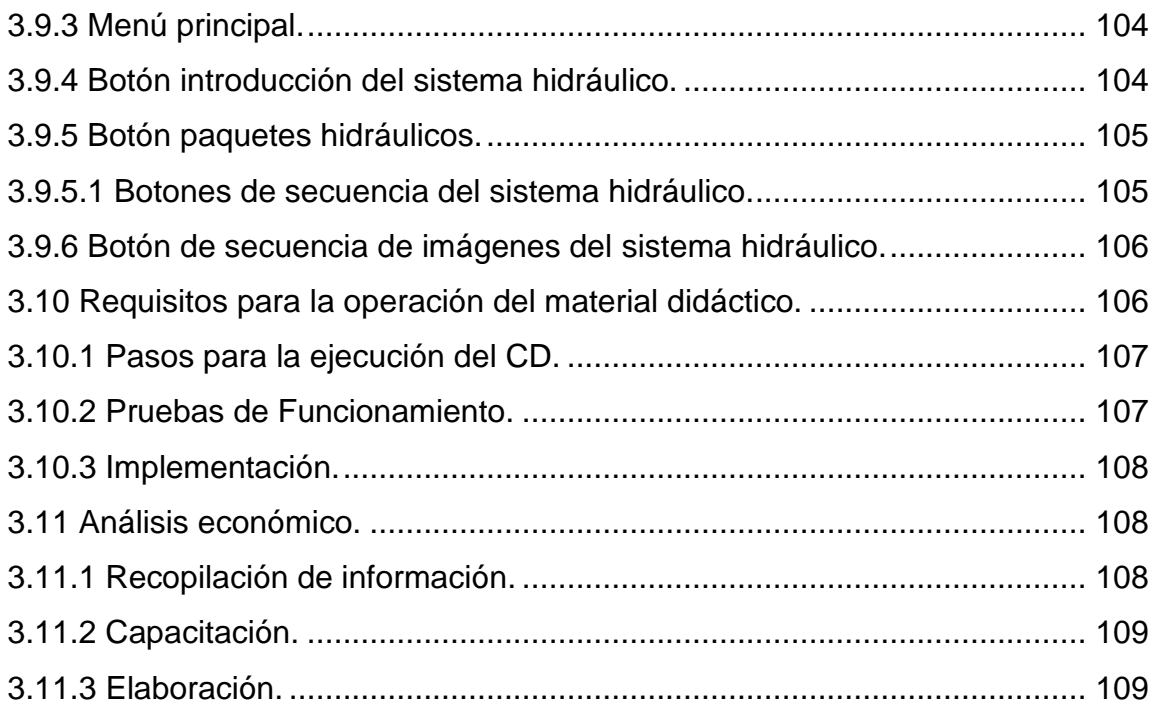

# **[CAPÍTULO IV](#page-110-0)**

# **[CONCLUSIONES Y RECOMENDACIONES](#page-110-1)**

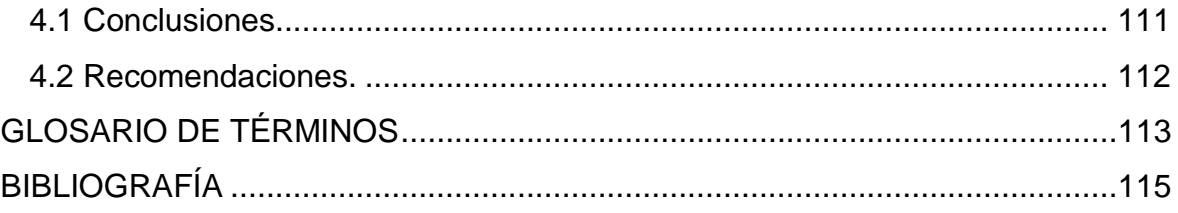

# **ÍNDICE DE FIGURAS CAPÍTULO II**

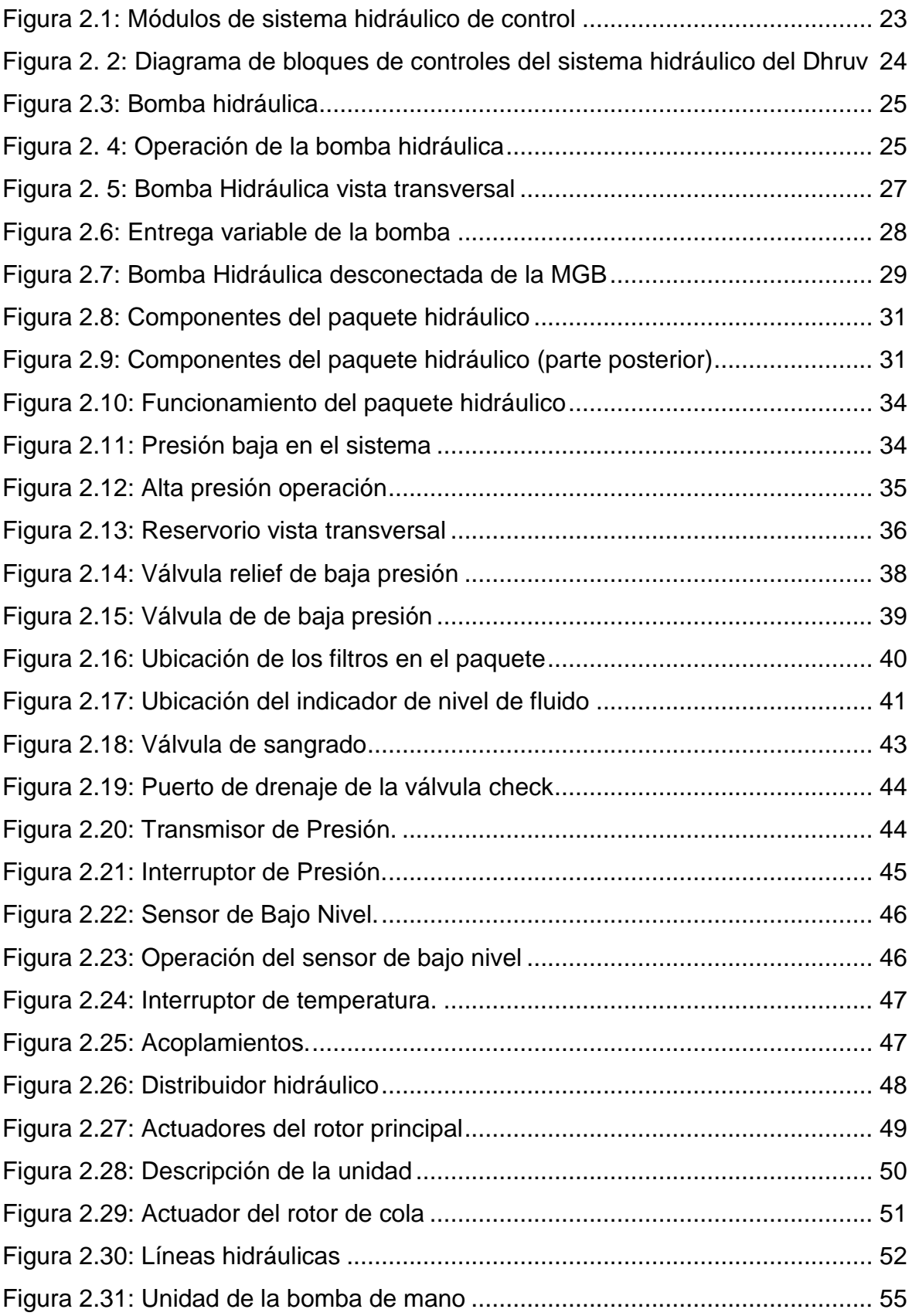

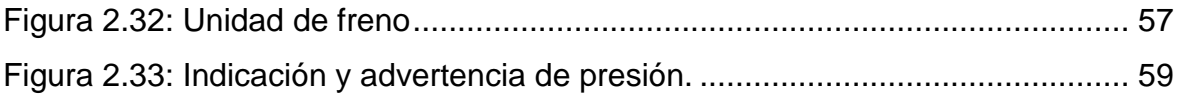

# **CAPÍTULO III**

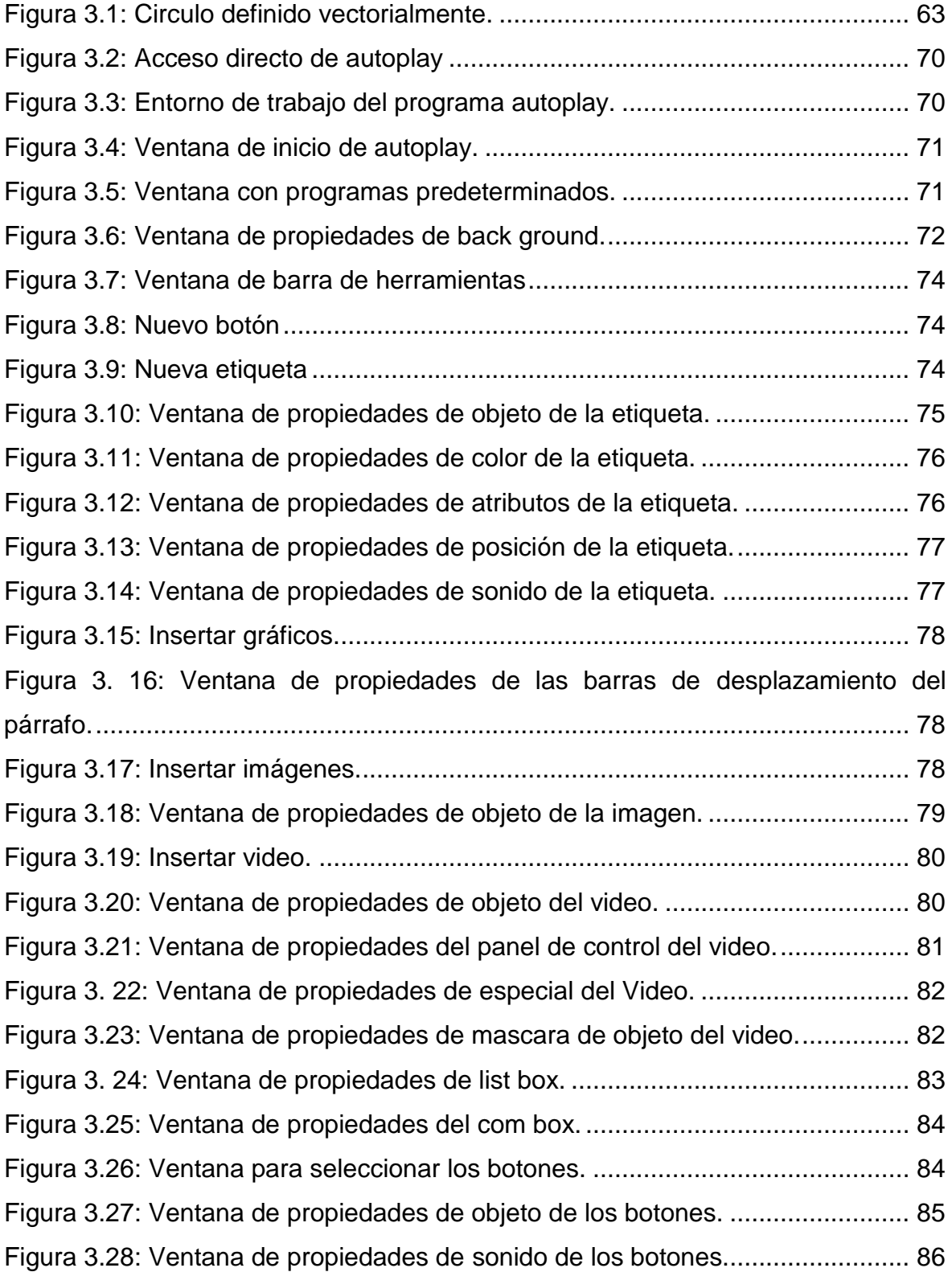

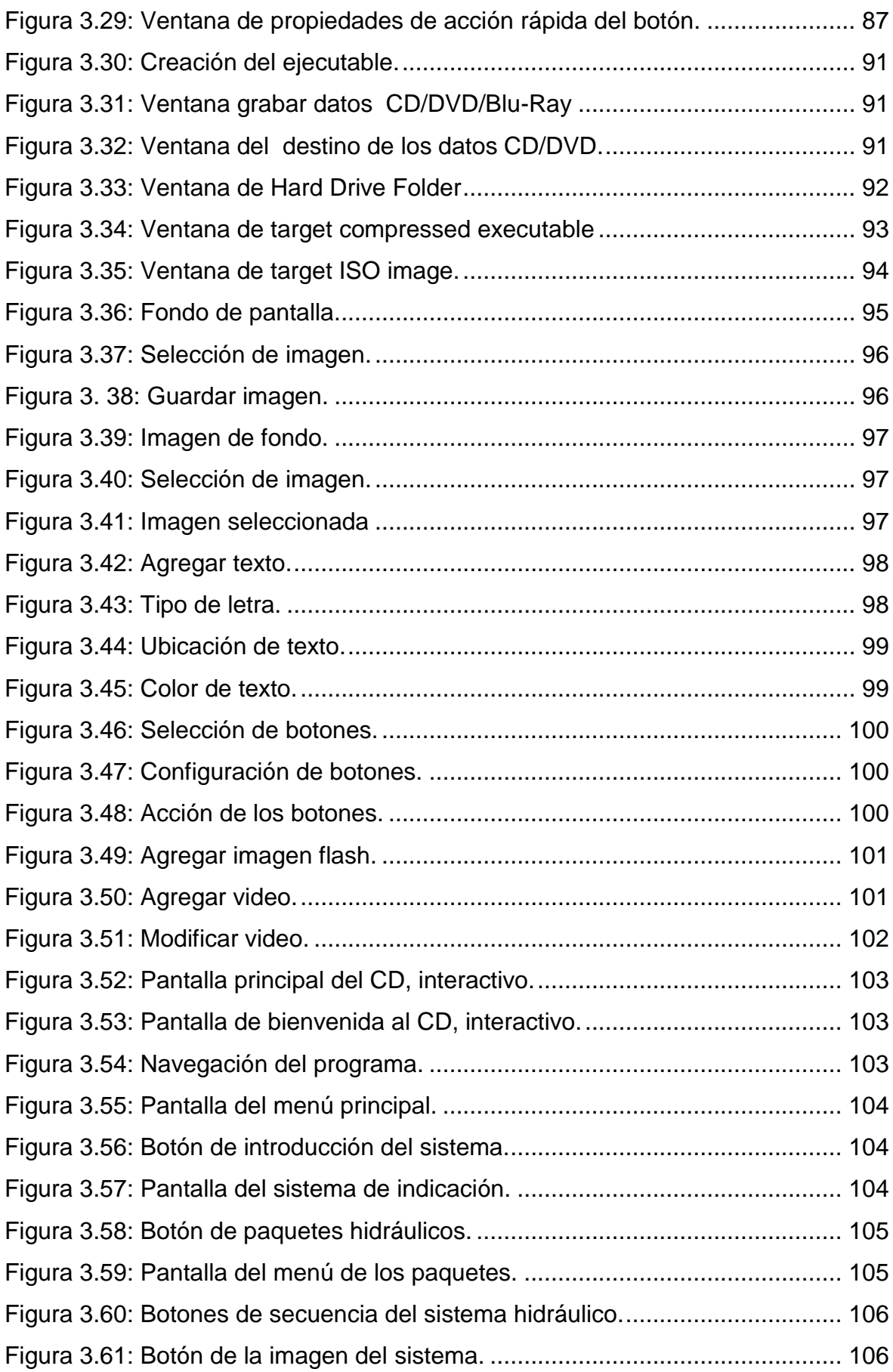

# **ÍNDICE DE TABLAS**

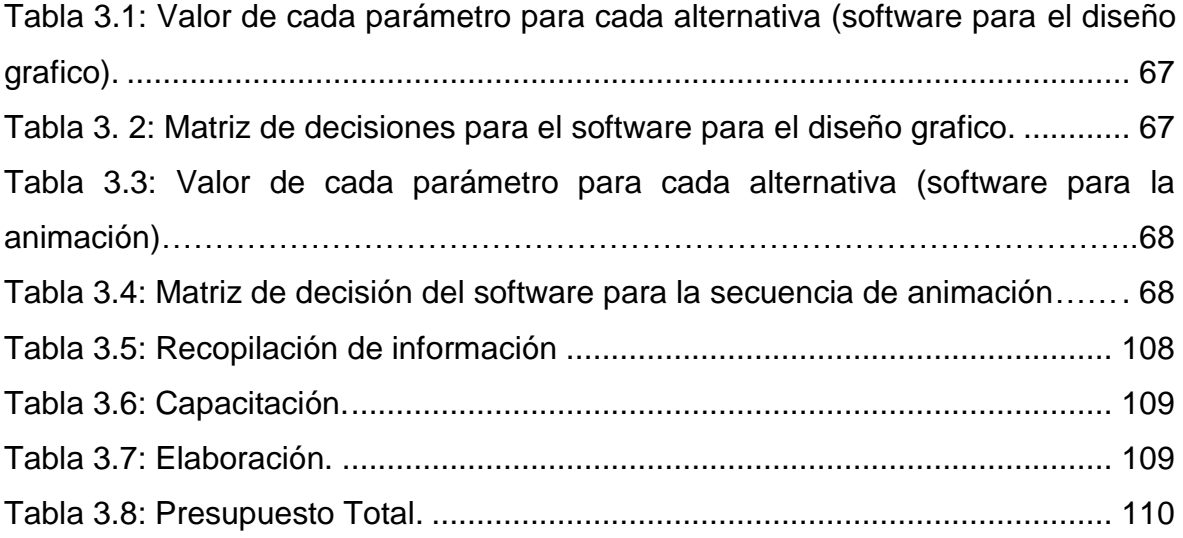

# **ÍNDICE DE ANEXOS**

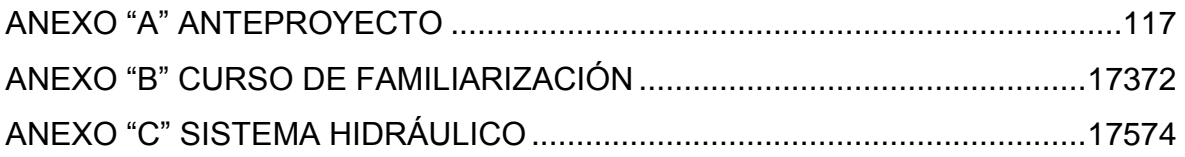

### **INTRODUCCIÓN**

<span id="page-14-0"></span>Actualmente el mundo se encuentra en un desarrollo tecnológico en todas las actividades del ser humano, y la defensa aérea no es la excepción, donde la tecnología es lo primordial y es así que posee un alto nivel de tecnología sus diferentes helicópteros para una mayor seguridad y defensa del país.

Las Fuerzas Armadas, como parte integrante de las expresiones del poder históricamente han tenido un papel importante dentro de las estructuras del Estado, sobreguardando la soberanía, e integridad territorial contra cualquier agresión externa.

Un estado soberano debe poseer algunas condiciones y dentro de estas está, la capacidad de autodefensa, en contra de una amenaza externa y en muchas ocasiones contra agresiones internas que han superado las fuerzas de control interno y que han debilitado el accionar del estado, por lo que ha sido necesario la intervención de las Fuerzas Armadas.

Es importante mencionar que no solo los equipos contribuyen a mejorar la defensa aérea, sino también todo el personal que labora en los diferentes campos, que estén actualizados en sus ramas de trabajo y conscientes que tiene una gran responsabilidad en sus manos, ya que de ellos también depende la seguridad del país.

15

#### **RESUMEN**

<span id="page-15-0"></span>El presente CD interactivo del sistema hidráulico del helicóptero Dhruv, tiene como finalidad contribuir al mejoramiento del material didáctico utilizado por el COED para la instrucción de los señores aerotécnicos. Así mismo será una valiosa herramienta para la instrucción de alumnos que se inicien con el aprendizaje de las diferentes especialidades de mantenimiento.

El contenido del manual incluye un resumen descriptivo del sistema, así como un documento con los términos técnicos utilizados en el desarrollo del manual, material que servirá como fuente de información y consulta. Además en la fase de animaciones del proyecto contiene un video de las partes relevantes de este sistema, los cuales se describe el funcionamiento, composición, características, permitiendo de esta manera tener una idea clara del sistema y sus características en general.

El proyecto dispone de un manual del usuario mediante el cual se puede acceder a una mejor comprensión de los contenidos del CD interactivo y la forma de navegar correctamente, ya que la estructura del programa permite un avance secuencial en los conocimientos acerca del sistema hidráulico del helicóptero Dhruv.

La información plasmada en el presente manual ayudará a instruir de mejor manera a los señores aerotécnicos de la especialidad de mantenimiento de helicópteros y a la vez actualizar los conocimientos al ser un manual de fácil interpretación.

16

#### **SUMMARY**

<span id="page-16-0"></span>This CD interactive helicopter Dhruv hydraulics, aims to contribute to improving the teaching materials used by the COED for instruction of Mr. Airmen. It will also be a valuable tool for the instruction of students that start with learning the different specialties of helicopter maintenance.

The contents of the manual includes a summary description of the system, and a document with the technical terms used in the development of the manual, material to be used as a source of information and consultation. Also in the animation phase of the project contains a video of the relevant parts of this system, which describes the operation, composition, characteristics, thus allowing a clear idea of the system and its general characteristics.

The project has a user manual whereby you can access a better understanding of the contents of the CD and interactive way to navigate correctly, since the structure of the program allows sequential advance in knowledge of the hydraulic system of the helicopter Dhruv.

The information provided in this manual will help to better educate the lords Airmen specialty helicopter maintenance and simultaneously update the knowledge to be a user-friendly interpretation.

# **CAPÍTULO I TEMA**

#### <span id="page-17-2"></span><span id="page-17-1"></span><span id="page-17-0"></span>**1.1 Antecedentes.**

A inicios del año de 1998, y teniendo como referente la destacada actuación del Ala de Combate No. 22 en el Conflicto del Cenepa, en el cuál se cumplieron 1450 horas de vuelo, entre misiones de infiltración-exfiltración de tropas, evacuación aeromédica, transportando 3000 pax, 315906 kg, en abastecimiento de carga y apoyo a la Fuerza Terrestre y tropas de superficie. El mando institucional ve la necesidad de aumentar la capacidad operativa de la Aviación de ala Rotativa y empieza el proceso de adquisición de nuevos equipos. En marzo de 2009 arriban a la Base Aérea Simón Bolívar los helicópteros DHRUV adquiridos a la India. Así el Ala de Combate No. 22 refuerza su capacidad operativa, al empezar una nueva era con equipos de última generación el cumplimiento de misiones de Búsqueda y Rescate, Rescate de Combate, Evacuación Aeromédica y Transporte de Tropas, de manera eficaz y eficiente las 24 horas del día en todo el territorio nacional o Teatro de Operaciones Aéreo.

Esta unidad tiene la capacidad para volar en la noche y también en condiciones de vuelo instrumental, transportar hasta 14 personas o cambiar para la configuración de evacuación aeromédica. Los helicópteros están equipados con un sistema automático de controles de vuelo (AFCS), que proporciona estabilidad y mejora el control de la aeronave disminuyendo la carga de trabajo en la cabina de los pilotos. Posee 4 pantallas digitales mediante un complejo sistema dinámico integrado a las pantallas (IADS) que además incorpora un Radar meteorológico, sistema de navegación Doppler, GPWS de alerta de proximidad al terreno en escalas 1:250:000, 1:500:000 y 1:1´100.000. Su rotor de cola está suficientemente elevado como para permitir la operación por la puerta posterior sin comprometer la seguridad del personal. Posee una estructura Crashworthy,

18

capaz de resistir impactos de gran fuerza a gran velocidad; es decir, construido en su mayoría de materiales compuestos, lo que permite disminuir el peso del mismo y mejorar el rendimiento operacional sin disminuir la dureza necesaria. Al ser un helicóptero multirol, nos permite incluso operar a una altura de 6500 metros equivalente a unos 21325 pies, con un peso de hasta 4500 kg. Además esta unidad puede operar en condiciones ambientales extremas de -40 grados hasta +55 grados centígrados. Posee una grúa capaz de levantar hasta 250 kg, sistema de flotadores de emergencia y capacidad para llevar gran volumen de carga a través de un gancho externo (SLING) 1500kg.

Uno de los siete helicópteros adquiridos está equipado en condiciones y configuración VIP, y tiene la responsabilidad de transportar al señor Presidente de la República y a las más altas autoridades gubernamentales. Así el helicóptero DRHUV perteneciente al Escuadrón de Combate No. 2211 "COBRAS", del Ala de Combate No. 22, se convierte en el eje principal de esta unidad, con capacidades y habilidades de última generación y tecnología.

Estas aeronaves son empleadas en apoyo a la población ecuatoriana afectada por situaciones de la naturaleza. Actualmente se ha transportado brigadas médicas, alimentos y vituallas a varias poblaciones aisladas por la época invernal. Siempre enfocados en mantener altiva esa mística, que ha sido la consigna de generación en generación. La misión encomendada al Ala de Combate No. 22 se ejecuta a cabalidad, existen muchos más trabajos que son cumplidos silenciosamente con dedicación y profesionalismo a favor de la comunidad y por del Estado Ecuatoriano, sin espera de recompensa alguna, únicamente con la profunda satisfacción del deber cumplido y de que muchas vidas fueran salvadas. Fieles a nuestra misión, el Ala de Combate No. 22, permanece alerta las veinticuatro horas del día y los 365 días al año, sin importar de donde se haga el llamado, hacemos honor a nuestro lema:

"PARA QUE OTROS PUEDAN VIVIR"<sup>1</sup>

**<sup>.</sup>** 1 http://fuerzaaereaecuatoriana.mil.ec/new/index.php?option=com\_content&view=article&id=106&Itemid=208

### <span id="page-19-0"></span>**1.2 Justificación e importancia.**

En la especialidad de mantenimiento de helicópteros de la Fuerza Aérea Ecuatoriana, en donde, el trabajo se requiere de un alto grado de eficiencia y profesionalismo, por lo cual es necesario capacitar y mantener un óptimo nivel de conocimientos prácticos y teóricos, por medio de un buen material didáctico de enseñanza.

Actualmente el avance tecnológico va desarrollando nuevos y mejores métodos de enseñanza, por lo que es recomendable que el COED realicé una actualización en sus métodos, para que los aerotécnicos puedan adquirir mayores conocimientos teóricos y complementar con el conocimiento práctico en sus diferentes aéreas de trabajo, aspectos que serán de vital importancia para brindar una educación de calidad al personal de aerotécnicos.

Mediante la implementación de nuevos métodos de enseñanza en esta especialidad, se podrá brindar al aerotécnico una mejor comprensión, lo cual permitirá que en el futuro pueda simplificar al máximo su trabajo y realizar tareas en forma ágil, simple, rápida y de forma segura.

Además con estos métodos de enseñanza como el CD interactivo que se elaborará, contendrá especificaciones técnicas del sistema, como base para entender el proceso del funcionamiento de dicho sistema. Todo lo anteriormente mencionado esta realizado bajo análisis económico, técnico y operacional.

### <span id="page-19-1"></span>**1.3 Objetivos**

### <span id="page-19-2"></span>**1.3.1 General**

Elaborar un CD interactivo que contenga información técnica del helicóptero Dhruv HAL, para el mejoramiento en el proceso de enseñanzaaprendizaje de los señores aerotécnicos en los cursos de especialización y alumnos militares que se encuentren en su etapa de formación.

## **1.3.2 Específicos.**

- Recopilar la información necesaria del helicóptero Dhruv ALH.
- Organizar la información, de una manera clara y precisa con el fin de tener una secuencia en el diseño del CD interactivo.
- Diseñar y elaborar el CD interactivo con información técnica del helicóptero Dhruv ALH.
- Analizar las ventajas del uso de un CD interactivo al impartir clases en la especialidad de mantenimiento de los helicópteros de FAE.
- Elaborar un manual del usuario.

## <span id="page-20-0"></span>**1.4 Alcance.**

El presente proyecto está dirigido a la defensa aérea, en la especialidad de mantenimiento de helicópteros, donde se realizará una renovación a los métodos de enseñanza-aprendizaje implementando un CD interactivo sobre el sistema hidráulico del helicóptero Dhruv ALH, adquirido por la Fuerza Aérea Ecuatoriana, el mismo que será utilizado para el perfeccionamiento de aerotécnicos y alumnos en formación militar.

Esta investigación busca solucionar el problema de aprendizaje de los aerotécnicos al implementar el CD interactivo, el mismo que ayudará a entender con mayor facilidad sobre el sistema hidráulico del helicóptero Dhruv y de la misma manera desarrollar las destrezas prácticas de los aerotécnicos de la especialidad de mantenimiento de helicópteros.

# **CAPÍTULO II MARCO TEÓRICO**

### <span id="page-21-2"></span><span id="page-21-1"></span><span id="page-21-0"></span>**2.1 Introducción.**

El presente CD interactivo, está orientado a la capacitación de los alumnos de la Escuela Técnica de la Fuerza Aérea y a la actualización de conocimientos del personal de aerotécnicos que desempeñan en el área de mantenimiento de helicópteros, mediante el CD interactivo permitirá al usuario conocer el funcionamiento y sus diferentes características del sistema hidráulico, para garantizar un mayor desempeño en el campo de trabajo, considerando la vital importancia que son las actividades de mantenimiento de las aeronaves para el control del espacio aéreo ecuatoriano.

El anhelo del autor de este trabajo, que el CD interactivo cumpla con el objetivo de orientar al usuario a la compresión del sistema hidráulico del helicóptero Dhruv y facilitar su aprendizaje para un mayor desempeño en el área de trabajo.

### <span id="page-21-3"></span>**2.2 Introducción del sistema hidráulico.**

El helicóptero avanzado ligero Dhruv (ALH) tiene dos sistemas hidráulicos, independientes para el accionamiento de los controles de vuelo. Estos sistemas hidráulicos operan simultánea e independientemente. Cuándo falla un sistema, el otro sistema continúa operando.

Por eso se dice que Dhruv tiene sistemas hidráulicos redundantes para la actuación de control de vuelo. En la versión de rueda fija, la energía hidráulica para la operación de frenos de rueda se utiliza de uno de los sistemas hidráulicos. La versión de tren de aterrizaje de rueda triciclo retráctil del Dhruv, tiene un sistema adicional llamada sistema hidráulico de utilidad para operar todos los servicios de utilidad, como trenes de aterrizaje, frenos de rueda, montacargas de rescate. Cada uno de los sistemas hidráulicos está dividido en tres módulos principales. El primer módulo es la bomba hidráulica, el segundo módulo es el paquete hidráulico y el tercer módulo es el equipo operador (actuador hidráulico).

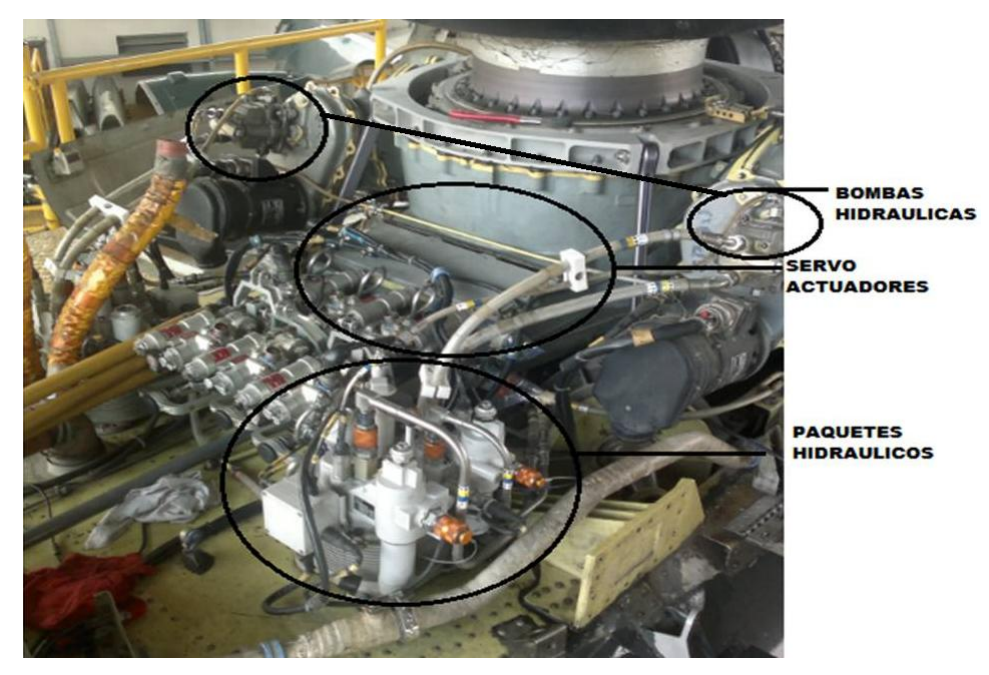

**Figura 2.1:** Módulos de sistema hidráulico de control **Fuente**: Helicóptero FAE-605

<span id="page-22-0"></span>Las bombas y los paquetes hidráulicos del sistema 1 y 2 están situados físicamente encima del helicóptero. Las líneas hidráulicas del sistema de retorno y de presión que emergen de los dos paquetes hidráulicos están conectadas a un par de distribución hidráulica montado en la caja principal de cambios MGB.

Los tres actuadores del rotor principal pitch, colectivo y roll están instalados en frente de la MGB, está enlazada directamente con las líneas de presión y de retorno del sistema hidráulico 1 y 2 a través del distribuidor hidráulico.

El actuador de rotor de cola está instalado en la TGB y conectado hidráulicamente con el sistema 1 y 2 a través de líneas que corren a lo largo de la viga de cola y del estabilizador vertical con el enlace de sistema hidráulico en el distribuidor hidráulico.

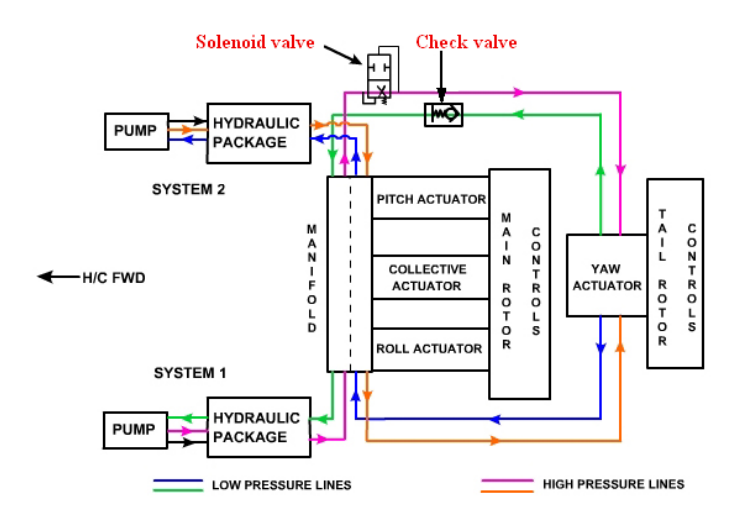

<span id="page-23-3"></span>**Figura 2. 2:** Diagrama de bloques de controles del sistema hidráulico del Dhruv **Fuente:** Hydraulics Sec V

### <span id="page-23-0"></span>**2.3 Especificaciones básicas.**

Las siguientes, son las especificaciones de cada uno de los tres sistemas hidráulicos del Dhruv.

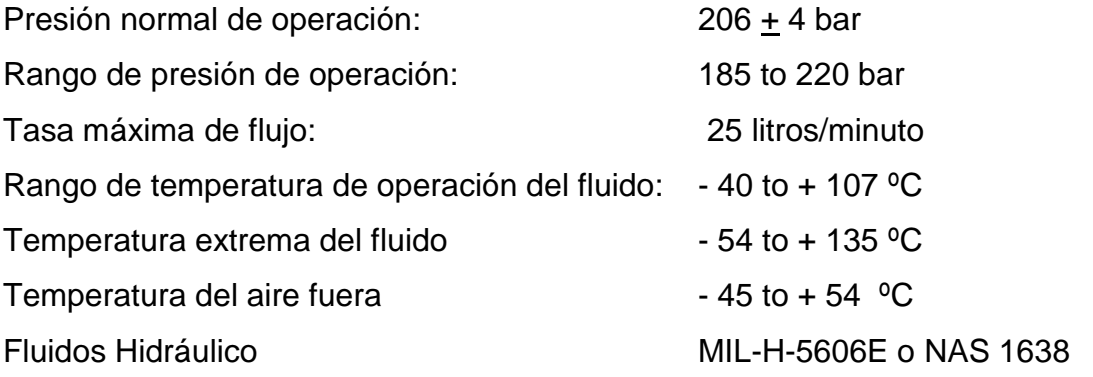

### <span id="page-23-1"></span>**2.4 Bomba hidráulica.**

### <span id="page-23-2"></span>**2.4.1 Introducción.**

La bomba hidráulica es de tipo pistones axiales de caudal variable y de presión constante. Se utiliza para suministrar un flujo presurizado continuo, de fluido hidráulico bajo pulsante. La bomba de pistón axial deriva su nombre de la dirección de la carrera del émbolo, que es paralela o axial con el eje de accionamiento.

Convierte una fuerza mecánica rotativa en una acción del pistón de movimiento alternativo que produce la acción de bombeo de los pistones. En el modo de bombeo, los pistones producen un flujo o suministro de fluido hidráulico a presión.

La bomba es accionada por la caja de engranajes principal (MGB). El movimiento giratorio del eje se convierte en un movimiento axial de los pistones a través de un placa motriz/abrazadera cuyo ángulo (inclinación) con respecto al eje se puede variar allí mediante la alteración de la carrera de los pistones y la entrega. De ahí el término de caudal variable.

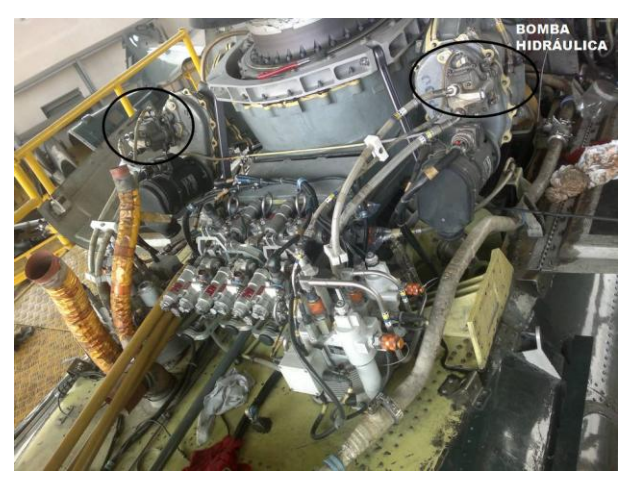

**Figura 2.3:** Bomba hidráulica **Fuente:** Helicóptero FAE-605

## <span id="page-24-1"></span><span id="page-24-0"></span>**2.4.2 Operación.**

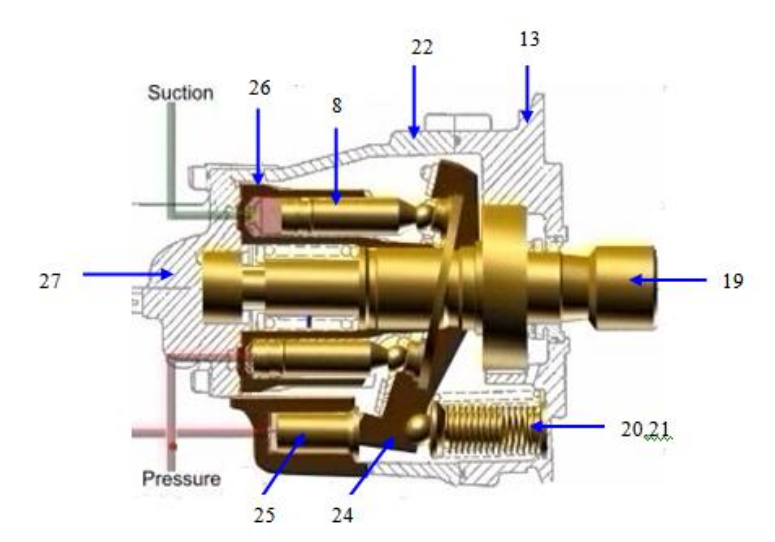

<span id="page-24-2"></span>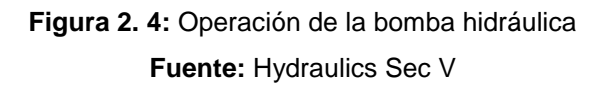

- 8. Pistón y sub ensamblaje de la base
- 19. Eje conductor
- 20. resorte exterior
- 21. resorte interior
- 22. Bastidor, inserciones y sub ensamblaje del pasador
- 24. Yoke, bola y sub ensamblaje del pasador.
- 25. Control del pistón
- 26. Bloque de cilindro
- 27. Placa de válvula y sub ensamblaje del cojinete

A medida que el motor primario empieza a girar, el movimiento se transmite a través del eje de acoplamiento (17) al eje de accionamiento (19) y al bloque de cilindro (26). En esta condición, el yoke, la bola y el sub ensamble del pasador (24) se mantiene en su ángulo máximo de desplazamiento en relación con el eje accionado por medio de muelles internos y externos (20 y 21) a través de la guía del resorte (23). Cuando el bloque de cilindros (26) gira, las bases de los siete pistones y sub ensamblajes de los cojinetes (8) operan en la superficie angular de la placa de la base del cojinete (12).

Esto causa que los siete cuerpos de los pistones se muevan hacia arriba y hacia abajo en sus orificios relacionados en el bloque de los cilindros. Cuando los pistones se mueven lejos de la superficie de la válvula el bloque de cilindros, se alinean con una ranura de entrada en forma de riñón en la placa de la válvula y del sub ensamblaje cojinete (27). Esto permite que el flujo del fluido fluya desde el sistema hidráulico conectado a la conexión de la entrada de la placa de la válvula y sub ensamble del cojinete en los orificios del pistón del bloque de cilindros (26).

Cuando el bloque de los cilindros (26) continúa girando, los émbolos de los siete pistones y los sub ensamblajes de la base (8) se mueven hacia la superficie de válvula del bloque de los cilindros donde ellos alinean con una ranura de salida en forma de riñón en la placa de válvula y sub ensamblaje del cojinete (27).

Esto permite que el fluido presurizado en los orificios del bloque de cilindros fluya por la sub ensamblaje de la placa de la válvula a la conexión de salida.

Cada émbolo completa el ciclo de la entrada (succión) y la salida (entrega) durante una vuelta del bloque de cilindros. Esto da un flujo continuo, bajo pulsante del fluido del sistema hidráulico.

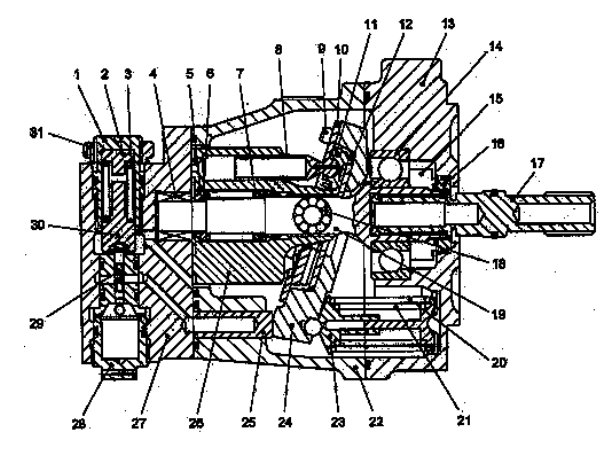

**Figura 2. 5:** Bomba Hidráulica vista transversal **Fuente:** Hydraulics Sec V

- <span id="page-26-1"></span>1. Compensador del tornillo de ajuste
- 2. Compensador del resorte del asiento
- 3. Compensador del resorte
- 4. Cojinete
- 5. Anillo de retención
- 6. Anillo de retención
- 7. Resorte de bloque del cilindro
- 8. Pistón y sub ensamblaje de la base
- 9. Tornillo
- 10. Retenedor de placa de sujeción
- 11. Base de la placa de sujeción
- 12. Base de la placa bastidora
- 13.Montaje de brida, pernos e insertos
- 14. Cojinete
- 15. Ensamblaje de sello de eje
- 16. Anillo de matear
- 17. Acoplamiento del eje
- 18. Cojinete macho
- 19. Eje conductor
- 20. resorte exterior
- 21. resorte interior
- 22. Bastidor, inserciones y sub ensamblaje del pasador
- 23. Guía de resorte
- 24. Yoke, bola y sub ensamblaje del pasador.
- 25. Control del pistón
- 26. Bloque de cilindro
- 27. Placa de válvula y sub ensamblaje del cojinete
- 28. Tapón de retención
- 29. Válvula de pilotaje
- 30. Compensador de la guía del resorte
- 31. Tuerca de cierre
- 32. Accesorio reductor
- 33. Accesorio reductor

### <span id="page-26-0"></span>**2.4.3 Características de suministro variable.**

La resistencia al flujo del fluido en el sistema hidráulico provoca un aumento de presión en la conexión de salida de la bomba.

Esto se transmite por agujeros internos en la placa de la válvula y el sub ensamblaje del cojinete (27) a los componentes del compensador de la presión. A medida que aumenta la presión de salida (por encima de 210 bares) una fuerza en la parte superior de la válvula piloto/compensador (29) aumenta. Cuándo esta fuerza llega a ser más que la precarga del compensador del resorte (3), la válvula de piloto se mueve hacia abajo contra el compensador del resorte. Esto permite un flujo controlado del flujo del fluido a alta presión a través de un agujero en la placa de la válvula y el sub ensamblaje del cojinete (27) a la izquierda del control/accionamiento de la abrazadera del pistón (25).

A medida que la presión sobre el control de pistón aumenta, llega a ser más que la fuerza puesta sobre sub ensamblaje de la abrazadera, la bola y el pasador (24) por medio de muelles internos y externos (20 y 21) a través de la guía del resorte (23). Esto mueve al sub ensamblaje de la abrazadera a la derecha para disminuir su inclinación. Esto disminuye el movimiento o el golpe axiales de los pistones. Así el flujo de salida de la bomba también disminuye. Cuándo no se operan los controles, la presión del sistema se mantiene a 206 bares, pero no hay flujo. Cuándo se operan los controles, la presión disminuye, se produce que el flujo total y la presión del sistema se mantenga aproximadamente a 206 bares. El valor máximo de la presión de la salida es ajustable dentro del rango del compensador del resorte, normalmente el 10% del valor nominal.

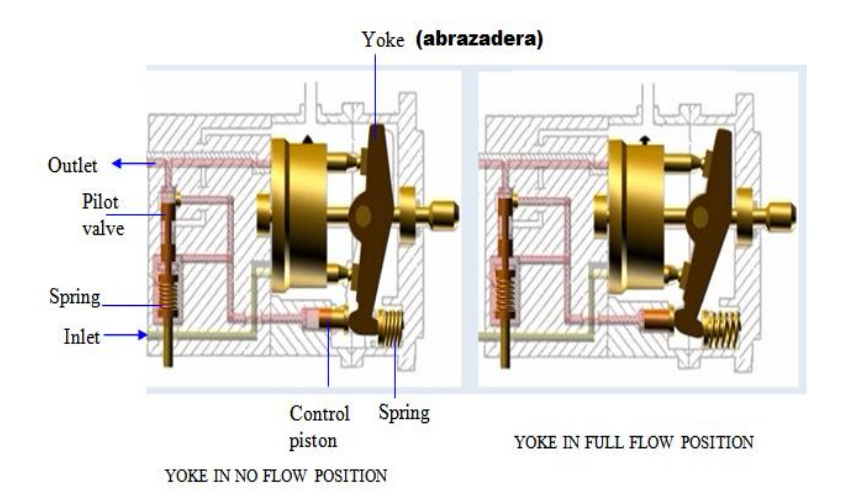

<span id="page-27-0"></span>**Figura 2.6:** Entrega variable de la bomba **Fuente:** Hydraulics Sec V

## <span id="page-28-0"></span>**2.4.4 Especificaciones.**

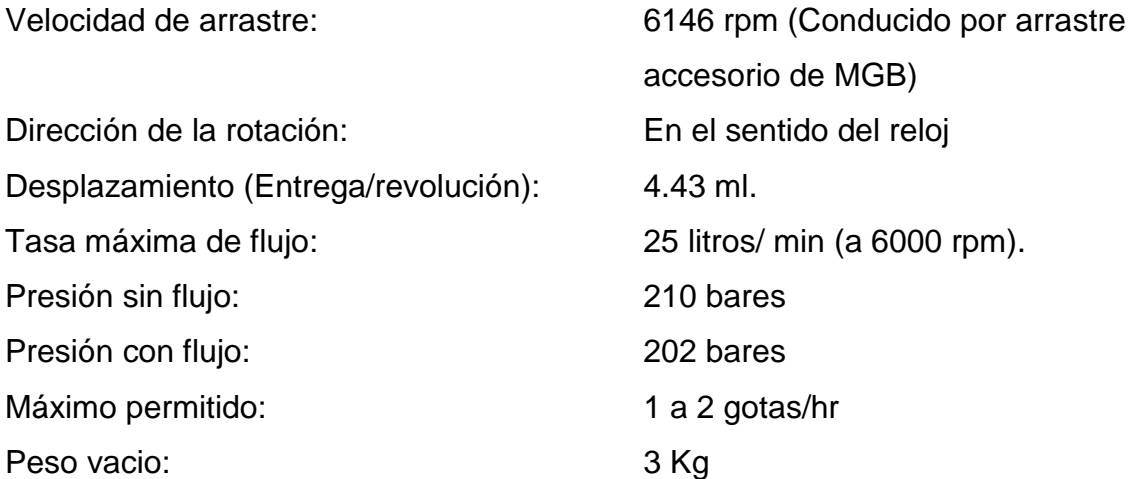

La bomba tiene cuatro conexiones hidráulicas:

- Succión
- Entrega
- Punto de drenaje  $\bullet$
- Filtración de drenaje  $\bullet$

La bomba está montada sobre la MGB por un reborde de montaje y acoplada al engranaje de la caja de accesorio de la MGB.

<span id="page-28-1"></span>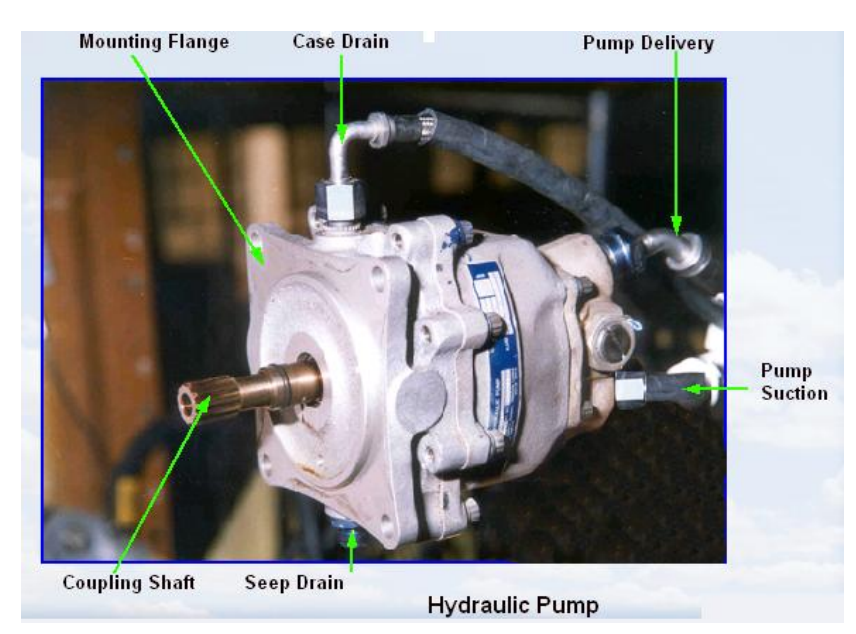

**Figura 2.7:** Bomba Hidráulica desconectada de la MGB **Fuente:** Hydraulics Sec V

## <span id="page-29-0"></span>**2.5 Paquetes hidráulicos.**

En helicópteros antiguos, la unidad del reservorio y válvulas de control fueron unidades separadas que llevaban a más complicidad, ocupando más espacio.

Para evitar esto, en los helicópteros modernos todas las válvulas de control así como el reservorio están agrupados en una sola unidad referida como paquete hidráulico.

Esto también permite la presurización del fluido a la entrada de la bomba hidráulica. Esto es un requisito de bomba hidráulica de entrega variable.

Cada sistema hidráulico está provisto de un paquete y este comprende de:

- Reservorio con un pistón (cilindro de baja presión).
- Cilindro de alta presión.
- Reservorio de exceso de presión de la válvula de alivio.
- Sistema de alta presión de la válvula de alivio.
- Presión filtro de línea de montaje.
- Filtro de línea de la presión.
- Filtro de la línea de retorno.
- Indicador de nivel de fluido.
- Válvula de sangrado.
- Válvula check de la caja de la bomba de la línea desangrado.
- **•** Transductor de la presión.
- Interruptor de la presión.
- Sensor de bajo nivel (proximidad)
- Interruptor de temperatura.
- Acoplamientos de desconexión rápida y normal para conectar el paquete con tierra (trolley) y con otros módulos del sistema hidráulico.

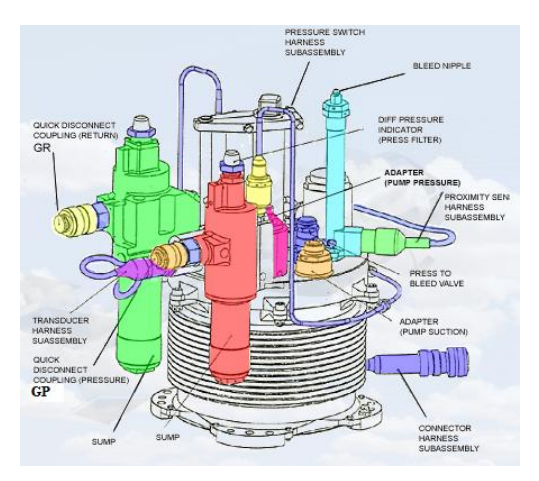

<span id="page-30-1"></span>**Figura 2.8:** Componentes del paquete hidráulico **Fuente:** Hydraulics Sec V

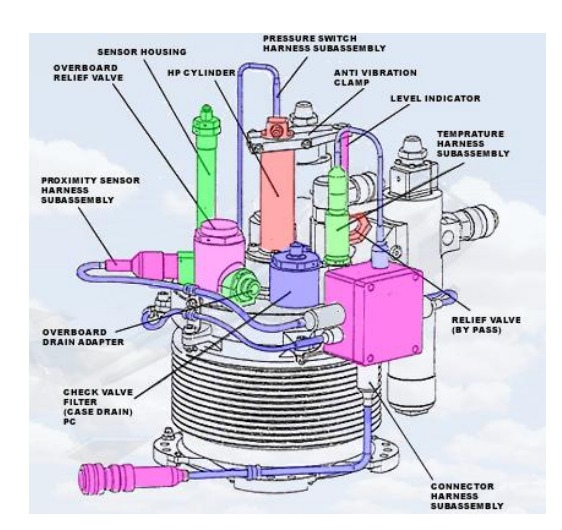

**Figura 2.9:** Componentes del paquete hidráulico (parte posterior) **Fuente:** Hydraulics Sec V

### <span id="page-30-2"></span><span id="page-30-0"></span>**2.5.1 Funcionamiento.**

El paquete hidráulico utilizado en el Dhruv utiliza fluido hidráulico a presión desde la bomba hidráulica para presurizar el fluido en el reservorio y por eso es conocido como el sistema autopresurizado. También se le conoce como depósito de bootstrap (autoelevador).

**a**. La bomba del sistema extrae el fluido del cilindro/depósito (3) a través de la línea de succión (PS). La salida de la bomba retorna al paquete hidráulico por la válvula de check (1) en el puerto de presión de la bomba (PP).

El fluido presurizado pasa por la válvula check que está disponible para la válvula relief de presión alta (4) y en el filtro de presión alta (5).

Una cantidad del fluido extraído por la bomba es utilizado para la lubricación de componentes de la bomba. El fluido es drenado por el puerto de la línea de drenaje (CP) y enviado de vuelta al reservorio por filtro (14) y válvula check (11).

**b.** El suministro del filtro de HP (5) es disponible en el sistema de presión (SP) y en el lado inferior del pistón de HP (15) en el cilindro de alta presión. La presión aplicada en el fondo del pistón de HP levantará el émbolo de HP y también el pistón de LP (16).

El movimiento hacia arriba del pistón de LP presurizará el fluido en el cilindro de LP/depósito hasta 3 bares. Esto cumple el requisito de la bomba para asegurar que la succión de la presión del fluido esté encima de 1.5 bares. Esto previene la cavitación en la línea de succión de bomba (PS).

El aire desplazado del lado superior del pistón de HP se descarga a la atmósfera por la válvula de drenaje del reservorio de presión alta. A medida que el pistón LP se mueve hacia arriba el pistón extrae aire a través del disco del filtro en la base del cilindro.

**c.** El interruptor de presión (6) instalado en la línea de presión detecta la situación de baja presión y hace que la luz de advertencia HYD1/HYD2 se enciende en el CWP.

A una presión inferior de 140 bares (158 a 140 bares), los contactos del interruptor son puestos por su resorte y una luz de advertencia se ENCIENDE en el CWP.

A una presión elevada de 180 bares (162 a 180 bares), cambia el contacto del interruptor contra la presión de resorte y la luz de advertencia se APAGA.

Esto demuestra que el sistema está a la presión de operación y listo para el uso.

32

**d.** El sensor de presión (7) controla la presión (de cero al máximo) en la línea de suministro de presión y la presión se indica por medio del indicador la cabina del piloto.

**e.** Si la presión en la línea de presión de servicio (SP) se eleva de 258 bares, la válvula relief de alta presión (4) se abre y alivia el exceso del fluido a la línea de retorno del servicio (SR). La válvula se cierra a 233 bares.

**f.** El fluido de retorno del sistema/actuador está disponible al servicio de retorno (SR) y desde aquí fluye por el filtro de retorno (8) que tiene una válvula en derivación (9) al depósito (3). Se proporciona un interruptor de temperatura en la línea de retorno para los propósitos de advertencias de alta temperatura del fluido (encima de 100 ºC). La advertencia no está disponible en la cabina del piloto.

**g.** Un aumento de presión del cilindro/depósito (3) por encima de 12 bares provoca que el vástago de baja presión de la válvula de relief (10) se abra contra la presión del resorte.

Estos respiraderos del fluido están sobre la línea de alivio de presión (DP) que se abre a la atmósfera. La válvula se cierra a 10 bares.

La válvula relief de baja presión también protege el depósito/cilindro contra el exceso de presión durante el llenado.

**h.** El fluido de bajo nivel en el depósito (sólo del sistema 1) es detectado por un sensor de proximidad/bajo nivel (12).

El sensor de la proximidad hace que la luz de advertencia de CWP-HYD1 se ENCIENDA y también energiza una válvula solenoide situada en la línea de presión del sistema 1 para el actuador del rotor de la cola.

Cuando el nivel del fluido desciende de 1.3 litros. (Entre 1.5 y 1.3 litros). El sensor de proximidad de-energiza la válvula solenoide cuando el nivel del liquido aumenta de 1.5 litros. (Entre 1.3 y 1.5 litros).

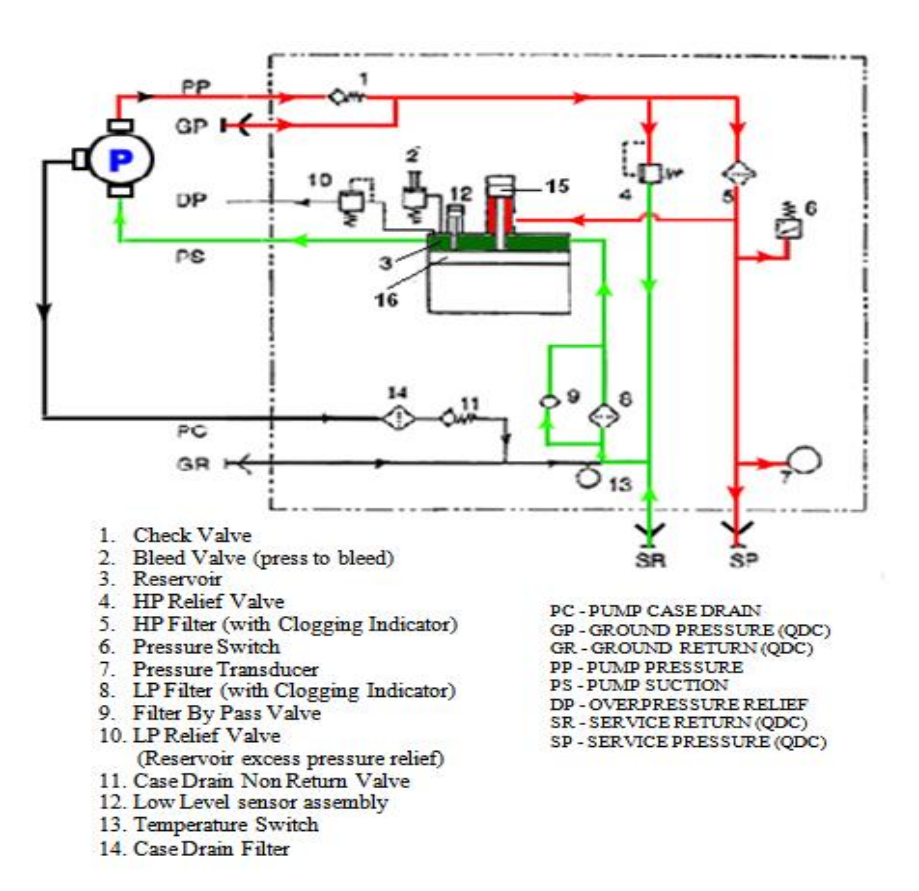

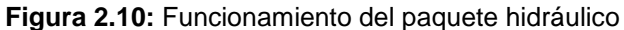

**Fuente:** Hydraulics Sec V

<span id="page-33-0"></span>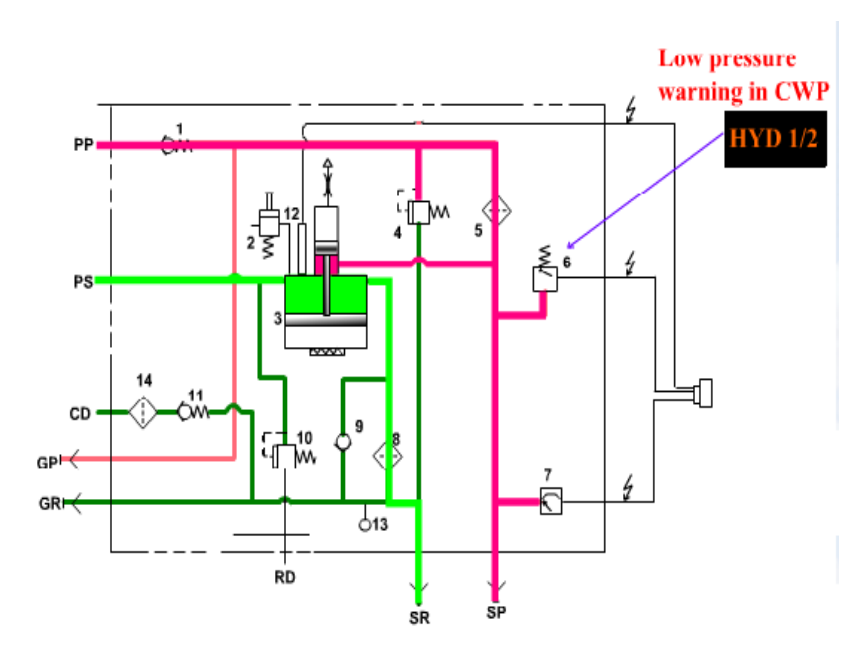

**Figura 2.11:** Presión baja en el sistema **Fuente:** Hydraulics Sec V

<span id="page-33-1"></span>La presión está por debajo de 140 bares, hace contacto en el interruptor de  $\bullet$ presión (6) y la advertencia está en ON en el CWP.

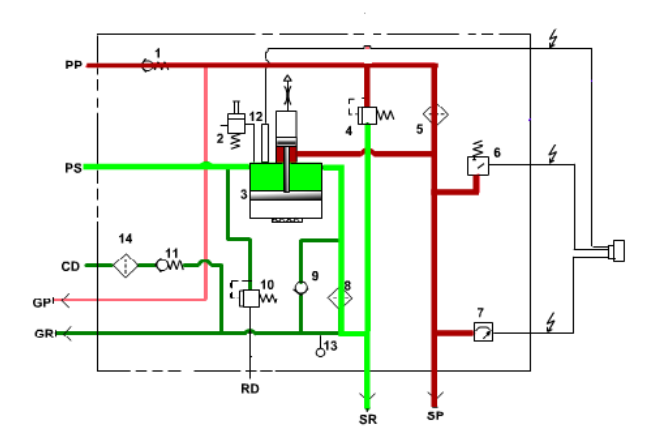

**Figura 2.12:** Alta presión operación **Fuente:** Hydraulics Sec V

<span id="page-34-2"></span>La presión se eleva a 258 bares, la válvula relief de alta presión (4) es accionada, el exceso del fluido se envía al reservorio a través de la línea de retorno.

### <span id="page-34-0"></span>**2.5.2 Especificaciones.**

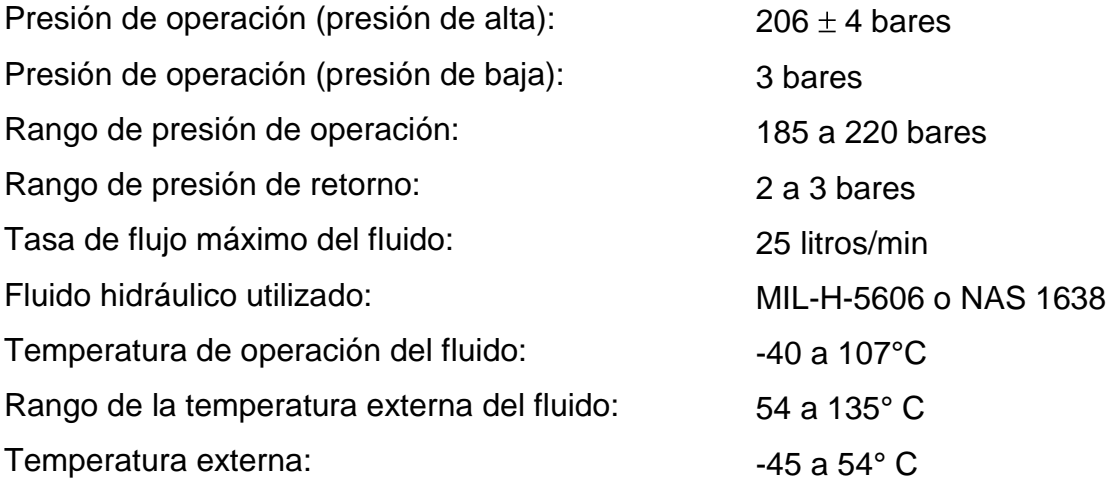

### <span id="page-34-1"></span>**2.5.3 Reservorio.**

El reservorio es abierto en ambos extremos y tiene aletas de refrigeración externas. El orificio del cilindro forma el reservorio del fluido hidráulico y proporciona una superficie operativa de un pistón de baja presión. El reservorio está rebordeado en ambos extremos. La cabeza subensamblada está instalada en la parte superior del reservorio y se fija con tornillos y el extremo inferior en una brida para el propósito de la instalación. El montaje del extremo del reservorio está protegido por una cubierta contra el polvo, que incorpora un disco de filtro.

El disco del filtro descarga la cavidad de cilindro durante los golpes operacionales del pistón de baja presión. El pistón de baja presión se sella contra la pared del cilindro y está unido a una biela del pistón por una tuerca de retención asegurando un anillo de cojinete, anillo partido y un anillo de bloqueo. Una varilla Indicador de nivel de fluido está unida al pistón de baja presión.

En la parte superior del reservorio (en el subensamble de la cabeza), otro pistón y cilindro (pistón de alta presión y el cilindro), que son sometidos al fluido de alta presión que está instalado. Los pistones de alta y baja presión están interconectados por una barrilla del pistón. Esta disposición se proporciona para presurizar el fluido del reservorio a cierto valor durante su operación.

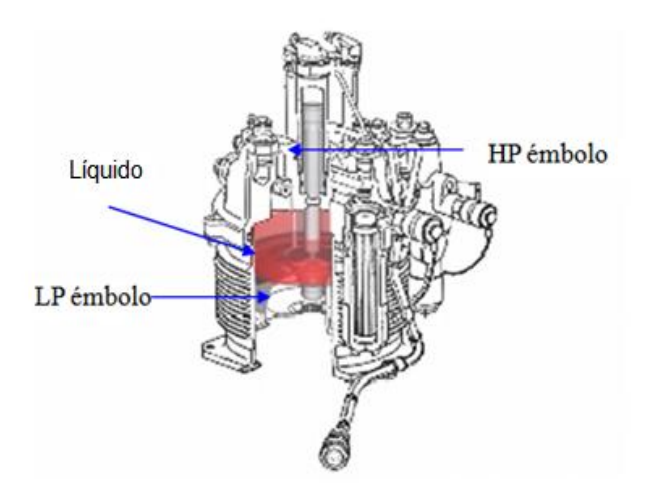

**Figura 2.13:** Reservorio vista transversal **Fuente:** Hydraulics Sec V

### <span id="page-35-1"></span><span id="page-35-0"></span>**2.5.4 Válvula relief, baja presión.**

Esta válvula limita la presión hidráulica en el reservorio (alivia el exceso de presión en el circuito de baja presión). Cuando la presión excede los 12 bares es aliviada por esta válvula. El exceso del fluido se deja a la atmósfera.
#### **2.5.4.1 Descripción.**

La válvula de alivio comprende de una válvula, la carcasa, el asiento de la válvula y un tope. La válvula es retenida en la carcasa por una tuerca acanalada. La válvula tiene un cuerpo triangular con un vástago cilíndrico que se extiende desde un extremo. En su extremo opuesto de la válvula proporciona una ranura para retener un anillo de sellado y tiene roscas externas de la tuerca acanalada.

La tuerca acanalada se cierra por un pasador. Una cuña laminada situada entre la tuerca acanalada y el alojamiento, se alinea al agujero en la carcasa y una ranura de la tuerca acanalada para el pasador. El diámetro del asiento de válvula está escalonado.

En el extremo que hace tope con el anillo de sellado que tiene un filo y bordes radiales. El borde fijo de la válvula de alivio de baja presión en su posición instalada. En el extremo opuesto, la pared del asiento de la válvula es cortada en cuatro posiciones equidistantes para exponer un extremo de la válvula. Un anillo de soporte y el empaque retenido en una ranura, sellan la válvula de alivio de baja presión en su posición instalada. El tapón está fijado al vástago de la válvula mediante un pasador. El tapón retiene el resorte de compresión. Una laminilla interpuesta entre el tapón y el resorte de compresión proporciona el ajuste de la presión aplicada por el resorte de compresión.

#### **2.5.4.2 Operación.**

La válvula de alivio de baja presión se mantiene en la posición cerrada por el resorte de compresión. Esto mantiene el sello del anillo contra el filo en el asiento de válvula. Cuándo la presión del fluido es aplicada a la válvula, es mayor que la presión aplicada por el resorte de compresión, la válvula se abre.

La cantidad que abre la válvula y por lo tanto la cantidad del flujo a través de la válvula de alivio de baja presión es proporcional a la presión del flujo. Cuándo la presión del fluido cae debajo de la presión aplicada por el resorte de compresión del sello del anillo se repone en el reborde del asiento de válvula.

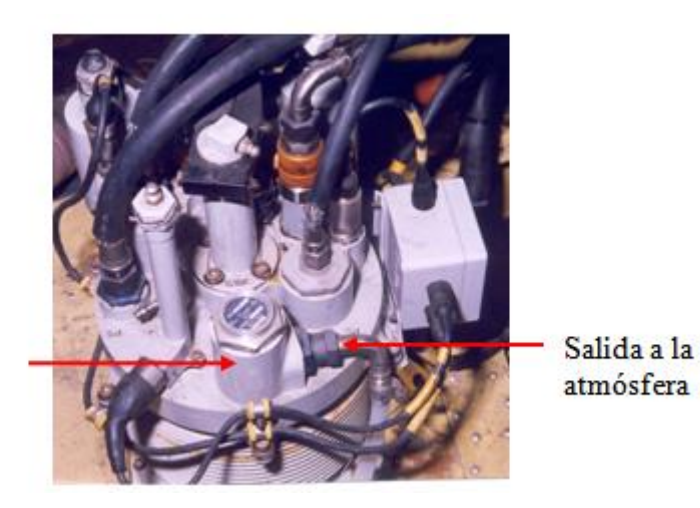

Válvula de seguridad de presión baja

**Figura 2.14:** Válvula relief de baja presión **Fuente:** Hydraulics Sec V

## **2.5.5 Válvula relief, alta presión.**

Esta válvula alivia el exceso de presión en el circuito de alta presión del sistema hidráulico. Cuando la presión excede los 258 bares es aliviada por esta válvula. El líquido es enviado al reservorio.

## **2.5.5.1. Descripción.**

La válvula de seguridad comprende de un cuerpo, la base de la válvula y el subensamblaje del pistón de detección, un asiento del resorte, un ajustador de resorte y dos resortes. El cuerpo es un componente cilíndrico abierto en ambos extremos. Una ranura externa alberga el empaque y un anillo de respaldo. Los orificios transversales en el cuerpo para permitir el flujo de fluido.

Un diámetro interno forma una base para la válvula. La carcasa de la válvula, vástago y el pistón subensamblaje de detección, son sellados dentro del calibre por un empaque y un anillo de apoyo. El alojamiento de válvula está retenido dentro del cuerpo mediante un pasador. La carcasa de la válvula alberga el ajustador del resorte. El pistón de detección se encuentra dentro de un taladro en el asiento de la válvula. El vástago es sellado en el cuerpo por un anillo de sellado y un anillo de soporte y es retenido contra la base en el cuerpo mediante un resorte.

La guía del resorte se encuentra en el orificio de la carcasa de la válvula y hace tope con un resorte que se mantiene en compresión por el ajustador del resorte.

La guía del resorte proporciona una ubicación para el alojamiento de la bola. La arandela situada entre el resorte y el ajustador, se mecaniza para conseguir la presión de resorte requerida. El ajustador del resorte se bloquea en encaje por una arandela de seguridad.

## **2.5.3.2 Operación.**

**A. La presión normal:** presión P1 actúa sobre el extremo de la válvula del vástago. La presión aplicada a la válvula de cabeza por P1 se opone por el resorte A. La presión aplicada a la bola por P1 es opuesta al resorte B.

**B. Aumento de presión**: Un aumento de la presión (encima de presión normal de operación) actuando sobre el pistón de detección, hace que la bola se levante de su base y alivie la presión a R2. Esto permite que la válvula se levante de su base, permitiendo el flujo de P1 a R1.

**C. Disminución de la presión:** Cuando la presión P1 retorna, la bola reposa en el resorte B y la base reposa en el resorte A. La válvula de seguridad de dos etapas vuelve a la condición normal como descrito en el párrafo A.

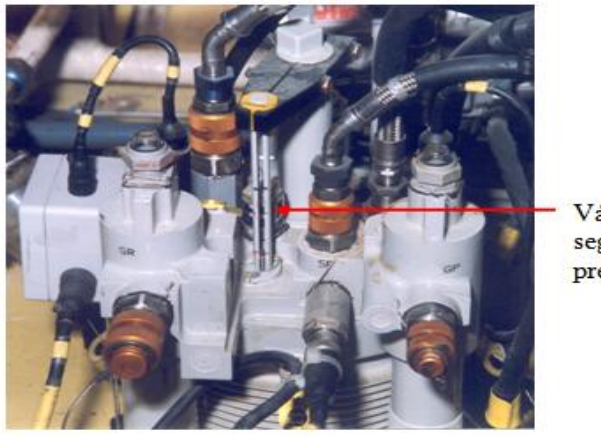

Válvula de seguridad de presión alta

**Figura 2.15:** Válvula de de baja presión **Fuente:** Hydraulics Sec V

# **2.5.6 Filtros de la línea de presión (presión alta) y línea de retorno (presión baja).**

El elemento del filtro está alojado en el recipiente del filtro que está atornillado al subensamblaje del conjunto. Un diafragma de sellado por un paquete está situado en una válvula de guía y retenida por un tapón al extremo, una arandela y un tornillo. Un resorte del diafragma le mantiene contra un resorte de expulsión. Un elemento del filtro ensambla contra el diafragma y comprime el resorte del diafragma.

El resorte del diafragma empuja el diafragma contra el tapón final para actuar como una válvula de cierre cuando el filtro y el elemento del filtro son quitados. El resorte del diafragma empuja el diafragma contra el tope final para actuar como una válvula de cierre cuando el recipiente del filtro y el elemento de filtro se eliminan.

Un indicador mecánico (salta) de retención es sellado en el subensamblaje de la cabeza de ambos filtros y fijados con tornillos de cabeza. El indicador tiene un botón, que salta cuando el elemento del filtro está bloqueado. Una válvula de paso, que se abre cuando el elemento del filtro de baja presión está bloqueado, está enroscado y es sellado hasta la cabeza del subensamblaje.

clogging Indicator

**Low Pressure Filter Bypass** 

Low Pressure Filter

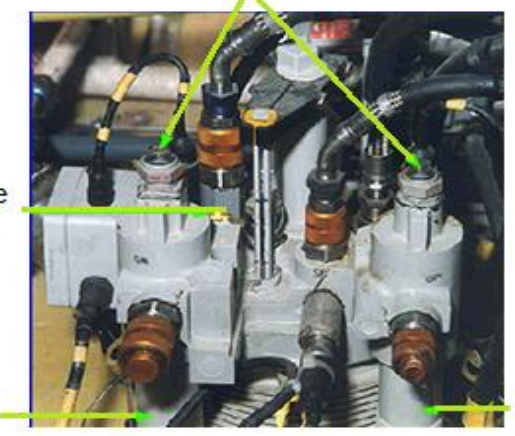

**High Pressure** Filter

**Figura 2.16:** Ubicación de los filtros en el paquete **Fuente:** Hydraulics Sec V

## **Filtro de presión alta**

- Valor nominal del filtro: 15 micrones
- Tipo de elemento de filtro: Tipo papel
- Indicador de obstrucción de presión de operación: 6 bares diferencial

## **Filtro de presión baja**

- Valor nominal del filtro: 5 micrones
- Tipo de elemento de filtro: Tipo papel
- Indicador de obstrucción de presión de operación: 3 bares diferencial
- Presión de operación de la válvula bypass: 4 bares diferencial

## **2.5.7 Indicador de nivel del fluido**.

La barra indicadora visual mecánica del nivel del fluido es proporcionada en el paquete. El extremo inferior de la barra está conectado al pistón de la presión baja (LP) del reservorio y se mueve conjuntamente. El extremo superior de la barra es libre para moverse hacia arriba y hacia abajo dentro de la guía. Cuándo el reservorio esté vacío, el embolo de LP estará encima del depósito; por eso la punta de la barra indicadora estará en la posición más alta. Cuando se llena el depósito, el émbolo de LP continua moviendo hacia abajo junto con la barra indicadora. Cuándo la punta de la barra indicadora esté en la marca F, el reservorio está lleno con 2.5 litros de fluido. Aunque la capacidad del reservorio es de 2.75 litros, este se llena sólo con 2.5 litros. Se ha dejado la provisión para la expansión térmica del fluido.

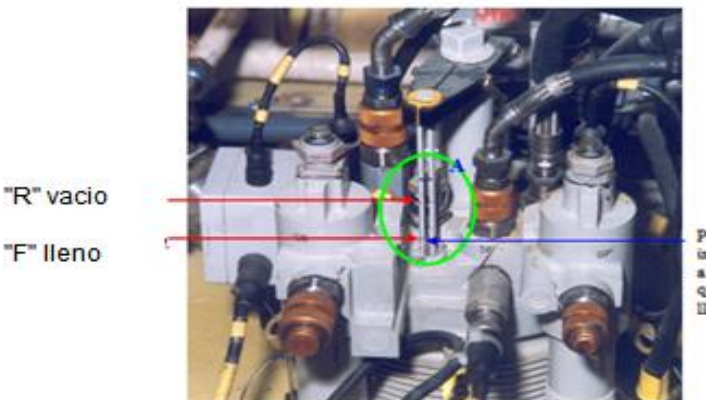

Punta de baro dicadora es a Findicando que el nivel esti

**Figura 2.17:** Ubicación del indicador de nivel de fluido **Fuente:** Hydraulics Sec V

#### **2.5.8 Válvula de sangrado.**

La válvula de sangrado es una válvula de accionamiento manual que se usa para liberar el aire del sistema hidráulico. La válvula de sangrado comprende de un cuerpo, una guía, un asiento de la válvula y un émbolo.

El cuerpo es un componente cilíndrico con una brida de fijación integrada y una abolladura rectangular situada en su posición media.

La brida de fijación tiene dos agujeros de los tornillos de fijación y la abolladura rectangular está enroscada para alojar un tornillo de sangrado. Una perforación en el cuerpo conecta el tornillo de sangrado para el paso de fluido principal.

Un extremo del cuerpo tiene una rosca interna para la ubicación de guía e incluye un rebaje interno para un sello.

El extremo opuesto proporciona el calibre de operación para el embolo y es perforado por un pasador. La guía es roscada exteriormente y alberga el asiento de la válvula y el resorte. El resorte retiene el asiento de la válvula contra el asiento de válvula.

El pistón es escalonado y retiene un paquete. Una laminilla laminada proporciona el ajuste del contacto entre el pistón y el asiento de la válvula. El pistón está fijado en el cuerpo por un pasador que está instalado a través de la ranura en el pistón y un agujero transversal en el cuerpo. Un manguito de unión retiene al pasador.

#### **2.5.8.1 Operación.**

**A. Válvula de sangrado cerrada:** El asiento de válvula se mantiene contra el asiento por el resorte y la presión del fluido de operación.

**B. Válvula de sangrado abierta:** Cuando los pistones presionados manualmente el asiento de la válvula se mueve fuera del asiento de la presión del resorte y permite que el fluido opere a descargar a través del tornillo de sangrado.

42

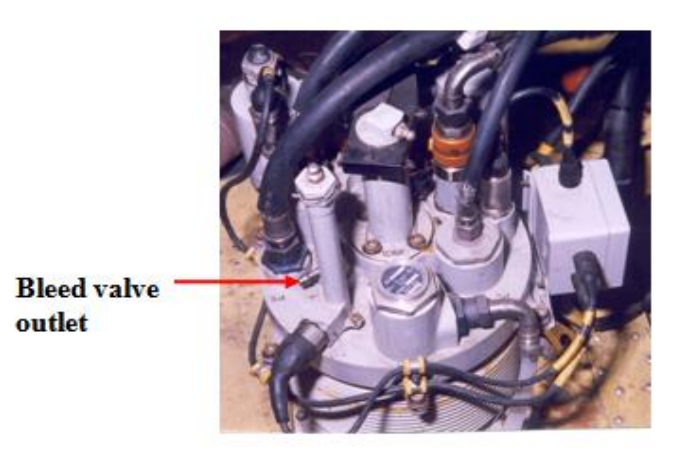

**Figura 2.18:** Válvula de sangrado **Fuente:** Hydraulics Sec V

## **2.5.9 Puerto de drenaje de la válvula check.**

Esta proporcionado en el paquete en el puerto de la línea de drenaje de la bomba hacia el reservorio.

## **2.5.9.1 Descripción.**

El punto de drenaje de la válvula check comprende, en un cuerpo de la conexión, carcasa del filtro (25 micrones, tipo alambre de malla) un asiento y una válvula. El cuerpo de la conexión tiene una cabeza hexagonal con una conexión que se extiende a ambos lados. Estas conexiones son diferentes de diámetro y tienen hilos hexagonales. La conexión más grande tiene una ranura externa que conserva un empaque instalada a la unidad. La carcasa del filtro y un asiento están alojados en el cuerpo de la conexión, retenido por un anillo de retención. El asiento está perforado para el flujo del fluido y alberga una válvula, un resorte y una guía de resorte. Estos son retenidos en el asiento por un anillo del resorte. La válvula está perforada para el flujo de fluido y se mantiene contra el asiento por el resorte.

## **2.5.9.2 Operación.**

El punto de drenaje de la válvula check se mantiene en la posición cerrada por su resorte, para evitar el flujo de fluido. Cuando la aplicación de la presiones sean

mayor que la presión aplicada por el muelle, la válvula se mueve fuera del asiento para permitir el flujo de fluido. La válvula reposa nuevamente cuando la presión del fluido aplicada cae por debajo de la presión del resorte.

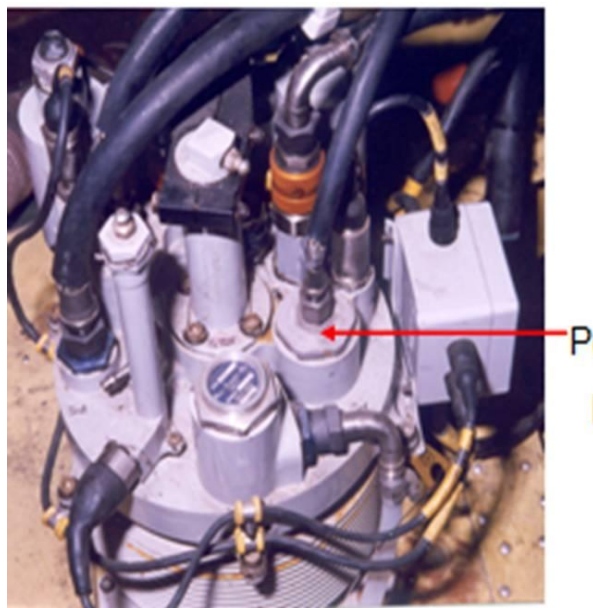

Puerto de drenaje de la válvula check

**Figura 2.19:** Puerto de drenaje de la válvula check **Fuente:** Hydraulics Sec V

## **2.5.10 Transmisor de presión /transductor.**

Esto es proporcionado en la línea de presión para detectar la presión del sistema.

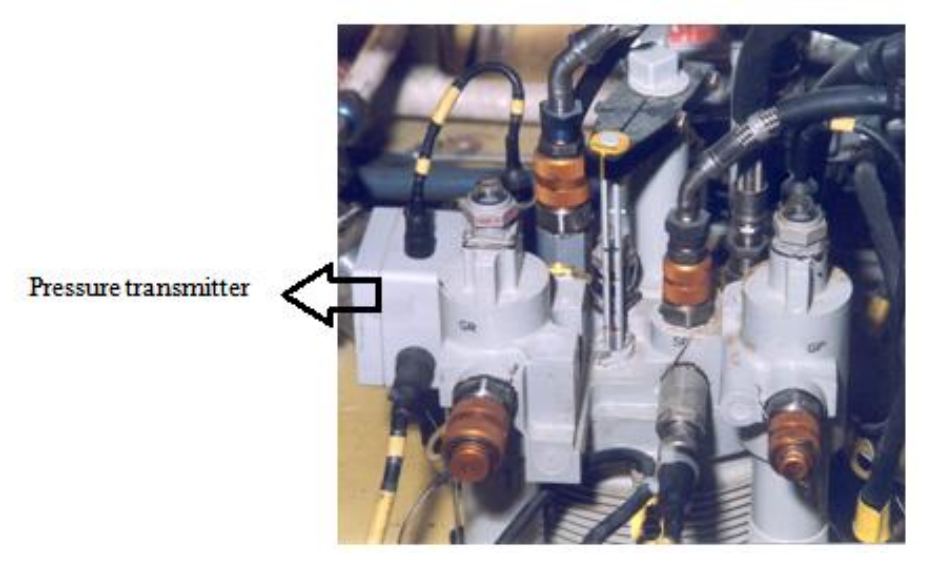

**Figura 2.20:** Transmisor de Presión. **Fuente:** Hydraulics Sec V

#### **2.5.11 Interruptor de presión.**

Es proporcionado en la línea de presión para dar advertencia de baja presión en la cabina del piloto. Cuándo la presión de los sistemas cae debajo de los 158 bares (es decir, entre 158 y 140 bares) la luz de advertencia "HYD1" y "HYD2" en el panel centralizado de advertencia se ENCIENDE.

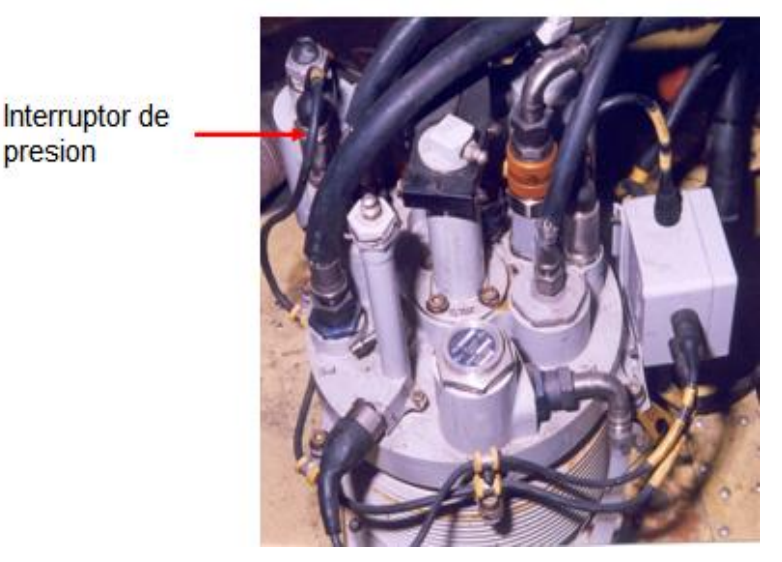

**Figura 2.21:** Interruptor de Presión**. Fuente:** Hydraulics Sec V

## **2.5.12 Sensor de bajo nivel o proximidad.**

Ambos paquetes tienen instalados sensor de bajo nivel. Sólo el sensor del paquete del sistema 1 está conectado eléctricamente al indicador del sistema.

Cuando el nivel del fluido baja es decir menos de 1.3 litros. (1.5 a 1.3 litros) es detectado por el sensor he indicado en el panel centralizado de advertencia por la luz de precaución "HYD1".

El pistón albergado en la carcasa de sensor es operado por el pistón del reservorio cuando el nivel en el depósito baja menos de 1.3 litros. Este movimiento del pistón hace contacto eléctrico con el sensor para hacer que la advertencia se ENCIENDA.

Este sensor está conectado eléctricamente solamente en el sistema hidráulico 1. El sensor de sistema 1 también cortará el suministro de líquido al rotor de la cola del sistema 1, cuando haiga una situación de bajo nivel, por la activación de la válvula solenoide situada en la línea de presión de rotor de cola de sistema 1.

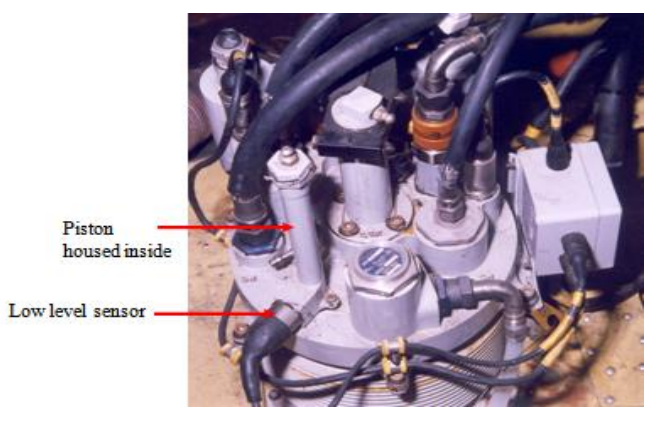

**Figura 2.22:** Sensor de Bajo Nivel. **Fuente:** Hydraulics Sec V

Cuando el pistón de LP está al nivel lleno, la barra indicadora del ensamblaje de sensor de bajo nivel estará en la posición hacia abajo del resorte y el ensamblaje de la guía. En esta condición el contacto eléctrico en el sensor de la proximidad está roto y por eso la advertencia del CWP no se ENCENDERA. Si hay una fuga en el sistema, el nivel del fluido en el depósito empezará a caerse y el pistón de LP empieza a subir. Cuándo el pistón de LP llega a la posición de bajo nivel (1.5 a 1.3 litros.), la cabeza de barra indicadora sube (alejándose del sensor) y el contacto eléctrico en el sensor hace que el CWP advertencia se ENCIENDA.

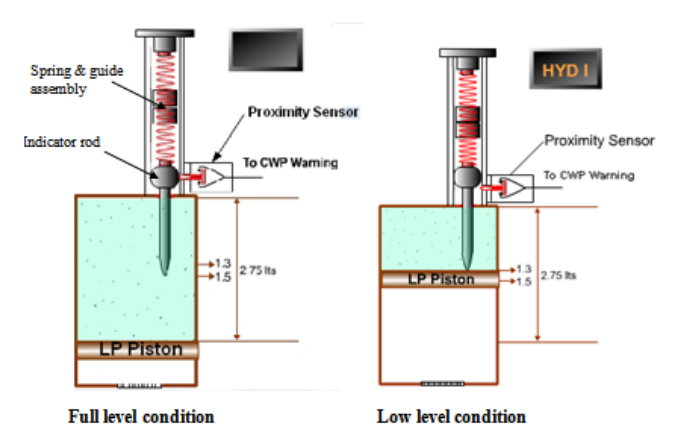

**Figura 2.23:** Operación del sensor de bajo nivel **Fuente**: Hydraulics Sec V

#### **2.5.13 Interruptor de temperatura.**

El paquete tiene instalado un interruptor de temperatura en la línea de retorno para la advertencia de alta temperatura (>100 ºC), pero está desconectado eléctricamente del sistema de advertencia. Los cables eléctricos del transductor de presión, interruptor de presión, interruptor de temperatura y el sensor de proximidad de bajo nivel están conectados a una caja de conexiones disponibles en el paquete. Todos los cables terminan en un conector de terminal eléctrico y es conectado al conector de la aeronave proporcionado en el techo del helicóptero.

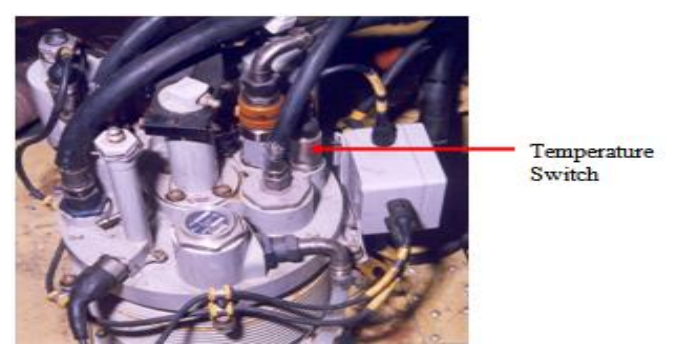

**Figura 2.24:** Interruptor de temperatura. **Fuente:** Hydraulics Sec V

## **2.5.14 Acoplamientos.**

El paquete está provisto de cuatro acoplamientos de desconexión/liberación rápida (QDC), dos de ellos a tierra (trolley) y dos para conectar del paquete al distribuidor. Normalmente los acoplamientos son provistos para conexiones como succión de bomba, entrega de bomba, drenaje de la carcasa de la bomba y válvula de seguridad de exceso de presión.

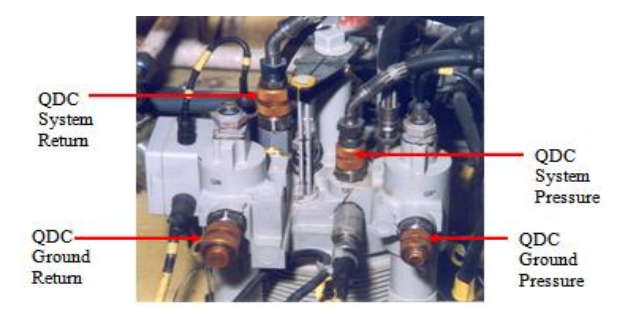

**Figura 2.25:** Acoplamientos. **Fuente:** Hydraulics Sec V

## **2.6 Distribuidor Hidráulico.**

Los actuadores del rotor principal y del rotor de la cola son integrados al sistema hidráulico por un distribuidor hidráulico que distribuye el fluido a todos los actuadores del rotor principal. Este distribuidor hidráulico está en dos mitades y cada mitad es utilizada para un sistema hidráulico, así separando los dos sistemas hidráulicos. Además, con el uso de este distribuidor hidráulico 12 conexiones hidráulicas externas (4 por actuador X 3 actuador) reduciendo el peso y posible fugas del fluido hidráulico. El distribuidor también suministra fluido a los actuadores del rotor de la cola a través de las mangueras.

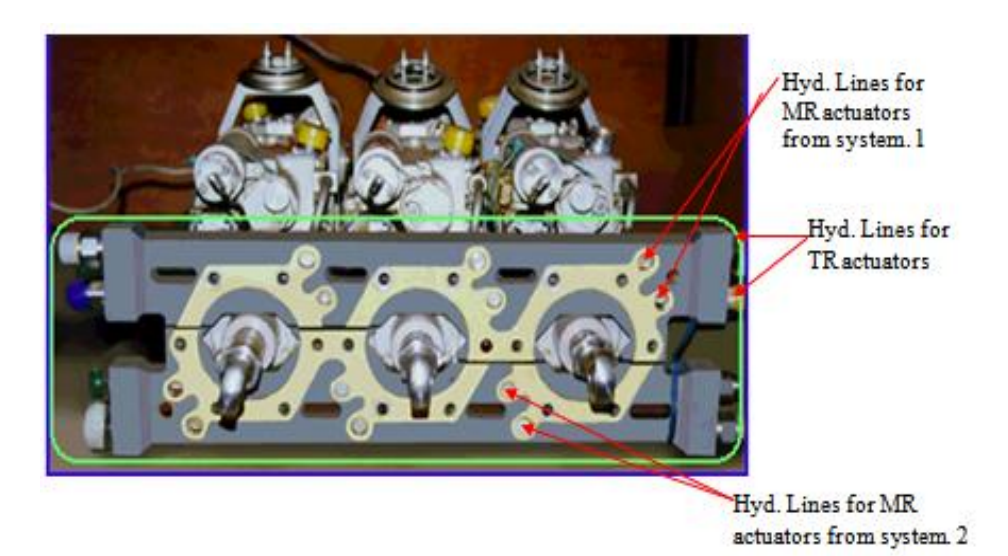

**Figura 2.26:** Distribuidor hidráulico **Fuente:** Hydraulics Sec V

## **2.7 Actuadores hidráulicos.**

Los servos hidráulicos dúplex, tipo tándem se utilizan para la operación de los controles superiores principales y del rotor de cola. Estos actuadores son accionados hidráulicamente y transmiten la entrada del control de la cabina a los rotores mediante la amplificación de los esfuerzos realizados por el piloto. El dispositivo de accionamiento de control y sistema de aumento de estabilidad (CSAS) llamado el actuador CSAS, que es una parte del Sistema Automático de Control de Vuelo (AFCS) se ha incorporado como parte integrante de los actuadores. Dos sistemas hidráulicos independientes están dedicados a todos los

canales de potencia de los actuadores. Las válvulas de distribución a prueba de fallas co-axiales se incorporan en los servo actuadores para mejorar la fiabilidad. La operación de las válvulas bypass se utiliza para liberar cualquier bloqueo hidráulico que se produzca en los cilindros. Así, el actuador esté trabajando normalmente utilizando ambos sistemas hidráulicos y en caso de que falle un sistema hidráulico, el actuador continuará trabajando con el otro sistema hidráulico. Con esto, cuando los dos sistemas hidráulicos están operando el helicóptero puede volar sin ningún problema y cuando está bajo una condición de falla del sistema hidráulico el helicóptero puede volar con seguridad en vuelo reducido. En este caso, las fuerzas "G" son reducidas.

#### **2.7.1 Actuadores del rotor principal.**

Los tres actuadores del rotor principal utilizados en Dhruv, para los canales del control colectivo, pitch y roll son idénticos en su diseño menos en la distancia de los actuadores. Puesto que el actuador pitch tiene la longitud máxima el cilindro se ha llegado en base al requisito del actuador pitch y la distancia para los actuadores colectivo y roll se han logrado mediante la incorporación de topes internos adecuados en los cilindros. El peso de cada actuador de rotor principal es 8.5 Kg. Los tres actuadores del rotor principal están instalados al frente de la caja de cambios principal (MGB) con una interfaz especialmente a través del distribuidor hidráulico diseñado. Los actuadores del rotor principal son de tipo dúplex tándem.

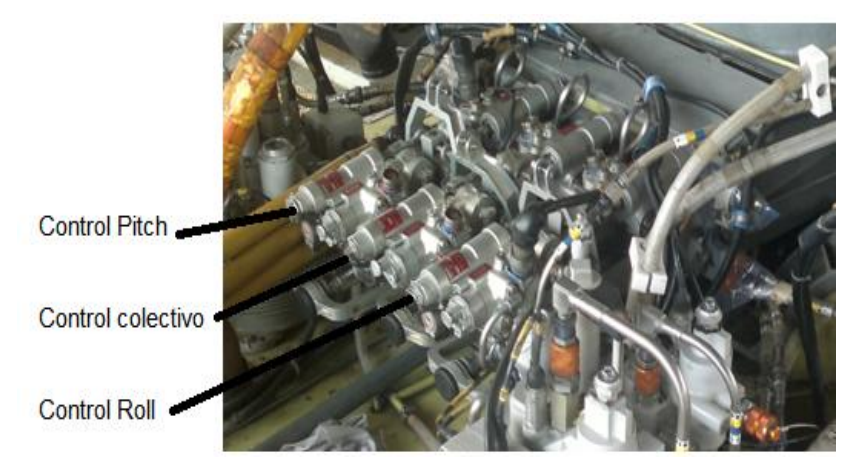

**Figura 2.27:** Actuadores del rotor principal **Fuente:** Hydraulics Sec V

## **2.7.1.1 Descripción de la unidad.**

Los detalles estructurales de actuador de rotor principal y del actuador de rotor de cola son los mismos excepto que el actuador del rotor principal tiene un CSAS dúplex mientras que el actuador del rotor de cola tiene un CSAS simple. Los componentes principales de actuador principal son:

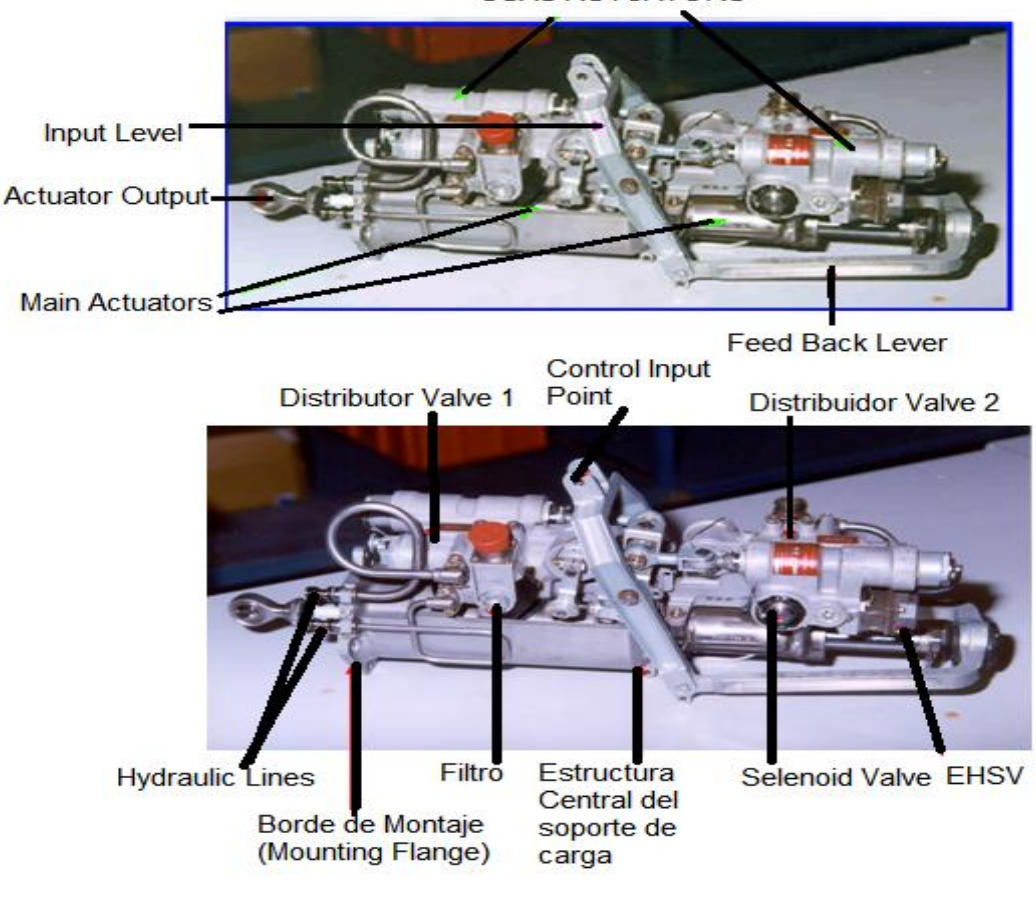

**CSAS ACTUATORS** 

**Figura 2.28:** Descripción de la unidad

**Fuente**: Hydraulics Sec V

#### **2.7.1.2 Especificaciones.**

#### **Longitud de los actuadores principales**

Actuador Pitch: 65 mm Actuador Collective: 57 mm Actuador Roll: 40 mm

## **Presiones de operación**

Presión de suministro: 206 bares Presión de vuelta: 3 bares

## **Capacidad de soporte de carga:**

Presión de suministro: 206 bares Presión de retorno: 3 bares Con doble cilindro: 6,000 N Con un solo cilindro: 3,000 N

## **2.7.2 Actuador del Rotor de Cola.**

El actuador del rotor de cola opera el sistema del control superior del canal de guiñado (yaw). Esto es también actuador tándem dúplex pero con un CSAS simple. El peso de actuador de rotor de cola es 6.5 Kg.

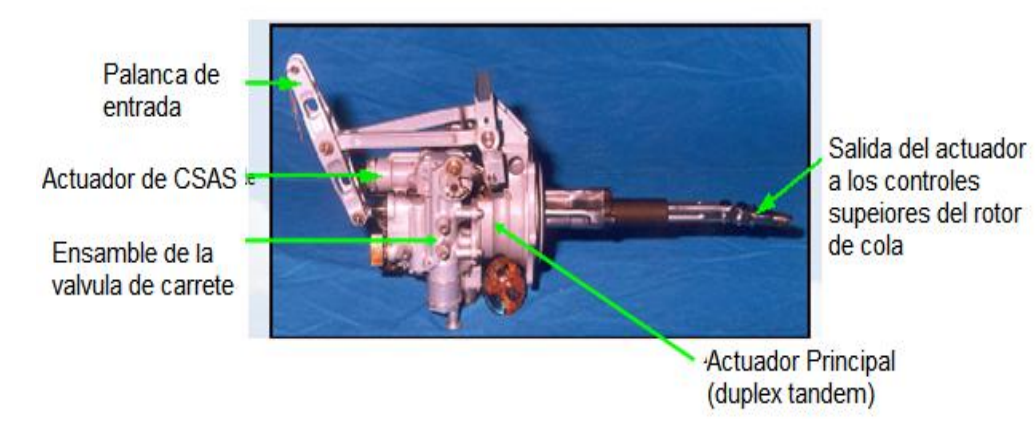

**Figura 2.29:** Actuador del rotor de cola **Fuente:** Hydraulics Sec V

## **2.7.2.1 Especificaciones.**

## **Distancia del Actuador**

Distancia del actuador: 54 mm

Autoridad del actuador de CSAS vista al Actuador de potencia: ± 20%

## **Capacidad de retención de carga.**

Presión de suministro: 206 bares Presión de retorno: 3 bares Con doble cilindro: 6,000 N Con un solo cilindro: 3,000 N

## **2.8 Líneas hidráulicas.**

Las mangueras son de acero inoxidable trenzado de teflón (Poly Tetra Fluro etileno "PTFE") con accesorios rizados de los extremos que se utilizan para las conexiones flexibles. Las mangueras están instaladas con manguito termo retráctil para prevenir el daño de trenzado. Las líneas hidráulicas rígidas son de aleación de titanio de material Ti-3AI-2.5V.

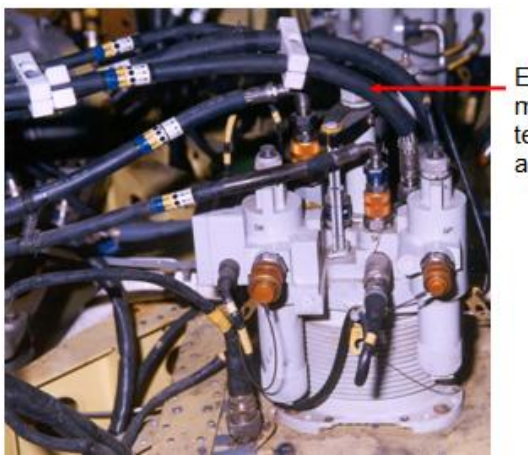

Ensamble de las mangueras de teflon trenzado de acero

**Figura 2.30:** Líneas hidráulicas **Fuente:** Hydraulics Sec V

## **2.9 Sistema de freno del rotor principal.**

Este es un sistema independiente del sistema hidráulico 1 y 2, que están dedicados para el accionamiento de control de vuelo. Se proporciona a ambos, frenado y parqueo dinámico. El sistema del freno del rotor consiste principalmente en:

Unidad de bomba de mano

- Unidad de freno
- Unidad de llenado

La unidad de bomba manual ubicado en la cabina del piloto con accesorios a ambos pilotos para aplicar el freno. La unidad de freno junto con el disco de freno y las pastillas se monta en la parte trasera de la caja de cambios principal MGB, facilitando el freno al sistema de la transmisión en el despegue de la potencia de la cola.

La unidad de freno de llenado del rotor está ubicado en el techo del helicóptero, en la estación # 3. Con la bomba de mano se puede llenar el sistema.

## **2.9.1 Unidad de bomba de mano.**

La bomba está instalada en el lado derecho del panel superior de la cabina del piloto con su palanca en el alcance de la mano izquierda del piloto. La bomba de mano consiste principalmente de:

- 1. Un cilindro maestro.
- 2. Una palanca operada por mano.
- 3. Un depósito hidráulico.
- 4. Un acumulador cargado por resorte.
- 5. Un Interruptor de Presion.

#### **2.9.1.1 Cilindro maestro.**

Se ha proporcionado el cilindro maestro en el cuerpo de la bomba y contiene un pistón conectado a la palanca de mano por una unión, para presurizar el fluido para la aplicación del freno. Una válvula incorporada es proporcionada en el pistón para cerrar la conexión con el retorno cuando la palanca se acciona.

El movimiento del pistón cierra la conexión hidráulica a la línea de retorno (llenando) y presuriza el fluido para aplicaciones de freno. Un solo recorrido de la palanca tiene la capacidad de operar el freno y cargar el acumulador.

#### **2.9.1.2 Palanca operada por mano.**

Se ha proporcionado la palanca para desplazar el pistón para presurizar el fluido en el sistema. La palanca tiene tres posiciones, en vuelo, de freno y parqueo. Cuándo la palanca está en la posición del vuelo (horizontal), el sistema asegura la ausencia de la presión hidráulica, permitiendo la libre rotación del rotor.

La posición de la palanca de freno (inclinado) genera una presión de fluido de 25 bares necesarios para frenar el rotor dinámico y la posición de la palanca de parqueo (vertical) genera una presión del fluido de 50 bares necesarios por lo menos para 18 horas de aplicación de freno de estacionamiento cargando el acumulador asociado.

Las tres posiciones son fijadas y son alcanzadas para el acoplamiento de la palanca con una ranura apropiada en el cuerpo de la bomba.

#### **2.9.1.3 Depósito hidráulico.**

El depósito hidráulico es integrado en la unidad. Está conectado a la unidad de llenado por un adoptador. El indicador visual y nivel óptico es proporcionado para verificar la cantidad del contenido del fluido. La capacidad del depósito es 80 cm<sup>3</sup>. La bomba de mano es proporcionada con un puerto de alivio para drenar el aire de la unidad.

#### **2.9.1.4 Acumulador cargado por resorte.**

Un acumulador incorporado cargado por resorte proporciona para mantener la presión hidráulica sobre el freno para permitir un parqueo de una duración de por lo menos 18 horas. Un indicador visual de posición proporciona la indicación del estado del acumulador.

Cuándo se ha alcanzado una presión de 25 bares en el cilindro, la punta de la varilla indicadora se moverá a la banda roja y cuando la presión es 50 bares, se moverá a la banda blanca.

#### **2.9.1.5 Interruptor de presión.**

Un interruptor de presión está conectado a la cámara del cilindro maestro. Se proporciona la señal, que indica la condición de freno del rotor "ON" (encendida). Durante el freno dinámico así como el freno de parqueo, aparece el titulo de ROTOR BRAKE en la ventana del sistema RH del sistema que indica la condición ON del freno. Una advertencia de voz ROTOR BREAK se enciende en el casco cuando alguno de los motores se intenta comenzar con el freno de rotor, ya sea en "freno" o la posición "PARK"

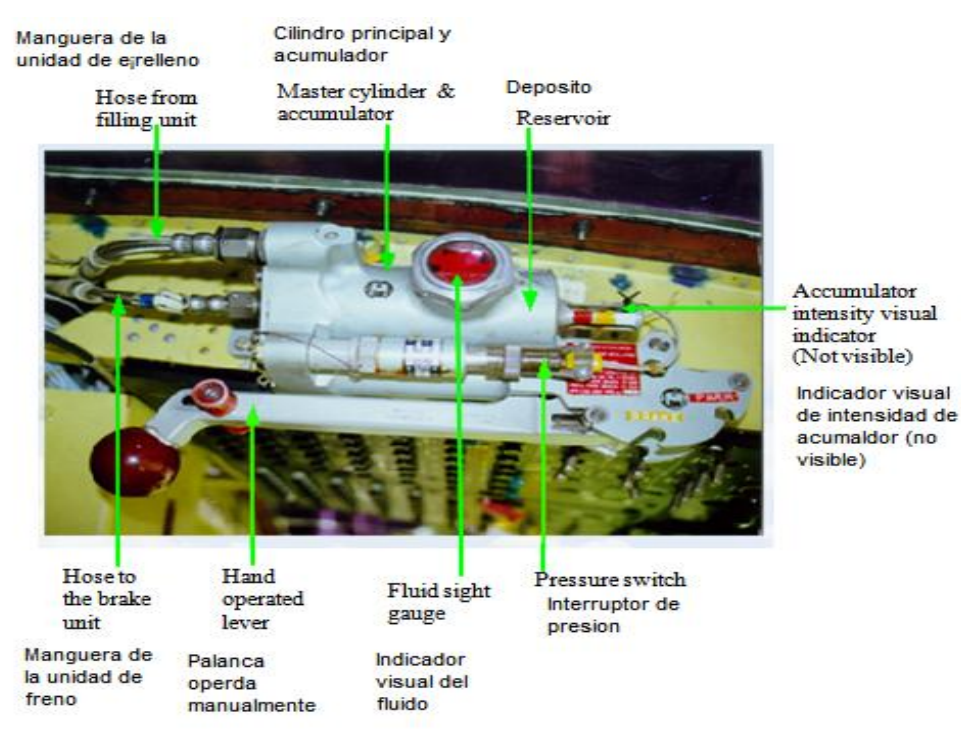

**Figura 2.31:** Unidad de la bomba de mano **Fuente:** Hydraulics Sec V

## **2.9.2 Unidad de freno.**

La unidad de freno está instalada en el lado posterior de la MGB (en TPTO). Esta unidad es cerrada (4 cerrojos) al reborde de MGB en TPTO. La unidad del freno del rotor consiste en:

- Disco de freno.
- La unidad de freno.

#### **2.9.2.1 Disco de freno.**

El disco de freno es de tipo flotante hecho por compuesto de carbón. Está montado por ranuras en un túnel pequeño instalado entre MGB y AGB.

#### **2.9.2.2 Unidad de freno.**

La unidad de freno consiste en dos zapatas de freno hechos por compuesto de carbón. Una almohadilla es fijada a la carcasa y la otra es conectada a los pistones. Los ensambles del ajustador automático son instalados en cada uno de estos dos pistones para mantener una distancia prefijada como se produce el desgaste, manteniendo así un desplazamiento del fluido constante. La indicación del desgaste es proporcionada por una marca roja en el pasador. El desgaste aproximado que queda en el almohadilla/paquete de discos es indicado cuando la almohadilla móvil lee la marca roja. El freno del rotor es diseñado basado en la configuración de freno de disco del calibrador. Tanto la almohadilla del freno como el disco de freno son hechos de carbón compuesto para asegurar la vida útil. Dos actuadores del freno empujan el disco flotante de freno contra la almohadilla durante el frenado estático. La característica especial como sistema de compensación automática de freno también es construida en este freno de rotor. El freno del rotor es diseñado para aplicar freno dinámico alrededor de 40% de rpm del rotor, posterior a apagando los motores después de aterrizar.

#### **2.9.2.3 Especificaciones.**

- Líquido hidráulico: MIL-H-5606 / Equivalente
- Presión de freno: 25 bares
- **•** Presión de estacionamiento: 50 bares
- Temperatura de operación: -54°c a 135°c
- Velocidad de operación:  $NR \leq 40\%$
- Número de almohadillas: 2
- Número de discos: 1

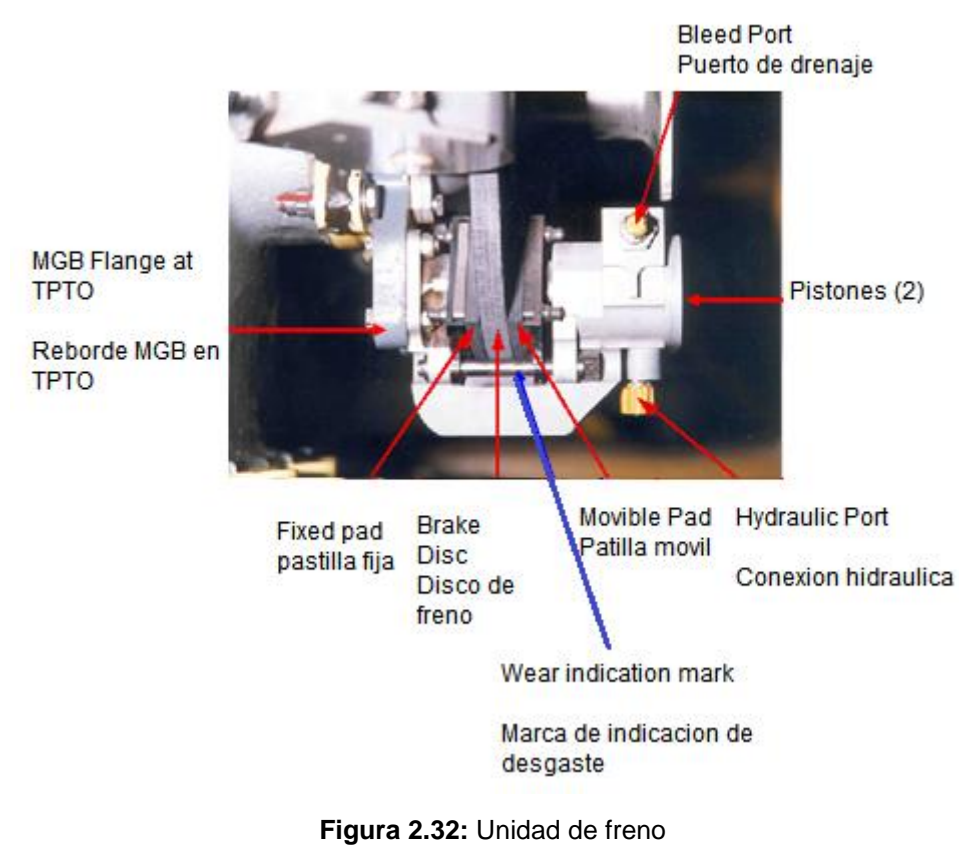

**Fuente:** Hydraulics Sec V

## **2.10 Indicación y advertencia en la cabina del piloto.**

Las presiones del fluido del sistema 1 y 2 son indicados en la pantalla CWP. El sensor de la presión está situado en cada paquete hidráulico. Las situaciones de baja presión de los sistemas están indicadas en el panel centralizado de advertencia (CWP). El interruptor de la presión está situado en cada paquete hidráulico para este propósito. La situación de bajo nivel del sistema 1 está indicada en CWP. No hay indicación de bajo nivel para el sistema 2. Los rangos de presión y la codificación de color son:

- **a)** Rango de presión normal Color Verde: 185 a 220 bares.
- **b)** Rango de baja presión Precaución: 185 a 105 bares. Color Amarillo

Límite: 105 bares. Color: Color rojo y línea radial

**c)** Rango de alta presión Precaución: 220 a 260 bares. Color Amarillo Límite: 260 bares Color: Color rojo y línea radial

## **2.10.1 Advertencia de baja presión y bajo nivel.**

Las advertencias de precaución de color ámbar HYD 1 PRESS LOW (hidráulico 1 baja presión) y HYD 2 PRESS LOW (hidráulico 2 baja presión) están disponibles en la página del sistema de MFD y éstos se iluminaran cuando la presión del sistema baje de 140 bares (158 a 140 bares).

Cuándo sube la presión, la señal de advertencia se apagará cuando la presión alcance los 180 bares (162 a 180 bares). Estas advertencias serán impulsadas por los interruptores de presión integrados como parte de paquetes hidráulicos.

La advertencia de baja presión estará acompañada de luces de parpadeo de advertencia maestra.

Los títulos HYD 1 LOW LEVEL y HYD 2 LOW LEVEL también se iluminaran cuando el nivel del fluido descienda de los 1,3 litros (1,5 a 1,3 litros).

Esta advertencia es operada por sensor/proximidad de bajo nivel que se encuentra en los paquetes.

Los subtítulos de HYD 1 HOT y HYD2 HOT se iluminaran cuando la temperatura del fluido se eleve más del valor establecido previamente.

58

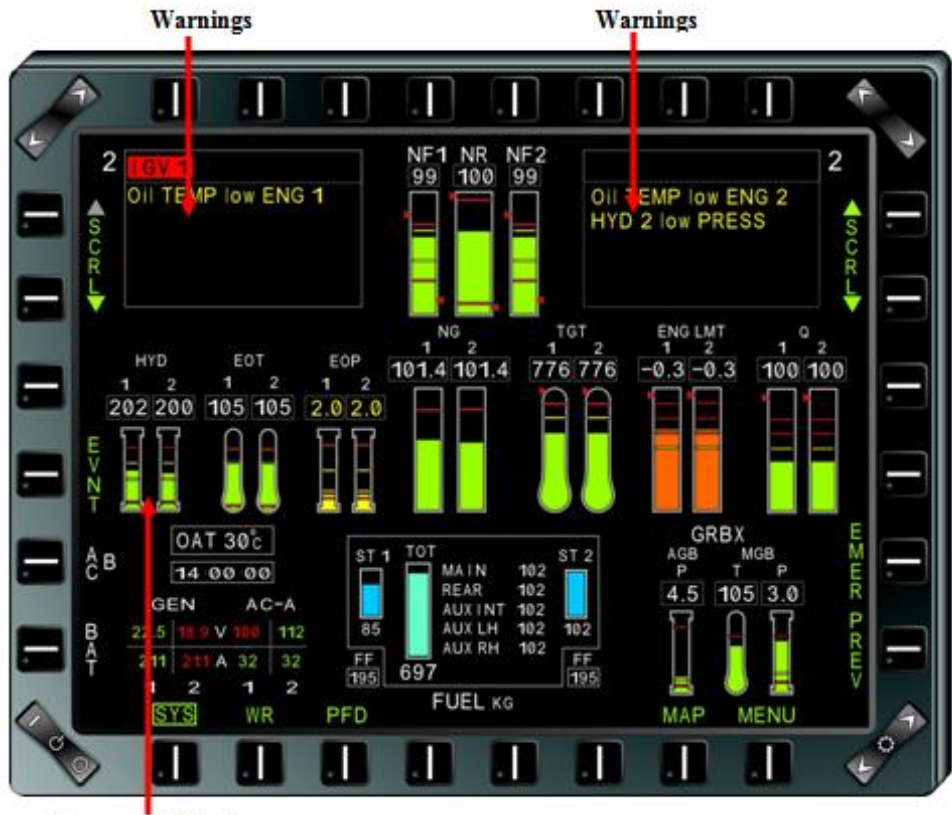

**Pressure** indicators

**Figura 2.33:** Indicación y advertencia de presión.

**Fuente**: Hydraulics Sec V

# **CAPÍTULO III DESARROLLO DEL TEMA**

# **"ELABORACIÓN DE UN CD INTERACTIVO DE ENSEÑANZA DE SISTEMA HIDRÁULICO DEL DHRUV"**

## **3.1 Definición de alternativas.**

Con el objeto de poder seleccionar las herramientas informáticas adecuadas para el desarrollo del recurso interactivo del motor, se trabajará en este capítulo en el análisis de alternativas de los medios existentes para elaborar el recurso didáctico. La selección de alternativas se orienta 3 alternativas dentro de dos criterios:

- Alternativas para el software de diseño gráfico
- Alternativas para el software para la secuencia de animación

## **3.1.1 Alternativas para el software de diseño gráfico.**

**a.** Diseño gráfico en Autodesk Auto CAD 2012.

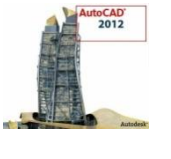

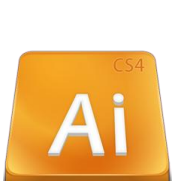

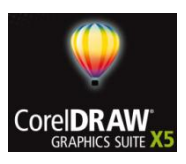

**c.** Diseño gráfico en Corel DrawX5.

## **3.1.2 Alternativas para el software para la secuencia de animación.**

**a.** Animación en Adobe Flash CS 5.5

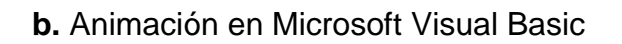

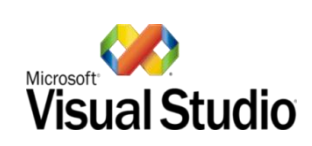

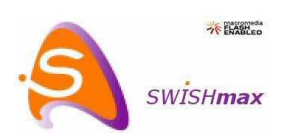

**c.** Animación en Swish Max 3

## **3.2 Estudio técnico.**

## **3.2.1 Formas en las que se representa un gráfico.**

Dentro de la computación se puede encontrar muchas extensiones de archivos asociadas a imágenes por ejemplo, .jpg, .gif, .png, etc. Pero por otro lado todos éstos están clasificados dentro de dos grandes grupos o maneras en las que un gráfico se representa en una computadora:

Gráficos rasterizados o mapas de bits y, Gráficos vectoriales

## **3.2.2 Gráficos rasterizados o mapas de bits.**

Las imágenes rasterizadas se conocen más comúnmente como mapas de bits, bitmaps, imagen matricial.

Consisten en un ráster que corresponde a una rejilla rectangular de pixeles o puntos de color que puede ser visualizada en la pantalla de un ordenador, en una impresión y en otros medios en los cuales se puedan representar imágenes.

A simple vista no distinguimos cada pixel por individual porque debido a su pequeño tamaño es imperceptible a nuestra visión. Pero el problema ocurre cuando se hace un acercamiento ampliando la imagen rasterizada o bitmap, ahora se harán visibles los pixels que son esos pequeños cuadraditos de color.

La rejilla rectangular, matriz o ráster almacena las características de cada pixel. Éstas características que se guardan sobre los pixeles son las coordenadas que ocupan dentro de la gráfica y el color de éste. Los pixeles no son apreciables a simple vista es necesario realizar un acercamiento o zoom de la imagen.

El número de pixeles en que dividamos una imagen y el número de colores que éstos puedan tener determina la calidad de una imagen y por consiguiente según esta calidad aumente también se ocupará más espacio en disco.

#### **3.2.3 Los gráficos vectoriales.**

Forman el otro gran grupo de las imágenes digitales, éstas a diferencia de los gráficos de mapas de bits estos son más simples puesto que los gráficos vectoriales representan las imágenes usando trazos geométricos que son controlados por cálculos y fórmulas matemáticas, que toman algunos puntos de la imagen como referencia para construir el resto.

Las imágenes vectoriales no se componen pixel a pixel sino mediante vectores, y objetos formados por una serie de puntos y líneas rectas o curvas definidas matemáticamente. Por ejemplo, una línea se define en un gráfico de mapa de bits mediante las propiedades de cada uno de los pixeles que la forman, mientras que en un gráfico vectorial se hace por la posición de sus puntos inicial y final y por una función que describe el camino entre ellos. Análogamente, un círculo se define vectorialmente por la posición de su punto central (coordenadas x,y) y por su radio (r).

62

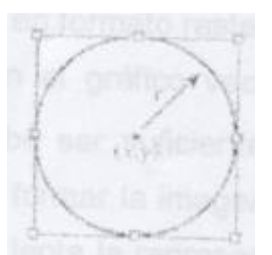

**Figura 3.1:** Circulo definido vectorialmente. **Fuente:** http://www.desarrolloweb.eom/articulos/1806

## **3.2.4 Ventajas de los gráficos vectoriales.**

Dependiendo de cada caso particular, las imágenes vectoriales pueden requerir menor espacio en disco que un bitmap. Las imágenes formadas por colores planos o degradados sencillos son más factibles de ser vectorizadas. A menor información para crear la imagen, menor será el tamaño del archivo. Dos imágenes con dimensiones de presentación distintas pero con la misma información vectorial, ocuparán el mismo espacio en disco.

No pierden calidad al ser escaladas. En principio, se puede escalar una imagen vectorial de forma ilimitada. En el caso de las imágenes rasterizadas, se alcanza un punto en el que es evidente que la imagen está compuesta por píxeles. Los objetos definidos por vectores pueden ser guardados y modificados en el futuro

Algunos formatos permiten animación. Esta se realiza de forma sencilla mediante operaciones básicas como traslación o rotación y no requiere un gran acopio de datos, ya que lo que se hace es reubicar las coordenadas de los vectores en nuevos puntos dentro de los ejes x, y y z en el caso de las imágenes 3D.

#### **3.2.5 Desventajas de los gráficos vectoriales.**

Los gráficos vectoriales en general no son aptos para codificar fotografías o vídeos tomados en el "mundo real" (fotografías de la Naturaleza, por ejemplo), aunque algunos formatos admiten una composición mixta (vector + imagen bitmap). Prácticamente todas las cámaras digitales almacenan las imágenes en formato rasterizado.

Los datos que describen el gráfico vectorial deben ser procesados, es decir, el computador debe ser suficientemente potente para realizar los cálculos necesarios para formar la imagen final.

Si el volumen de datos es elevado se puede volver lenta la representación de la imagen en pantalla, incluso trabajando con imágenes pequeñas.

Por más que se construya una imagen con gráficos vectoriales su visualización tanto en pantalla, como en la mayoría de sistemas de impresión, en última instancia tiene que ser traducida a píxeles.

## **3.3 Análisis de factibilidad.**

Mediante la realización de éste análisis conoceremos las características de los programas que se han designado como alternativas para la elaboración del proyecto.

#### **Alternativas para el software de diseño gráfico.**

**a.** Diseño gráfico en Autodesk Auto CAD 2012

Permite exportar los gráficos realizados hacia otros programas.

Crear gráficos vectoriales.

El uso del programa requiere el conocimiento de ciertos comandos para dibujar. El acabado del gráfico es de gran calidad.

**b.** Diseño gráfico en Adobe ilustrador CS 5.5

Compatibilidad perfecta con Flash CS 5.5, al pertenecer al mismo paquete de Adobe para diseño y animación gráfica Exporta sus gráficos a otros programas con facilidad Permite abrir y trabajar con múltiples formatos de imágenes Usa gráficos vectoriales El acabado del gráfico es bueno

## **c.** Diseño gráfico en Corel Draw X5

Crea gráficos vectoriales

Herramientas de trabajo distintas a las que ocupan el grupo de programas de diseño gráfico de Adobe

Exporta los gráficos a algunos programas

El acabado del gráfico es bueno

El uso de este software requiere estar familiarizado con él

## **Alternativas para el software para la secuencia de animación.**

**a.** Animación en Adobe Flash CS 5.5

Es compatible para importar una amplia gama de tipos de imágenes El trabajo que se realice se lo puede empaquetar en un archivo autoejecutable que podrá arrancar en cualquier PC Entorno de trabajo similar a los programas de la familia Adobe para diseño Adobe ilustrador, Adobe Photoshop) Programa específicamente creado para animar gráficos Usa Action Script 3 para programar acciones

**b.** Animación en Microsoft Visual Basic

Es un paquete de lenguaje de programación El trabajo requiere el uso de comandos escritos Requiere conocimientos en programación Puede resultar complejo sin un previo conocimiento de sus funciones

**c.** Animación en Swish Max 3

Es una alternativa simplificada del Adobe Flash CS 5.5 No tiene muchas herramientas para enriquecer la animación Realiza solo animación cuadro por cuadro

## **3.4 Evaluación de parámetros.**

Tomando en cuenta las características de los programas en cuestión se procederá a asignar un valor de 0.1 a 1 para su calificación y posteriormente se seleccionará la opción que haya obtenido un mayor valor en su puntuación.

## **3.4.1 Evaluación de parámetros del software de diseño gráfico.**

Los parámetros de evaluación para el software de diseño gráfico son los siguientes:

- Facilidad de manejo
- Calidad de! Gráfico
- Compatibilidad entre programas

## **La facilidad del manejo**

Éste parámetro hace referencia al grado de dificultad que envuelve el manejo de los comandos necesarios para la edición de un gráfico.

La calidad de la presentación del gráfico

Éste parámetro hace referencia a la calidad final del trabajo gráfico.

Compatibilidad entre programas

Éste parámetro hace referencia al grado de compatibilidad que existe entre el software de diseño y el de animación.

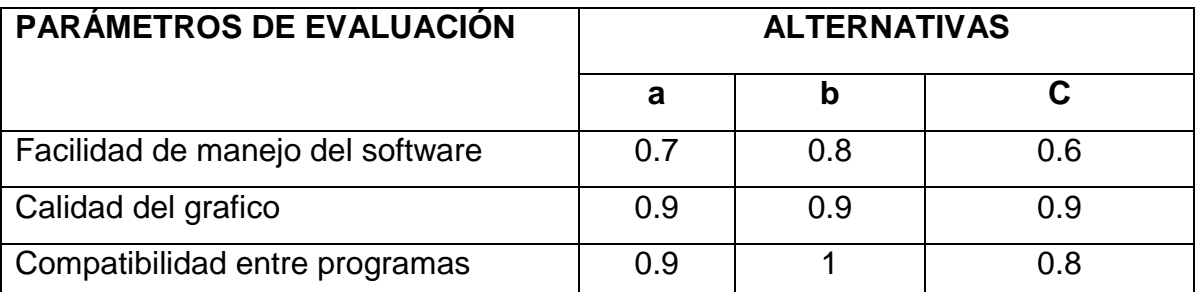

**Tabla 3.1:** Valor de cada parámetro para cada alternativa (software para el diseño grafico).

**Fuente**: Investigación de campo

**Elaborado por:** Cbos. Broncano Edgar

## **Matriz de decisión para software de diseño grafico**

**Tabla 3. 2:** Matriz de decisiones para el software para el diseño grafico.

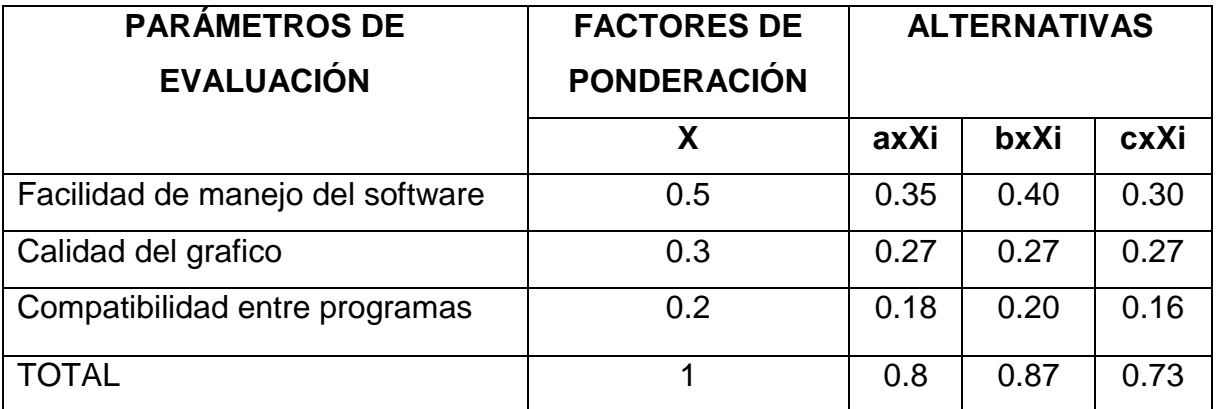

**Fuente:** Investigación de campo

**Elaborado por:** Cbos. Broncano Edgar

# **3.4.2 Evaluación de parámetros del software para la secuencia de animación.**

En lo que tiene que ver con el software para la secuencia de animación los parámetros de evaluación son los siguientes:

Facilidad de manejo del software

Recursos para la animación

Compatibilidad entre programas

Facilidad de manejo del software

Éste parámetro hace referencia al grado de dificultad que envuelve crear una aplicación en el programa.

## **Recursos para la animación**

Este parámetro hace referencia a los a los recursos que brinda el programa para elaborar la aplicación.

## **Compatibilidad entre programas**

Éste parámetro hace referencia a la compatibilidad cuando se necesite importar los gráficos para crear la animación.

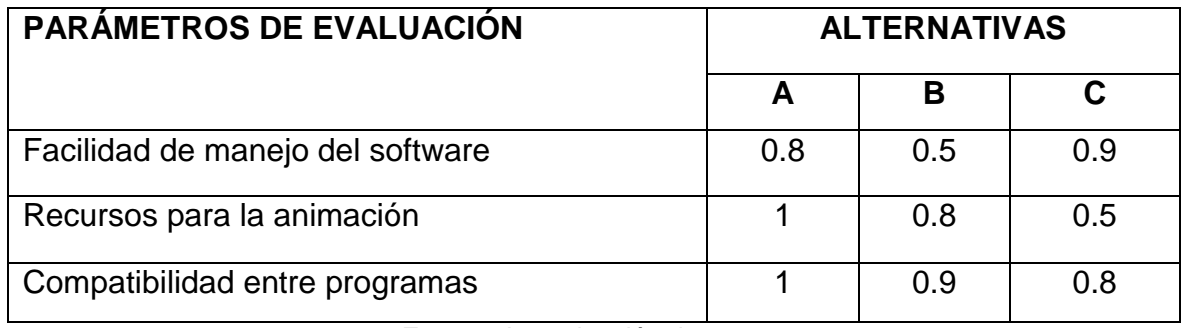

Tabla 3.3: Valor de cada parámetro para cada alternativa (software para la animación).

**Fuente:** Investigación de campo

**Elaborado por:** Cbos. Broncano Edgar

## **Matriz de decisión del software para la secuencia de animación.**

**Tabla 3.4:** Matriz de decisión del software para la secuencia de animación.

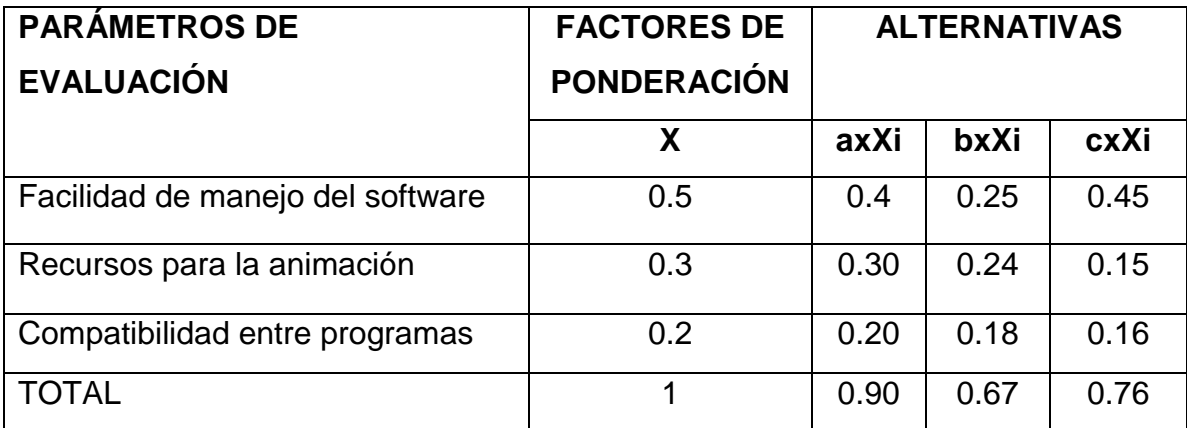

**Fuente:** Investigación de campo

**Elaborado por:** Cbos. Broncano Edgar

#### **3.5 Selección de la mejor alternativa.**

Una vez que ha finalizado el análisis de alternativas y tomando en cuenta los parámetros que se definieron, se ha llegado a la conclusión de que la mejor alternativa es llevar a cabo un trabajo conjunto entre los programas Adobe ilustrador CS 5.5 en el caso del software para el diseño gráfico y Adobe Flash CS 5.5en el caso del software para la secuencia de animación,

Mencionando que éstas dos tareas que envuelven la elaboración del recurso interactivo gozarán de un mejor desempeño con el uso de estos dos programas ya que los dos pertenecen a la familia de productos para diseño de Adobe por lo tanto la interfaz de trabajo, herramientas y paneles serán similares además de señalar que los trabajos gráficos realizados en Adobe lustrador CS 5.5son 100% exportables hacia Adobe Flash CS 5.5.

#### **3.6 Preliminares**

El diseño del CD interactivo fue realizado de una manera clara, apta para la manipulación y para el buen entendimiento del personal que recibe adiestramiento del mantenimiento de helicópteros, razón por la cual se utilizó el software de animaciones y Autoplay Media Studio 8.

#### **3.7 Diseño del software informático.**

El diseño del CD interactivo se desarrolló con el propósito de que sea utilizado como una herramienta de enseñanza-aprendizaje acerca del funcionamiento del sistema hidráulico del helicóptero Dhruv, el CD interactivo contendrá, videos y textos de las ordenes técnicas que se han recopilado del helicóptero Dhruv, esto permitirá al estudiante obtener una familiarización con el campo laboral en donde se va a desempeñar como técnico de la Fuerza Aérea Ecuatoriana.

El programa que se utilizo para la elaboración del CD interactivo es:

Autoplay Media Studio 8

## **3.7.1 Diseño del software informático en Autoplay Media Studio 8.**

El programa Autoplay Media Studio 8, es un software que permite crear auto arrancables (autoruns) con sus menús y su skin etc. Esos autoruns se puede pasar a un CD o DVD, para poderlos ejecutar en cualquier PC. Autoplay Media Studio soporta en el diseño MPEGs, archivos flash, imágenes, etc.

Autoplay Media Studio 8 es un programa que brinda la posibilidad de crear una galería de fotos, proyectos empresariales, de una forma sencilla. Una vez que se instala el programa se abre desde el icono de acceso directo en el escritorio.

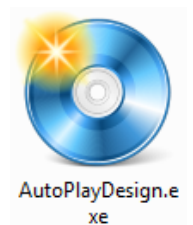

**Figura 3.2:** Acceso directo de autoplay **Elaborado por:** Cbos. Broncano Edgar

Autoplay Media Studio 8 se presenta con sus comandos y herramientas a utilizar. El escenario, la herramienta de línea de tiempo, la ventana de propiedades y la ventana de acciones.

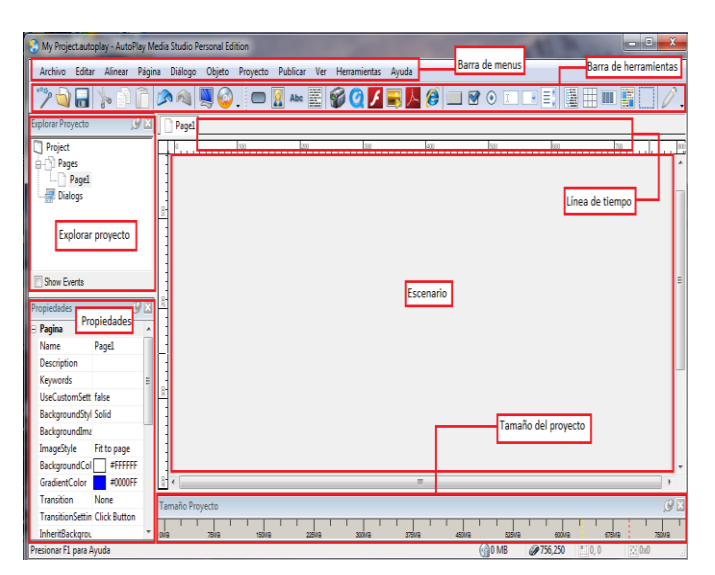

**Figura 3.3:** Entorno de trabajo del programa autoplay. **Elaborado por:** Cbos. Broncano Edgar

## **3.7.1.1 Creación de un nuevo proyecto.**

Se realizó los siguientes pasos para la creación de un nuevo proyecto.

- Inicia el programa con normalidad.  $\bullet$
- Para crear un nuevo Proyecto, se da un click en: Create A New Project.
- Para abrir un proyecto que ya se ha empezado o se tiene guardado: Open  $\bullet$ AnExisting Project.
- Para recuperar un proyecto que ya se ha abierto anteriormente: Restore Last Open Project.

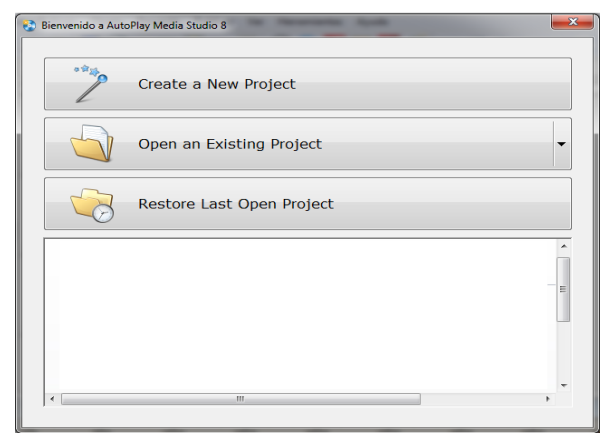

**Figura 3.4:** Ventana de inicio de autoplay. **Elaborado por:** Cbos. Broncano Edgar

Ahora se abrirá una pantalla con la cual se puede elegir varios proyectos predeterminados.

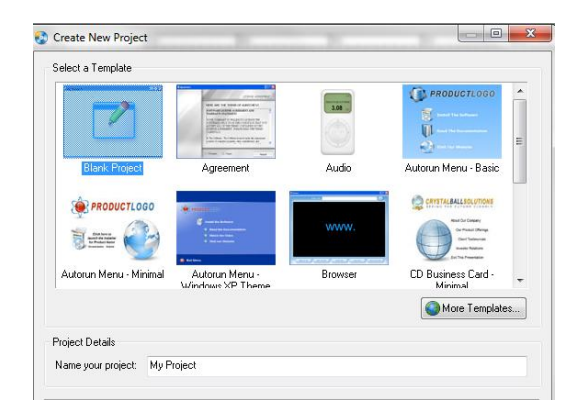

**Figura 3.5:** Ventana con programas predeterminados. **Elaborado por**: Cbos. Broncano Edgar

En nombre de proyecto se pone el nombre del proyecto. En esta imagen se puede observar diferentes plantillas para elegir, si alguna es conforme con lo que se busca, se selecciona en la plantilla que se desee elegir. Si no es así, se elige Blank Project, y se obtendrá un proyecto en blanco, para empezar de cero.

## **3.7.1.2 Diseño del back ground (fondo)**

Una vez creado el proyecto se puede empezar con su diseño. Se tiene muchas herramientas, las cuales se va a explicar detalladamente. Pero lo primero es darle color al fondo.

Para comenzar a darle estilo al back ground, se hace doble Click sobre él, o click derecho propiedades. O simplemente se trabaja en el menú de la izquierda, que es más cómodo:

| Propiedades |                                      |             |         |
|-------------|--------------------------------------|-------------|---------|
|             | $\equiv$ Pagina                      |             |         |
|             | Name                                 | Page1       |         |
|             | Description                          |             |         |
|             | Keywords                             |             |         |
|             | UseCustomSett false                  |             |         |
|             | BackgroundStyl Solid                 |             |         |
|             | BackgroundIma                        |             |         |
|             | ImageStyle                           | Fit to page |         |
|             | BackgroundCol                        |             | #FFFFFF |
|             | GradientColor                        |             | #0000FF |
|             | <b>Transition</b>                    | None        |         |
|             | <b>TransitionSettin Click Button</b> |             |         |
|             | InheritBackgrou                      |             |         |
|             | <b>InheritObjects</b>                |             |         |

**Figura 3.6:** Ventana de propiedades de back ground.

**Elaborado por:** Cbos. Broncano Edgar

## **3.7.1.2.1 Propiedades de la ventana back ground.**

**Name:** Es el nombre de la página. Conviene poner un nombre sugerente, ya que si se trabaja con varias páginas al mismo tiempo (explicado en el punto 4) nos será más fácil al poner enlaces, identificar las páginas etc.

**Back ground Style:** Se puede elegir entre Solid, Gradient e Image. Solid será un fondo sólido, de un color; Gradient un fondo con degradado, es decir, mezcla entre dos colores; e Imagen que servirá para poner una imagen como fondo.
**Back ground image:** Aquí se indica la ruta de la imagen (si se ha puesto una imagen como fondo) en la que se encontrará la imagen de fondo. Para buscarla con un navegador se da un click en el botón de los tres puntos.

**Imagen Style:** Se tiene tres opciones: Fitto page, que sirve para ajustar la imagen back ground a la página; Tile para mostrar el back ground en forma de mosaico (la imagen back ground se repite); y Actual Size en la que la imagen de fondo no cambia de tamaño y se muestra en el back ground tal y como es sin ninguna variación.

**Back ground Color:** Si no se ha puesto una imagen de fondo, y se ha puesto un Back ground Style de tipo Solid este será el color de fondo de nuestra página. Se da click en la flechita de la derecha para seleccionar un color de la lista, también se puede personalizar el color pinchando en More Colors.

**Gradient Color:** Si ha seleccionado en Back ground Style el tipo Gradient este será el color de nuestro degradado. Se hace click en la flechita de la derecha para seleccionar un color de la lista, también se puede personalizar el color pinchando en More Colors.

**Transition:** Estos son los tres estilos que se encuentra al cliquear en un Botón (los botones y todas sus funciones están explicados en el punto 4). Si se elije None al clickear en el botón no habrá ningún efecto; si se elije Disolve al clickear en el botón, éste comenzará a "disolverse" hasta ir al enlace del botón; si se elije Side la página que vaya detrás del enlace aparecerá luego desde un margen.

Si se elije Wide la información de esta página irá desapareciendo hasta mostrar el contenido del enlace del botón. Para ver mejor esto, lo mejor es hacer por el usuario.

**Transition Settings:** Según haya escogido en lo anterior (Transition) aquí se tiene diversas opciones. Para acceder a ellas basta con clickear en los tres puntos.

73

**In herit Back ground:** Si se tiene varias páginas en nuestro proyecto se puede poner el background de otra página del mismo proyecto en la actual página.

**In herit Object:** Si se tiene varias páginas en el proyecto se puede poner en las actuales páginas objetos, como textos, imágenes etc., de otras páginas del mismo proyecto. Posteriormente se explica cómo insertar más de una página en un mismo proyecto.

## **3.7.1.3 Barra de herramientas.**

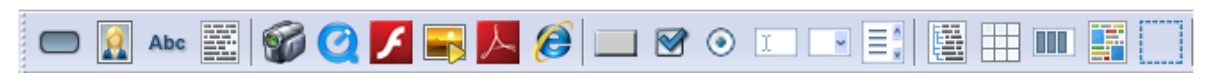

**Figura 3.7:** Ventana de barra de herramientas **Elaborado por:** Cbos. Broncano Edgar

#### **3.7.1.4 Diseño de botones.**

**3.7.1.4.1 Nuevo objeto de botón**: al dar un click sobre esta opción dirá qué tipo de botón se quiere crear, y las diversas opciones.

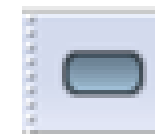

**Figura 3.8:** Nuevo botón **Elaborado por:** Cbos. Broncano Edgar

### **3.7.1.5 Insertar etiquetas**

**3.7.1.5.1 Nuevo objeto de etiqueta**: sirve para crear etiquetas de texto. Tiene diferentes opciones las cuales se explica detalladamente:

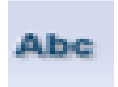

**Figura 3.9:** Nueva etiqueta **Elaborado por:** Cbos. Broncano Edgar

#### **Objeto**

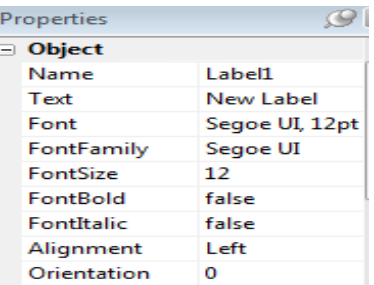

**Figura 3.10:** Ventana de propiedades de objeto de la etiqueta. **Elaborado por:** Cbos. Broncano Edgar

#### **3.7.1.5.2 Propiedades de la etiqueta**

**Name:** Es el nombre de la etiqueta. Conviene poner, al igual que en el nombre de la página, un nombre sugerente, por si se trabaja con muchas etiquetas para hacerse la vida más fácil.

**Text:** El texto que tendrá la etiqueta.

**Font**: Se puede elegir diversas opciones para la fuente: negrita, subrayado, tachado, el tamaño, la familia de la fuente etc.

**Font Family:** La familia de la fuente; se la puede cambiar tanto en esta opción como en la anterior (Font).

**Font Size:** El tamaño de la fuente; se la puede cambiar tanto en esta opción como en Font.

**Font Bold:** Esta opción preguntara si la quiere negrita o no. Si se marca False no será negrita la fuente, si se marca True sí.

**Font Italic:** Esta opción preguntara si la quiere cursiva o no. Si marca False no será negrita la fuente, si marca True sí.

**Alignment:** Alineación; Right es alinear a la derecha, Left alinear a la izquierda y Center centrar el texto.

**Orientation:** Para voltear el texto.

**Color**

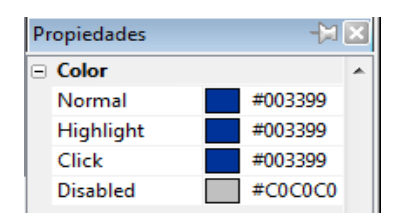

**Figura 3.11:** Ventana de propiedades de color de la etiqueta.

**Elaborado por:** Cbos. Broncano Edgar

**Normal:** El color de la etiqueta.

**High Light:** El color de la etiqueta al pasar el puntero sobre ella cuando ya se tiene construido el proyecto.

**Click:** Como su nombre indica, el color de la etiqueta al hacer click sobre ella.

**Disabled:** Si la etiqueta está deshabilitada, este será el color con la que se mostrará.

### **Atributos**

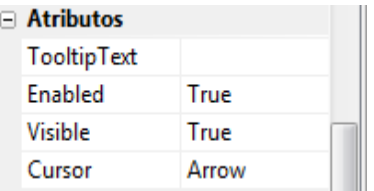

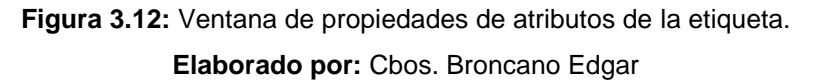

**Tool Tip Text:** Aquí puede escribir un texto que aparecerá cuando se deje el mouse sobre el objeto.

**Enabled:** Aquí es donde se puede habilitar (True) o deshabilitar (False) de la etiqueta.

**Visible:** Para indicar si se la quiere visible (True) o invisible (False).

**Cursor:** Aquí indica el cursor que se requiere que aparezca cuando se pasa por encima de la etiqueta.

#### **Position**

| n<br>n |
|--------|
|        |
|        |
| 79     |
| 27     |
|        |

**Figura 3.13:** Ventana de propiedades de posición de la etiqueta. **Elaborado por:** Cbos. Broncano Edgar

**Left:** Indica la posición horizontalmente.

**Top**: Indica la posición verticalmente.

**Width:** El ancho de la etiqueta.

**Height:** El alto de la etiqueta.

#### **Sounds**

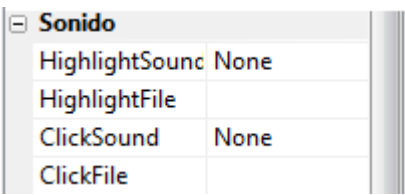

**Figura 3.14:** Ventana de propiedades de sonido de la etiqueta. **Elaborado por:** Cbos. Broncano Edgar

**Hight Light Sound:** Un sonido al pasar el mouse. Si se elije Standard el sonido será algo así como un "Click!" si se elije Custom insertara el usuario su propio sonido.

**Hight Light File**: Si se a elegido Custom en la opción anterior es aquí donde se debe elegir la del sonido. El sonido tiene que estar en formato OGG.

**Click Sound:** El sonido que saldrá al clickear sobre nuestra etiqueta. Las opciones son las mismas que en Hight Light Sound.

**Click File:** Si se ha elegido Custom en Click Sound, se puede elegir la ruta del sonido. El formato ha de ser OGG.

### **3.7.2 Insertar párrafos**

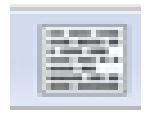

**Figura 3.15:** Insertar gráficos. **Elaborado por:** Cbos. Broncano Edgar

**3.8.2.1 Nuevo objeto de párrafo**: crea un cuadrito de texto. Sirve para poner licencias, poner notas, etc. Sus opciones son las mismas que en las etiquetas salvo que tenemos unas opciones más:

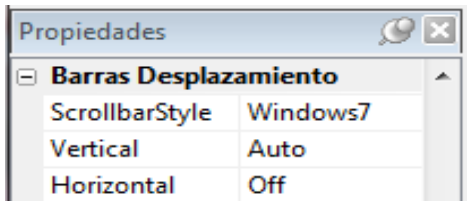

**Figura 3. 16:** Ventana de propiedades de las barras de desplazamiento del párrafo. **Elaborado por**: Cbos. Broncano Edgar

# **3.7.2.2 Propiedades de las Barras de desplazamiento.**

ScrollBar Style: Aquí se elije el estilo del scroolbar.

Vertical: Indica si se quiere un ScroolBar vertical (On) o no (Off).

Horizontal: Indica si se quiere un ScroolBar horizontal (On) o no (Off).

### **3.7.3 Insertar imágenes**

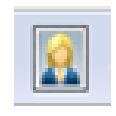

**Figura 3.17:** Insertar imágenes. **Elaborado por**: Cbos. Broncano Edgar

**3.7.3.1 Nueva imagen:** Para insertar una imagen en la página. Al insertarla aparecerán sus opciones a la izquierda, son las mismas que en las de las etiquetas y las Barras de desplazamiento, salvo en el submenú Objeto:

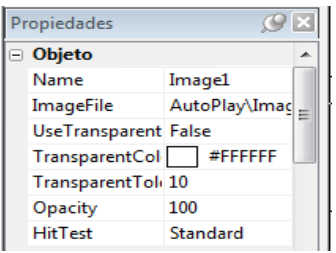

**Figura 3.18:** Ventana de propiedades de objeto de la imagen. **Elaborado por**: Cbos. Broncano Edgar

## **3.7.3.2 Propiedades de la imagen**

**Name:** El nombre del objecto imagen. Conviene poner un nombre sugerente, por si se se trabaja con muchas imágenes.

**Image File:** La ruta de la imagen. Puede modificarla clickeando en los tres puntitos.

**Use Transparent Color:** Para usar los colores en modo transparencia. Si se pone False esta opción estará deshabilitada, si se pone True esta opción estará habilitada.

**Transparent Color:** El color que se usa en la transparencia si se ha marcado la opción de Use Transparent Color. Se puede añadir colores personalizados clickeando en More colors.

**Transparent Tolerance:** El nivel (o tolerancia) de nuestra transparencia, si es que se ha marcado la opción de Use Transparent Color.

**Opacity:** La opacidad de nuestra imagen.

**HitTest:** Otro efecto para una imagen. Se podrá elegir entre Standard y Alpha.

#### **3.8.4 Insertar video**

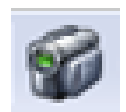

**Figura 3.19:** Insertar video. **Elaborado por**: Cbos. Broncano Edgar

**3.7.4.1 Nuevo objeto de video:** Con esto se puede insertar un vídeo en la página de proyecto. Hay diferentes opciones las cuales son:

#### **3.7.4.2 Propiedades del video**

#### **Objeto**

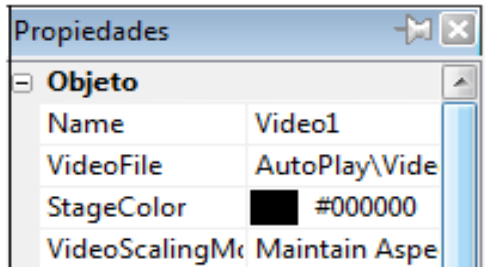

**Figura 3.20:** Ventana de propiedades de objeto del video. **Elaborado por:** Cbos. Broncano Edgar

**Name:** Es el nombre del objeto de vídeo. Conviene poner un nombre sugerente por si trabaja con más de un vídeo.

**Video File:** La ruta del vídeo. Se puede elegir formatos AVI, MPEG, MPG etc.

**Stage Color:** El color inicial del vídeo. O el color de líneas (horizontales o verticales) resultante de agrandar el cuadro del vídeo.

**Video Scaling Mode:** Tenemos dos opciones: Stretch con la cual el vídeo se ajusta al cuadro del vídeo, hay que tener cuidado si se marca esta opción porque se puede deformar el vídeo; y Maintain Aspect con el cual el vídeo no varía de tamaño proporcionalmente, y se mantiene el aspecto original.

## **Control Panel**

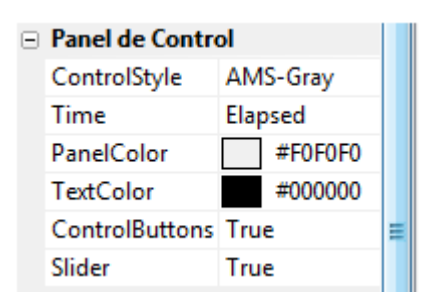

**Figura 3.21:** Ventana de propiedades del panel de control del video. **Elaborado por:** Cbos. Broncano Edgar

**Control Style:** Si se elije el estilo de los botones de reproducción. Se tendrá varios estilos para elegir.

**Time:** En el cuadro de reproducción, en la esquina derecha de abajo es donde se hará los cambios con esta opción de tiempo. Si se pone None el tiempo del vídeo no aparecerá; si se pone Elapsed el progreso de la duración del vídeo.

Si se pone Length el tiempo del vídeo aparecerá como la duración total del vídeo; y si se pone Both aparecerá el tiempo de transcurso del vídeo seguido del tiempo total del vídeo.

Panel Control: Al elegir el color del panel de reproducción. Se puede personalizar el color clickeando sobre More colors.

**Text Color:** Si se elije el color del texto del cuadro de reproducción (como por ejemplo, el color del tiempo). Se puede personalizar el color clickeando sobre More colors.

**Control Buttons:** Si se elije False los botones de reproducción se deshabilitarán, y si se elije True los botones de reproducción se habilitarán.

**Slider:** Si se elije False la barra de transcurso del vídeo se deshabilitará; y si se elije True se habilitará.

# **Especial**

| $\Box$ Especial  |             |  |
|------------------|-------------|--|
| <b>AutoStart</b> | <b>True</b> |  |
| Loop             | False       |  |
| <b>Border</b>    | False       |  |

**Figura 3. 22:** Ventana de propiedades de especial del Video. **Elaborado por:** Cbos. Broncano Edgar

**Auto Start**: Indica si se quiere que cuando el autorun se ejecute el vídeo se reproduzca automáticamente marcando la casilla True; si se marca False el vídeo no se reproducirá automáticamente.

**Loop:** Se elije si se quiere que el vídeo se repita al finalizar marcando True; o que no se repita al finalizar marcando False.

**Border:** Se elije si se quiere borde negro para el vídeo marcando la opción True; en caso contrario se marca False.

### **Mascara objeto**

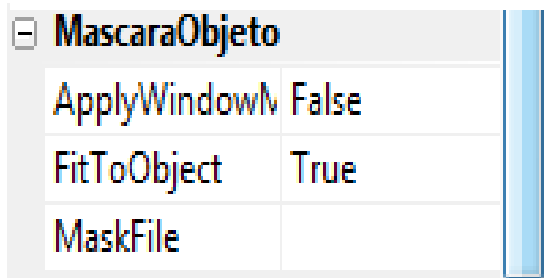

**Figura 3.23:** Ventana de propiedades de mascara de objeto del video. **Elaborado por:** Cbos. Broncano Edgar

**Apply Window Mask:** Aplicar una máscara para la reproducción. Si se marca True se la aplica, y si se marca False se deshabilita.

**FitToObject:** Ajustar la máscara al cuadrado de reproducción. Conviene marcar True si se ha marcado en Apply Window Mask True para no deformar la máscara.

**Mask File:** El archivo de la máscara. Lo puede seleccionar clickeando en los tres puntitos. En cuanto a las demás opciones, no han sido nombradas ni explicadas porque son iguales que en las etiquetas, imágenes etc.

**3.7.5 Nuevo objeto de Flash:** Con esta opción se puede insertar un flash SWF en el proyecto.

**3.7.6 Nuevo objeto de web:** Con esto se puede insertar objetos con enlaces a páginas webs.

**3.7.7 New objeto Button:** Crea un botón transparente con el cual se puede realizar acciones. Las acciones se explican en el punto cuatro de este manual.

**3.7.8 Nuevo objeto de entrada:** Sirve para crear un cuadro u objeto en el cual se puede escribir una vez creado y construido nuestro proyecto. Sus opciones son iguales a las de las etiquetas de texto.

**3.7.9 Nuevo objeto de List Box:** Es un cuadro que permite crear una lista de subobjetos y con Items, aunque los Items no se mostrarán y es opcional relacionarlos. Sirve para marcar opciones, por ejemplo, marcar una serie de canciones de un artista. Este punto se lo verá haciendo doble click sobre él, y abriendo sus propiedades, es el único que haciendo esto se lo verá todo más fácil, al contrario que en las demás herramientas:

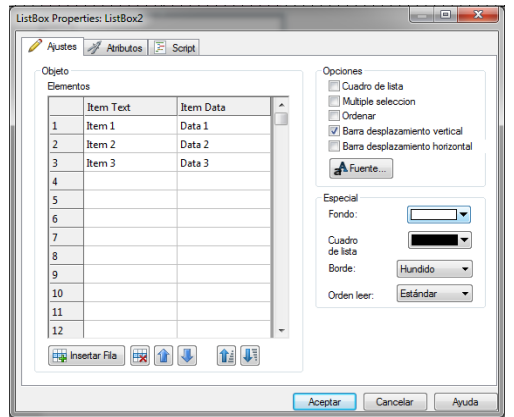

**Figura 3. 24:** Ventana de propiedades de list box. **Elaborado por:** Cbos. Broncano Edgar

**3.7.10 Nuevo objeto Combo Box:** Igual que List Box, con la única peculiaridad de que en este hay una flechita para elegir un Ítem, y también escribir en él. Se puede configurar sus opciones en sus propiedades, o bien en el menú de la izquierda.

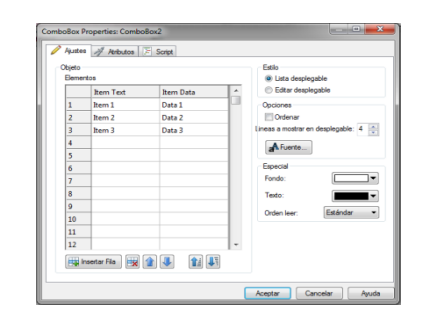

**Figura 3.25:** Ventana de propiedades del com box. **Elaborado por:** Cbos. Broncano Edgar

## **3.7.11 Programación de los botones**

Con Autoplay Media Studio, hasta donde ahora se conocía, podía crear una página, con diferentes objetos, imágenes, etc. Sin embargo esto nos limita en muchos aspectos, ya que el usuario no puede moverse a diferentes páginas, provocar efectos, cambiar imágenes etc. etc. Todo esto se logra gracias a los botones.

Autoplay Media Studio es tan generoso respecto a sus posibilidades, que nos deja incluso crear scripts propios, para ejecutarlos en un botón. Pero este manual no tiene como fin aprender a crear esos sciprts. Lo primero que se hará, será crear un nuevo botón (New Button Object). Dirá que seleccione un "skin" para el botón; debe estar en formato \*.btn y se tiene varios predefinidos.

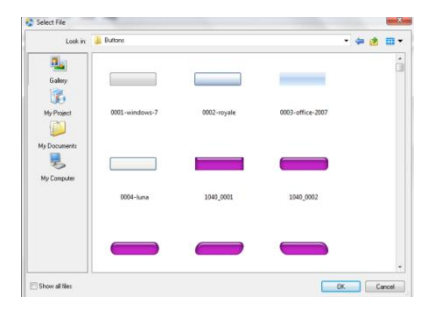

**Figura 3.26:** Ventana para seleccionar los botones. **Elaborado por**: Cbos. Broncano Edgar

### **3.7.11.1 Propiedades de los botones**

#### **Objeto**

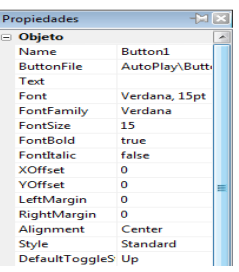

**Figura 3.27:** Ventana de propiedades de objeto de los botones. **Elaborado por:** Cbos. Broncano Edgar

**Name:** El nombre del objeto botón; conviene poner un nombre sugerente, como siempre, por si se trabaja con muchos botones.

**Button File:** Es el "skin" del botón. Para seleccionar otro, se da click sobre esta opción y luego en los tres puntitos.

**Text:** El texto del botón; simplemente se da click donde dice Clickhere y se pone el texto.

**Font:** Aquí se configura la fuente del texto. Click sobre esta opción y luego en los tres puntitos.

**Font Family:** La familia de la fuente. Para cambiar la familia se da click sobre esta opción y luego en la flechita de la derecha.

**Font Size:** El tamaño de la fuente.

**Font Bold:** Se marcamos True si se quiere que la fuente aparezca en negrita y False si no se la quiere.

**Font Italic:** Se marca True si se quiere que la fuente aparezca como cursiva, y False si no se la quiere.

**XOffset:** Esto es la posición horizontal del texto del botón.

**YOffset:** Esto es la posición vertical del texto del botón.

**Alignment:** La alineación del texto del botón; Left para alineación izquierda, Right para alineación derecha, y Center para una alineación central del texto.

**Style:** Se selecciona Standar si se quiere un botón estándar, o Toggle si se quiere un botón especial, que al presionar sobre él queda iluminado y no se desilumina.

**Default Toggle State**: Up si se quiere que aparezca iluminado, y cuando se da click sobre él se desilumine; y Down si se quiere que aparezca desiluminado y cuando se pincha sobre él se ilumine.

Tiene también las opciones del sonido del botón:

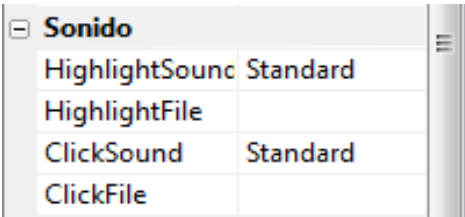

**Figura 3.28:** Ventana de propiedades de sonido de los botones. **Elaborado por:** Cbos. Broncano Edgar

**High Light Sound:** El sonido que se reproducirá cuando se pasa el mouse sobre el botón. Si se pone None no se reproducirá ningún sonido, Standar es para el sonido estándar, y Custom para seleccionar el usuario mismo el sonido.

**High Light File:** Si en High Light Sound se ha seleccionado Custom ahora se elije el sonido que se quiere que se reproduzca cuando se pase el mouse sobre el botón.

**Click Sound:** El sonido que se reproducirá cuando se hace click. Si se pone None no se reproducirá ningún sonido, Standar es para el sonido estándar, y Custom para seleccionar uno mismo el sonido.

**Click File:** Si en ClickSound se ha seleccionado Custom ahora se elije el archivo que se reproducirá al clickear en el botón.

### **3.7.11.2 Configuración de las acciones del botón.**

Después de configurar esto se va a pasar a configurar las acciones del botón. Se hace click derecho sobre el objeto botón y luego dar click en Properties.

Al viajar a la pestaña de Acción rápida

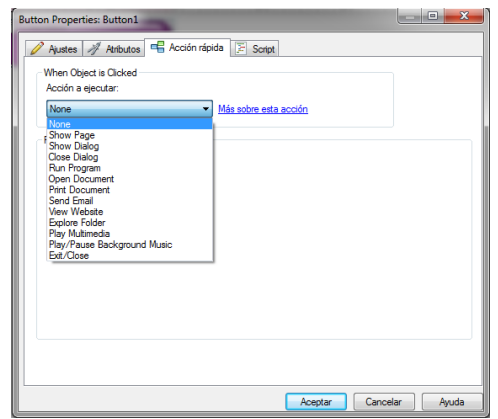

**Figura 3.29:** Ventana de propiedades de acción rápida del botón. **Elaborado por:** Cbos. Broncano Edgar

### **3.7.11.3 Acciones predeterminadas de los botones.**

**Show Page:** Con esta acción se muestra otra página del proyecto. Sus opciones:

#### **Page to Show**

**First:** Muestra la primera página del proyecto.

**Previous**: Muestra la página anterior en la que nos encontramos.

**Next**: Muestra la siguiente página del proyecto.

**Last:** Muestra la última página de nuestro proyecto.

**Back (History):** Muestra la página anterior, pero no es como la opción Previous, esta opción muestra la página anterior según el historial de páginas visitadas en el proyecto.

**Forwware (History):** Muestra la última página del proyecto.

**Back (History):** Muestra la página siguiente, pero no es como la opción Next, esta opción muestra la página siguiente según el historial de páginas visitadas en el proyecto.

**Specific Page:** El usuario elije la página a mostrar.

**Page Name:** Si se ha elegido anteriormente Specific Page, aquí erigirá la página a mostrar.

**RunProgram:** Permite ejecutar un programa. Sus opciones son:

**File toRun:** Pinchando el Browse elije el programa que se quiere correr.

**Command line arguments:** Escribir los argumentos que se le pasara al programa, en caso de que se le tengan que pasar argumentos.

**Working Folder:** Aquí se selecciona el directorio donde el ejecutable será copiado, y por lo tanto donde se trabajará con él. Normalmente se deja en blanco.

**Run Mode Normal:** Se abrirá normal, según las propias configuraciones de ejecutable.

**Minimized:** Se abrirá minimizado.

**Maximized:** Se abrirá maximizado.

**Exitafteraction:** Si se marca la casilla cuando se presione el botón saldrá del proyecto y dejará corriendo el programa.

**Open Document:** Esta acción sirve para abrir documentos y archivos (\*.doc, \*.txt, documentos access, archivos comprimidos etc.). Sus opciones son:

#### **Print Document**

**Documentto open:** Clickeando en Browse se selecciona el archivo/documento que se quiere abrir cuando el botón sea presionado.

#### **RunMode**

**Normal:** Se abrirá normal, según las propias configuraciones del documento/archivo.

**Minimized:** Se abrirá minimizado.

**Maximized:** Se abrirá maximizado.

**Exitafteraction:** Si se marca la casilla cuando se presione el botón saldrá del proyecto y dejará el documento/archivo abierto. Imprime un documento de tipo \*.txt, \*.doc, \*.gif etc. Sus opciones son:

**Document to print:** Al dar Click en Brow se selecciona el documento que se quiere imprimir.

**Exitafteraction:** Si se marca la casilla cuando se presione el botón saldrá del proyecto y dejará el documento imprimiéndose.

**Send Email:** Enviará un e-mail a una dirección con algún cliente de e-mail (Outlook, Thunderbirdetc). Sus opciones son:

**Email address:** La dirección e-mail que recibirá el correo.

**Exitafteraction:** Si se marca la casilla cuando se presione el botón saldrá del proyecto y dejará Outloock, Thunderbirdetc, enviando el e-mail.

**View Website:** Con esta acción se verá una página web con el navegador predeterminado. Sus opciones son:

**Website:** La dirección que quiere que se abra el navegador cuando se clickee sobre el botón.

**Exitafteraction:** Si se marca la casilla cuando se presione el botón saldrá del proyecto y dejará el navegador visitando la web.

**Explore Folder:** Explora un directorio del proyecto. Sus opciones son:

**Folder:** Clickeando en Browse selecciona el directorio que se quiere explorar (el direcotrio ha de ser uno dentro del proyecto).

#### **RunMode**

**Normal:** Se abrirá normal, según las propias configuraciones del explorador.

**Minimized:** Se abrirá minimizado.

**Maximized:** Se abrirá maximizado.

**Exitafteraction**: Si marca la casilla cuando se presione el botón saldrá del proyecto y dejará el explorador de Windows explorando el directorio.

**Play Multimedia:** Abre un archivo multimedia (\*.wav, \*.mp3, \*.avietc), con el reproductor predeterminado. Sus opciones son:

**File toplay:** Clickeando en Brow se selecciona el archivo que se quiere que se reproduzca.

**Exitafteraction:** Si marca la casilla cuando se presione el botón saldrá del proyecto y dejará el reproductor predeterminado corriendo el archivo multimedia.

90

**Play/Pause back ground music:** Con esto se pausa o comienza la reproducción de un audio de fondo del proyecto. Para poner un audio de fondo al proyecto, se va a Project (Audio) y se da click en Add, ahí se elije el audio de fondo.

**Exit/Close:** Sale del proyecto.

**3.7.12 Creación del ejecutable.**

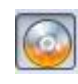

**Figura 3.30:** Creación del ejecutable. **Elaborado por:** Cbos. Broncano Edgar

Para crear el ejecutable, se presiona en DE la barra de herramientas. Una vez presionado aparecerá lo siguiente:

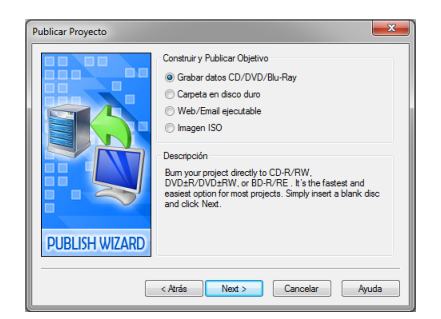

**Figura 3.31:** Ventana grabar datos CD/DVD/Blu-Ray **Elaborado por:** Cbos. Broncano Edgar

### **Grabar datos CD/DVD/Blu-Ray**

Guarda el proyecto en un CD/DVD. Clickeando en siguiente se tiene estas opciones:

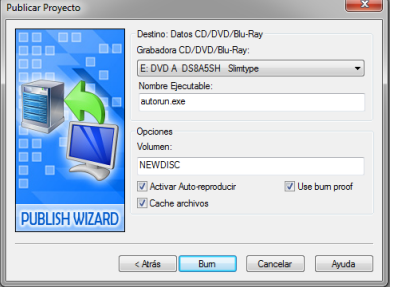

**Figura 3.32:** Ventana del destino de los datos CD/DVD. **Elaborado por:** Cbos. Broncano Edgar

### **Destino de datos CD/DVD**

**Grabadora CD/DVD:** Es la unidad de CD/DVD donde se quiere grabar el proyecto.

**Nombre del ejecutable:** El nombre del ejecutable una vez guardado en el CD/DVD.

#### **Opciones**

**Volumen:** El nombre que se dará al CD/DVD una vez grabado.

**Activar auto-reproducir:** Al marca esta casilla para que Autoplay Media Studio inserte en el CD/DVD el archivo autorun.inf. Este archivo lo busca Windows para la reproducción automática.

**Cache archivos:** Para crear un temporal de grabación en el disco duro antes de la grabación.

**Use burn proof:** Si sucede un error durante la grabación, marcando esta casilla más tarde se podrá seguir grabando por donde se quede el usuarios. Conviene marcarla.

Una vez configurado esto le da a Build y comenzará el proceso de construcción.

**Hard Drive folder:** Con esto se guarda el proyecto en el disco duro. Si se hace click en Next se verá las siguientes opciones:

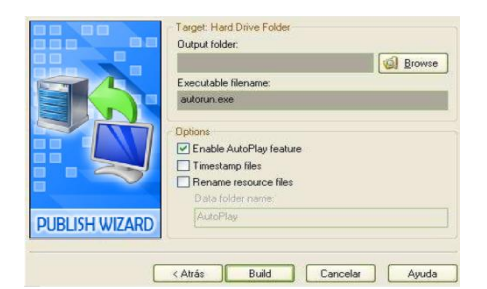

**Figura 3.33:** Ventana de Hard Drive Folder **Elaborado por:** Cbos. Broncano Edgar

## **Target Hard Drive folder**

**Output folder:** Al seleccionar con Brow se el directorio donde se va a guardar el proyecto.

**Executablefilename:** El nombre del ejecutable.

### **Options**

**EnableAutoplayFeature:** Se marca esta casilla para que Autoplay Media Studio inserte en el directorio el archivo autorun.inf. Este archivo lo busca Windows para la reproducción automática de un CD/DVD.

**Timestampfiles:** Para guardar los archivos con la fecha de grabación del proyecto.

**RenameResource files:** Esto sirve para renombrar los directores fuente con el nombre que elijas.Una vez configurado esto le da a Build y comenzará el proceso de construcción.

**Web/Email executable:** Esto crea un ejecutable muy pequeño, al ser tan pequeño es fácil de enviar por e-mail o subir a webs. Su se hace click en Next se verá las siguientes opciones:

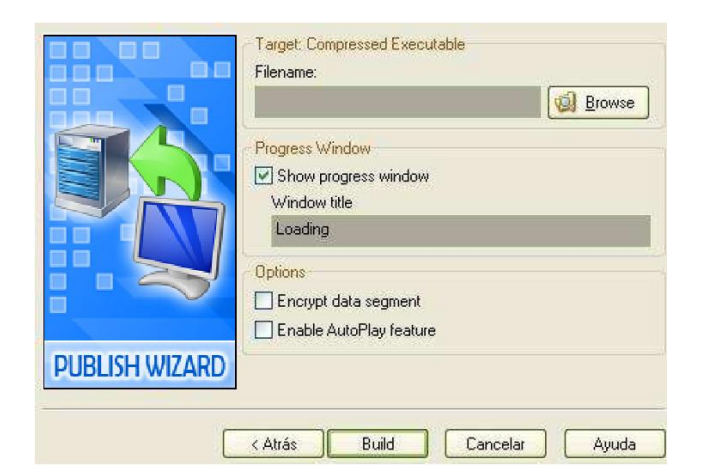

**Figura 3.34:** Ventana de target compressed executable **Elaborado por:** Cbos. Broncano Edgar

#### **Target compresse dexecutable**

**Filename:** Al dar click en Brow se para seleccionar un directorio, y luego teclea el nombre que se quiere darle al proyecto comprimido.

#### **Progress Window**

**Show progress Window:** Si se marca esto aparecerá una barra de progreso mientras que la ejecutable carga.

**Window title:** El nombre que aparecerá mientras la barra de progreso se completa.

#### **Options**

**Encrypt data segment:** Asegura los datos del proyecto para que no puedan ser extraídos.

**EnableAutoplayfeature:** Se marca esta casilla para que Autoplay Media Studio inserte en el directorio del ejecutable comprimido el archivo autorun.inf. Este archivo lo busca Windows para la reproducción automática de un CD/DVD. Cuando se haya terminado de configurar esto presione en Build y comenzará la construcción de la ISO.

**ISO Image:** Esto crea un ISO que se puede quemar con un grabador como por ejemplo, Nero, Alcohol 120 etc. Sus opciones al clickear en Next son:

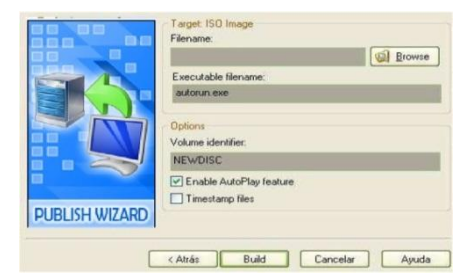

**Figura 3.35:** Ventana de target ISO image. **Elaborado por:** Cbos. Broncano Edgar

## **Target ISO Image**

**Filename:** El nombre y directorio de la ISO.

**Executable filename:** El nombre del ejecutable (el nombre del ejecutable se verá una vez quemada la imagen ISO).

### **Options**

**EnableAutoplayFeature:** Se marca esta casilla para que Autoplay Media Studio inserte en el ISO el archivo autorun.inf. Este archivo lo busca Windows para la reproducción automática de un CD/DVD.

**Timestamp files:** Para guardar los archivos con la fecha de grabación del proyecto. Cuando se haya configurado esto se presiona en Build y comenzará la construcción de la ISO.

### **3.8 Elaboración y diseño del Cd interactivo.**

### **3.8.1 Fondo de pantalla.**

Para agregar una imagen de fondo, al dar doble click en el área de trabajo y aparecerá una venta auxiliar donde se coloca la imagen deseada. En la ventana auxiliar se configura los parámetros que se desea para la página.

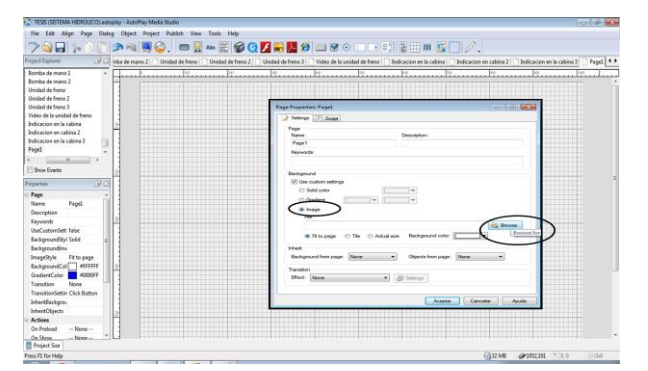

**Figura 3.36:** Fondo de pantalla. **Elaborado por:** Cbos. Broncano Edgar

Al presionar en el boton buscar se obtiene una serie de imágenes q se puede seleccionar como fondo de nuestra pagina.

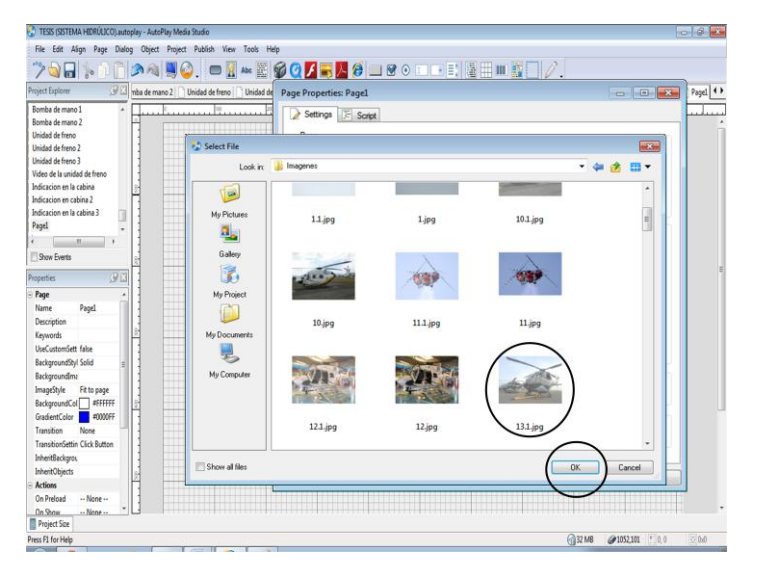

**Figura 3.37:** Selección de imagen. **Elaborado por:** Cbos. Broncano Edgar

Al seleccionar una imagen se observa encuentra en la parte media de la ventana la dirección de la imagen y el tipo. Se observa una opción de configuración de efecto para la página, y posteriormente la opción de aceptar que permite guardar los cambios realizados.

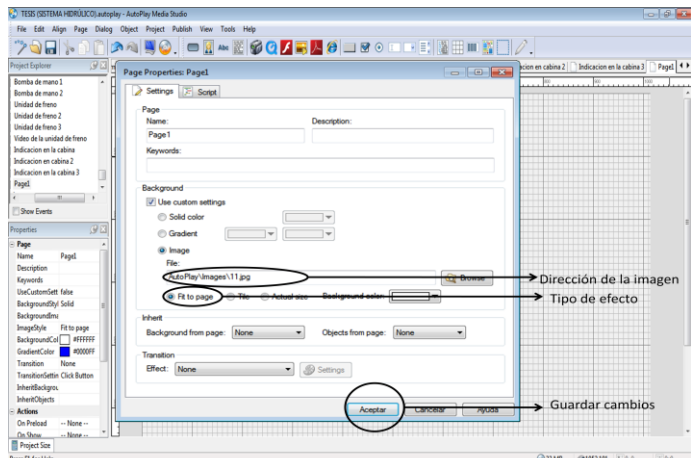

**Figura 3. 38:** Guardar imagen. **Elaborado por:** Cbos. Broncano Edgar

A una vez guardado los cambios se puede observar la imagen en el área de trabajo como fondo.

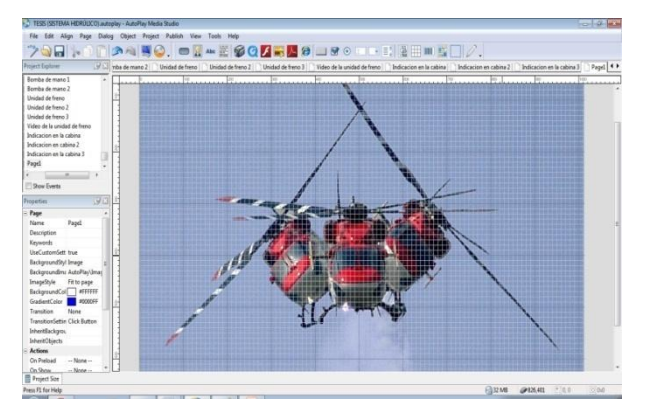

**Figura 3.39:** Imagen de fondo. **Elaborado por:** Cbos. Broncano Edgar

## **3.8.2 Agregar imágenes.**

Para agregar una imagen en el área de trabajo se da click en la opción agregar nueva imagen en la barra de herramientas. Donde se elige la imagen deseada y se guardan los cambios efectuados.

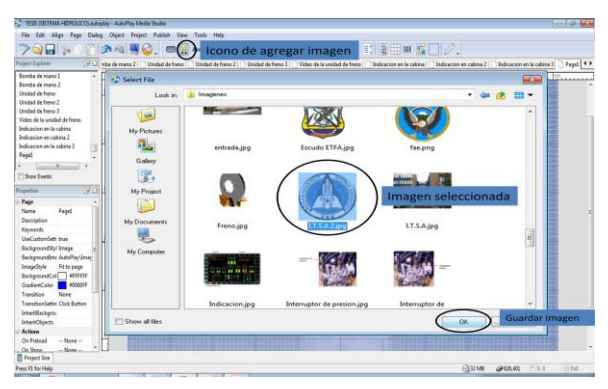

**Figura 3.40:** Selección de imagen. **Elaborado por:** Cbos. Broncano Edgar

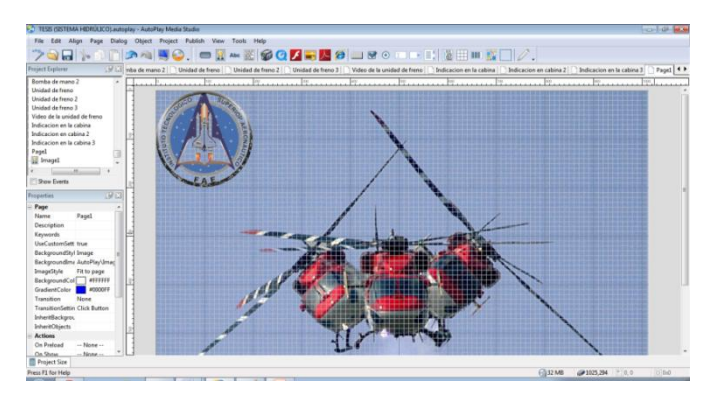

**Figura 3.41:** Imagen seleccionada **Elaborado por:** Cbos. Broncano Edgar

#### **3.8.3 Agregar texto.**

Para agregar texto en el área de trabajo se tiene dos tipos de texto que son: Label y Paragraph.

**Label:** Para agregar un label en el área de trabajo, se da un click en el botón agregar nuevo label que está en la barra de herramientas.

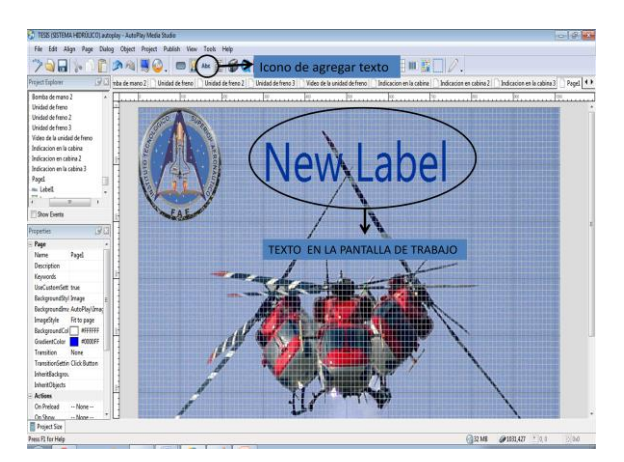

**Figura 3.42:** Agregar texto. **Elaborado por:** Cbos. Broncano Edgar

Al dar doble click sobre el label se ingresa en la ventana de propiedades del label.

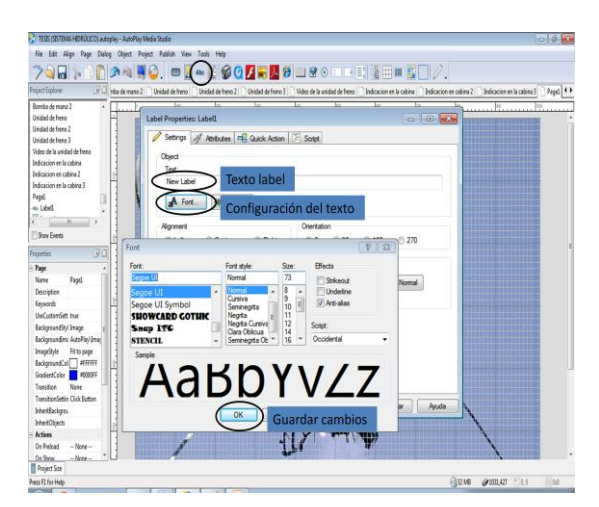

**Figura 3.43:** Tipo de letra. **Elaborado por:** Cbos. Broncano Edgar

**Paragraph:** Para agregar en paragraph en el área de trabajo se da un click en el botón agregar nuevo paragraph que está en la barra de herramientas.

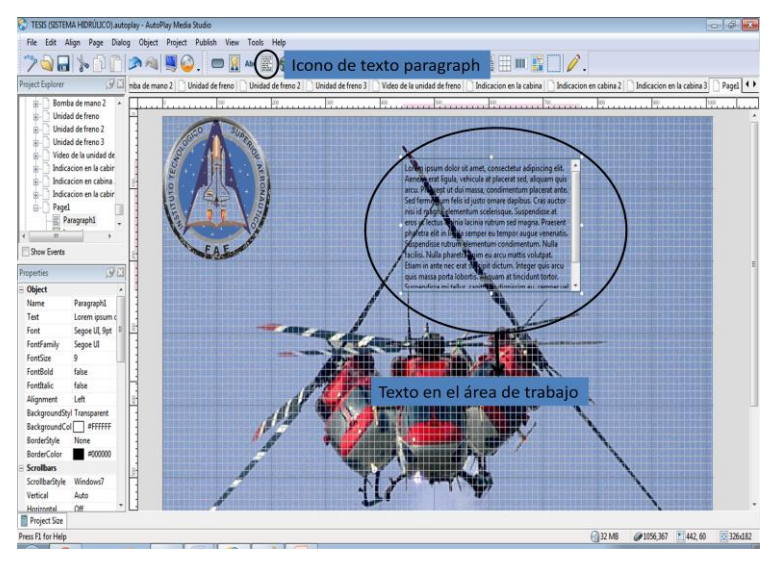

**Figura 3.44:** Ubicación de texto. **Elaborado por:** Cbos. Broncano Edgar

Al dar doble click en el paragraph se ingresa en la ventana de propiedades donde se puede configurar el paragraph.

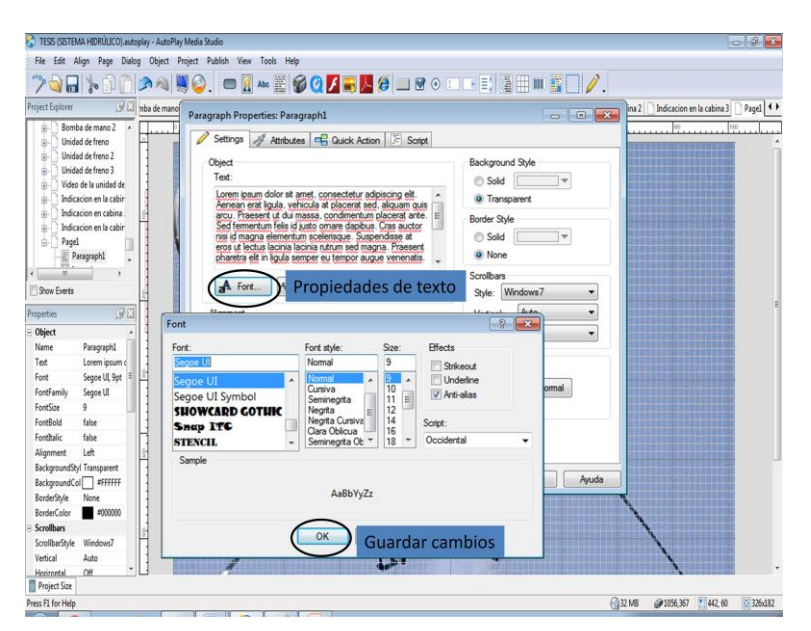

**Figura 3.45:** Color de texto. **Elaborado por:** Cbos. Broncano Edgar

### **3.8.4 Agregar botones.**

Para agregar un botón se da un click en la opción agregar nuevo botón.

| $7$ and $\sim$<br>Project Explorer                                                                                                    | V Lill Inba de mano 2   1 Unidad de freno |                                             | Icono de agregar botón <b>de la de la materia de</b> .<br>[ Unidad de freno 2   Dividad de freno 3   Nidoo de la unidad de freno     Indicacion en la cabina       Indicacion en cabina 2       Indicacion en la cabina 3 |                                   |                     | $p_{\text{local}}$ (4) |
|----------------------------------------------------------------------------------------------------|-------------------------------------------|---------------------------------------------|----------------------------------------------------------------------------------------------------|-----------------------------------|---------------------|------------------------|
| Bomba de mano 2<br>u<br>Unidad de fresa<br>Unidad de franc 2<br>٠<br>Unidad de franco 2<br>Video de la cristad de                          | <b>C.</b> Select File                     |                                             | bo.                                                                                                    |                                   |                     | ing, So                |
| Indicacion en la cabie<br>Indicacion en cabina<br>Indicacion en la cabin<br>Pagel<br>Paraguered<br>×<br>Stew Events                        | Look in:<br>а.<br>Gallery<br>۰            | 320 Buttons para Autoplay Media Studio<br>⊙ |                                                                                                    |                                   |                     |                        |
| ω<br>Properties<br><b>Object</b><br>Paraguahl<br>Name<br>Tet<br>Lorem issum o<br>Segoe UL Pot<br>Ford<br>Segoe LE<br>FortFamily<br>FontSpe | My Project<br>My Documents<br>My Computer | 13.8tn                                      | 13.1785.Btn<br>Imagen seleccionada                                                                                                    | 13 649.Btn                        |                     |                        |
| FreeBeld<br>false<br>Forebake<br>false<br>Úé<br>Algoment<br><b>BackgroundStyl Transporent</b><br>BackgroundCol #FFFFFF                     |                                           | 2005                                        | 14.8tn                                                                                                    | 14.1739.8tn                       |                     |                        |
| None<br>BonderStyle<br>#500000<br>BanderColor<br>Smillon<br>Screditur Style<br>Windows?<br>Auto<br>Verical                                 | Show all films                            |                                             | $\circ$                                                                                                    | $\odot$<br><b>Guardar cambios</b> | Cancel<br><b>OK</b> |                        |

**Figura 3.46:** Selección de botones. **Elaborado por:** Cbos. Broncano Edgar

Para configurar el botón se da doble click en el botón y agregar las propiedades deseadas.

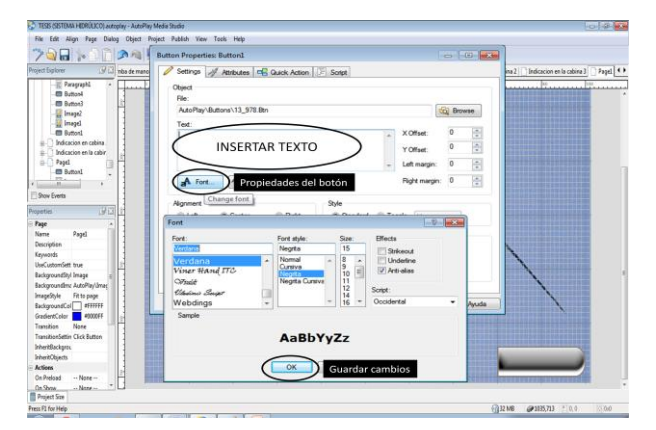

**Figura 3.47:** Configuración de botones. **Elaborado por:** Cbos. Broncano Edgar

Para agregar acciones a los botones dar click en la pestaña acción rápida.

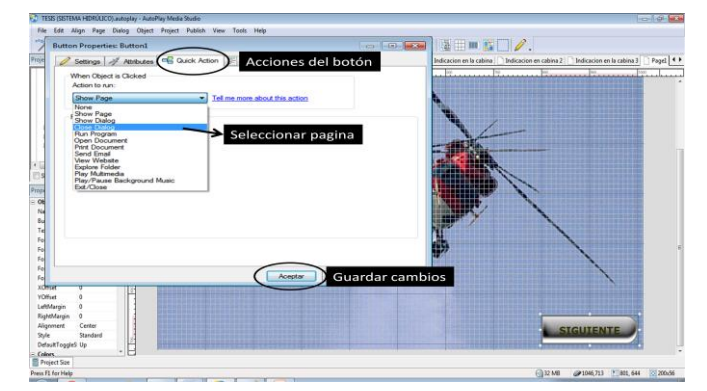

**Figura 3.48:** Acción de los botones. **Elaborado por:** Cbos. Broncano Edgar

#### **3.8.5 Agregar una animación Flash.**

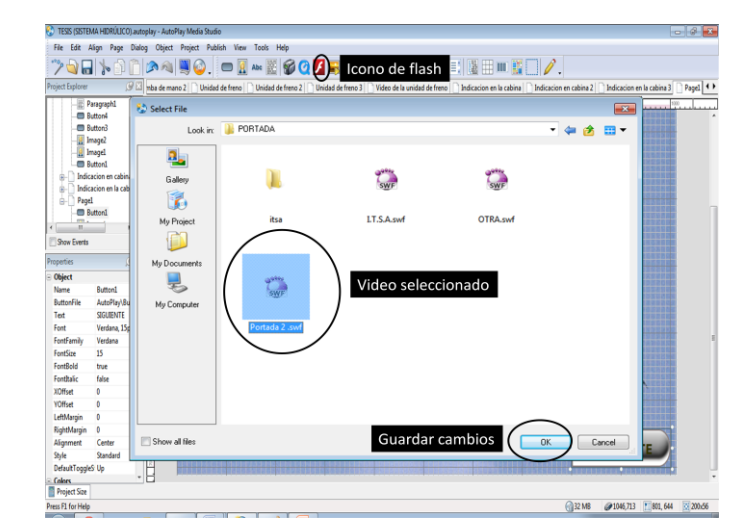

Para agregar una animación flash en la pantalla se da un click en Flash.

**Figura 3.49:** Agregar imagen flash. **Elaborado por:** Cbos. Broncano Edgar

#### **3.8.6 Agregar video.**

Para agregar un video en el área de trabajo se da un click en la opción agregar nuevo video que está en la barra de herramientas.

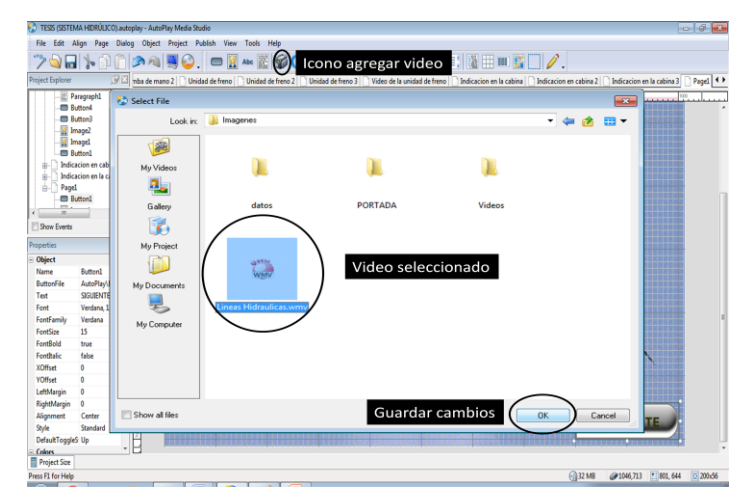

**Figura 3.50:** Agregar video. **Elaborado por:** Cbos. Broncano Edgar

Para configurar el video se da doble click en el video.

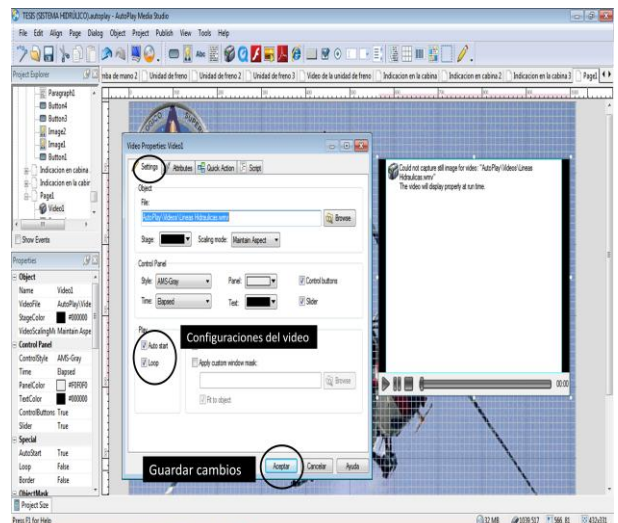

**Figura 3.51:** Modificar video. **Elaborado por:** Cbos. Broncano Edgar

### **3.9 Manual del usuario.**

Este software diseñado es una ayuda didáctica, la misma que facilitara el proceso enseñanza-aprendizaje del Sistema Hidráulico del helicóptero Dhruv. Este software contiene información sobre:

- **·** Introducción del Sistema.
- **•** Bombas Hidráulicas.
- Paquetes Hidráulicos.
- Distribuidor Hidráulico.
- Actuadores Hidráulicos.
- Líneas Hidráulicas
- Sistema de freno del rotor.
- $\bullet$  Indicación y Advertencia en la cabina del piloto.

### **3.9.1 Inicio del programa.**

El programa ejecutable se encuentra en el CD. Al ingresar a través del ejecutable se muestra un video del Helicóptero Dhruv el cual hace referencia al motor del helicóptero.

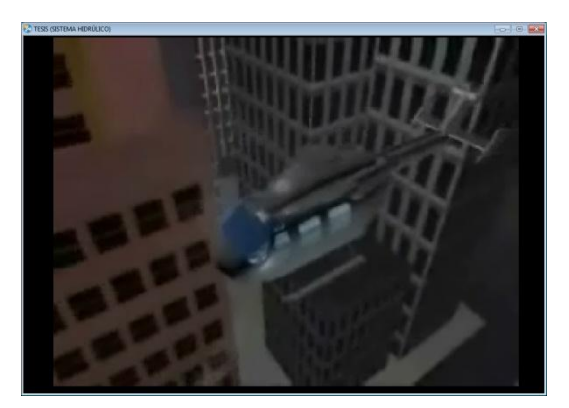

**Figura 3.52:** Pantalla principal del CD, interactivo. **Elaborado por**: Cbos. Broncano Edgar

Al dar un click en el video ingresamos a la página de bienvenida la cual muestra la introducción, el summary, antecedentes que tiene el proyecto y datos del autor de este proyecto. Y control de la música de esta pantalla si se presiona audio el sonido se suspenderá y si se lo vuelve a presionar el sonido continuara.

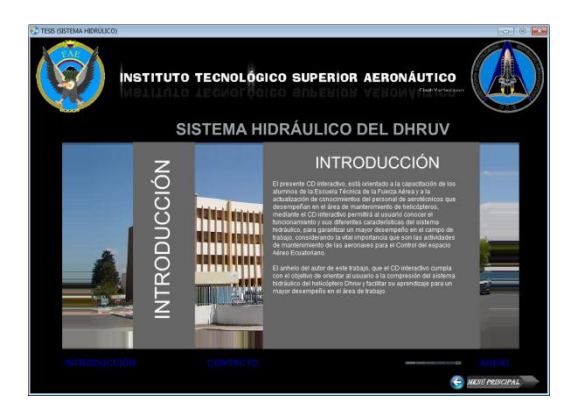

**Figura 3.53:** Pantalla de bienvenida al CD, interactivo. **Elaborado por**: Cbos. Broncano Edgar

### **3.9.2 Navegación del programa.**

La estructura del programa permite un avance secuencial en los conocimientos acerca del sistema hidráulico del helicóptero en forma general para saber cómo es su funcionamiento.

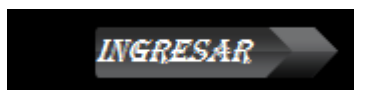

**Figura 3.54:** Navegación del programa. **Elaborado por:** Cbos. Broncano Edgar

#### **3.9.3 Menú principal.**

En esta pantalla se encuentran los temas principales que se requiere para entender el funcionamiento del sistema hidráulico del helicóptero.

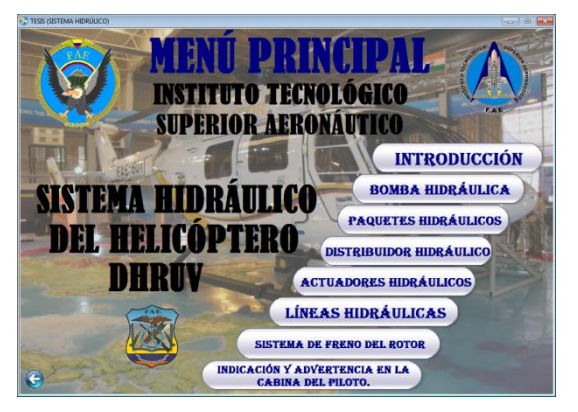

**Figura 3.55:** Pantalla del menú principal. **Elaborado por:** Cbos. Broncano Edgar

### **3.9.4 Botón introducción del sistema hidráulico.**

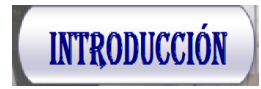

**Figura 3.56:** Botón de introducción del sistema. **Elaborado por:** Cbos. Broncano Edgar

Permite desplazarse a otra pantalla en la cual se dará una explicación de lo que es el sistema.

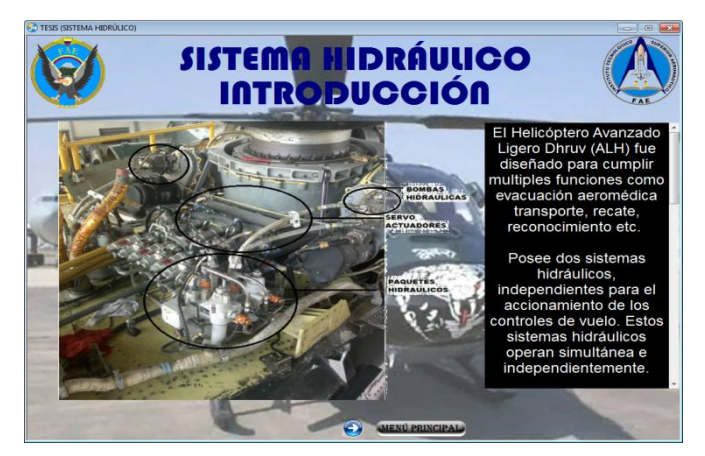

**Figura 3.57:** Pantalla del sistema de indicación. **Elaborado por:** Cbos. Broncano Edgar

En esta pantalla se tiene un icono para mostrar la imagen. También se tiene botones de secuencia los cuales permiten avanzar o regresar al menú principal si se lo requiere.

## **3.9.5 Botón paquetes hidráulicos.**

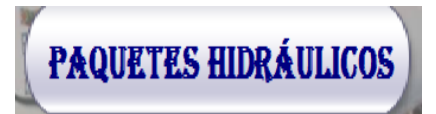

**Figura 3.58:** Botón de paquetes hidráulicos. **Elaborado por:** Cbos. Broncano Edgar

Este botón permite ingresar a una serie de pantallas que contiene a su vez un submenú de los paquetes hidráulicos.

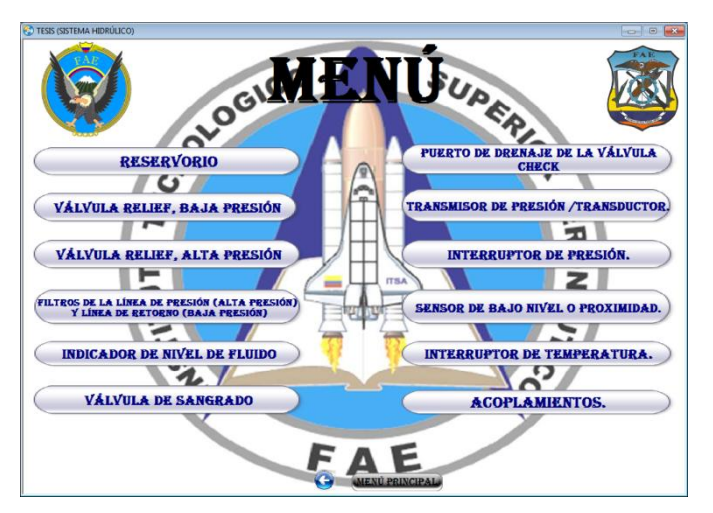

**Figura 3.59:** Pantalla del menú de los paquetes. **Elaborado por:** Cbos. Broncano Edgar

Esta página contiene todos los títulos de los componentes que conforman los paquetes hidráulicos. Al dar un click en cualquiera de ellos llevará a una nueva ventana en la cual se encuentra la descripción de cada componente del sistema.

### **3.9.5.1 Botones de secuencia del sistema hidráulico.**

En las distintas paginas del sistema del sistema hidráulico se pueden encontrar para mostrar videos, imágenes al presionar el botón. También botones para avanzar a la siguiente pagina o regresar a la anterior pagina, un botón de menú que regresa al menú del paquete hidráulico y un botón para retornar al menú principal del CD.

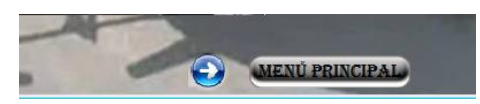

**Figura 3.60:** Botones de secuencia del sistema hidráulico. **Elaborado por:** Cbos. Broncano Edgar

# **3.9.6 Botón de secuencia de imágenes del sistema hidráulico.**

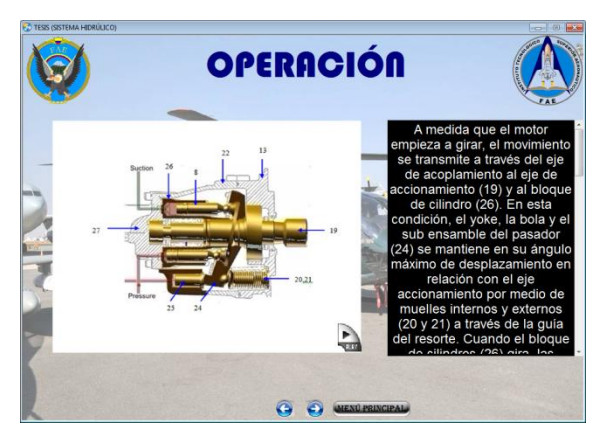

**Figura 3.61:** Botón de la imagen del sistema. **Elaborado por:** Cbos. Broncano Edgar

Este botón permite ingresar a una imagen de este sistema. Al dar un click en la flecha mostrara una imagen.

# **3.10 Requisitos para la operación del material didáctico.**

Con la ayuda de una característica que posee el programa Autoplay Media Studio 8 en el que se creó el entorno del material didáctico, se configuro el archivo creado para ser autoejecutable en una pantalla de Windows.

En cuanto a la resolución de la pantalla que se usará el material interactivo, no hay dificultad alguna puesto que fue configurado para adaptarse a cualquier resolución disponible en el equipo en el ordenador donde se ejecute. Los requerimientos son:

- Sistemas Operativos Win2000/NT/XP
- Memoria RAM de 512 MB
- Altavoces
- Unidad lectora de CD
- Espacio Disco Duro mínimo de 100 MB

# **3.10.1 Pasos para la ejecución del CD.**

El Cd interactivo que se ejecuta automáticamente se encuentra en un CD, los archivos se muestran de la siguiente manera:

- 1. Ubicamos el CD interactivo en la bandeja del computador, una vez reconocido, aparece una ventana para la ejecución.
- 2. Aparecerá una ventana, dándole al usuario algunas sugerencias para la ejecución.
- 3. Procedemos a la ejecución del CD interactivo del sistema hidráulico.
- 4. Una vez obtenida la ejecución completa, finalmente se abre el CD para posteriormente abrir todo el menú y proceder a la ejecución.

# **3.10.2 Pruebas de Funcionamiento.**

En la comprobación de funcionamiento del CD interactivo del sistema hidráulico, se realizaron pruebas de verificación en cada archivo, comprobando que no existan errores de sincronización en las animaciones, para esto se comprobó la correcta ubicación de las fotografías, gráficos, botones, sonidos, texto, videos y efectos del software evitando así errores en el CD interactivo.

De la misma manera se procedió a verificar la programación de cada botón para que pueda cumplir su función específica al ser pulsado con el mouse. Una vez realizada la comprobación del software interactivo se obtuvo la simulación total del CD interactivo del sistema hidráulico.

#### **3.10.3 Implementación.**

Tomando en cuenta que el CD interactivo del Sistema Hidráulico del Dhruv, fue concebido con el propósito de aportar al mejoramiento del material didáctico del COED en la especialidad de mantenimiento de helicópteros, este manual será implementado y estará a cargo de la especialidad de mantenimiento del helicóptero para que cumpla con el propósito con el que fue creado.

### **3.11 Análisis económico.**

Para el diseño CD interactivo del Sistema Hidráulico del helicóptero Dhruv, se consideró la utilización del programa AUTOPLAY MEDIA STUDIO 8.0. Así como el uso computadora, internet, impresora, bibliografía anexa, visitas al Ala de combate N°22, punto de operación del helicóptero Dhruv, fotografías y material de papelería.

### **3.11.1 Recopilación de información.**

Esta etapa incluye las visitas al Ala de combate N°22, punto de operación del helicóptero Dhruv, adquisición de las órdenes técnicas de mantenimiento, fotografías de los componentes del sistema y material básico para el diseño del manual interactivo.

| <b>ORDEN</b> | <b>DESCRIPCIÓN</b> | <b>VALOR/USD</b> |
|--------------|--------------------|------------------|
| -01          | Movilización       | \$80,00          |
| 02           | Traducción         | \$70,00          |
| 03           | Fotografías        | \$5,00           |
|              | <b>SUB TOTAL 1</b> | \$155,00         |

**Tabla 3.5:** Recopilación de información

**Fuente:** Investigación de campo

**Elaborado por:** Cbos. Broncano Edgar
# **3.11.2 Capacitación.**

La elección del programa adecuado para la realización del proyecto de tesis, se hizo necesario la capacitación en el software a utilizar, de tal modo que se pueda explotar al máximo sus beneficios.

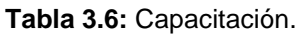

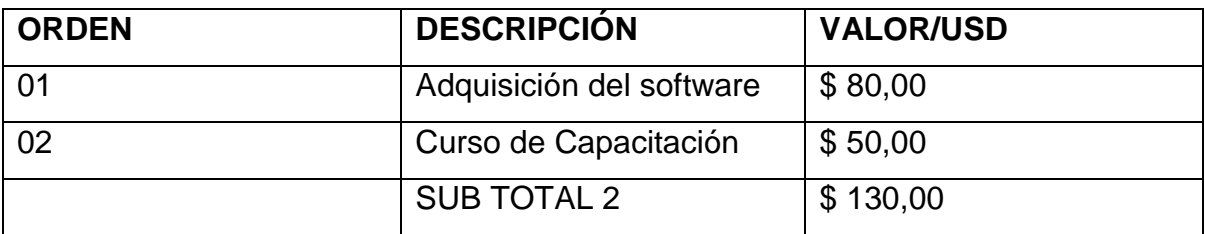

**Fuente:** Investigación de campo

**Elaborado por:** Cbos. Broncano Edgar

#### **3.11.3 Elaboración.**

La elaboración en sí incluye el período de selección del material informativo adecuado, preparación de documentos, inserción de gráficos y fotografías, y la elaboración de las animaciones.

Todo este proceso necesita de la utilización de los medios descritos anteriormente como son: uso de computadora, internet, cámara fotográfica, flash memory, impresora, y material de papelería.

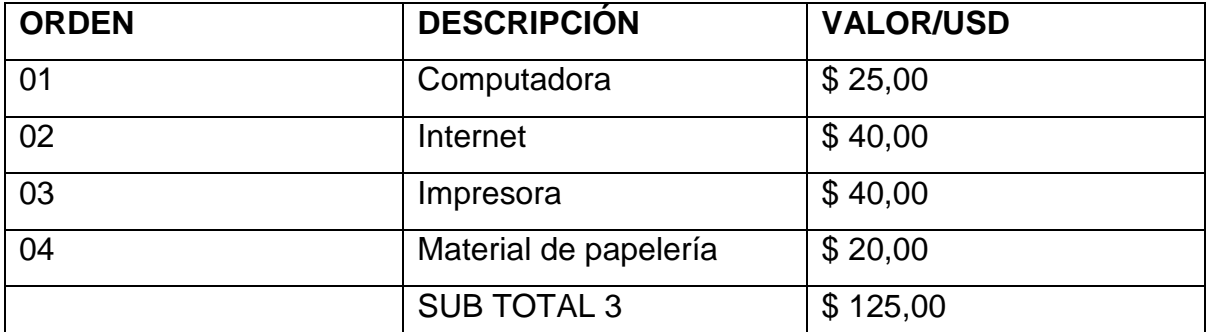

**Tabla 3.7:** Elaboración.

**Fuente:** Investigación de campo

**Elaborado por:** Cbos. Broncano Edgar

De acuerdo al análisis presentado en los puntos anteriores, se puede realizar una totalización de los recursos económicos que el desarrollo del proyecto de tesis ha requerido.

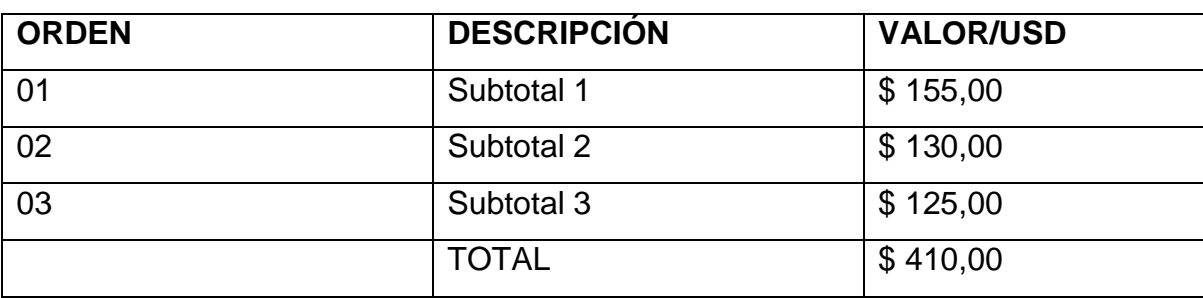

**Tabla 3.8:** Presupuesto Total.

**Fuente:** Investigación de campo

**Elaborado por:** Cbos. Broncano Edgar

# **CAPÍTULO IV CONCLUSIONES Y RECOMENDACIONES**

# **4.1 Conclusiones.**

- Se diseñó el CD interactivo del Sistema hidráulico del helicóptero Dhruv, alcanzando así el cumplimiento del objetivo general planteado al inicio del presente trabajo.
- El CD interactivo se realizó en base a la información recopilada de los diferentes materiales de enseñanza existentes en el área de trabajo.
- La información obtenida se la organizo de manera que permita tener un avance secuencial en el diseño del CD interactivo así mismo se incluyó información sobre generalidades del sistema y especificaciones para su mayor entendimiento.
- El programa Autoplay Media Studio 8, ha permitido realizar animaciones virtuales que simulan el funcionamiento del sistema, de esta manera se puede conseguir una instrucción técnica y funcionamiento del sistema.
- La estructura con que fue diseñado el CD interactivo permite al usuario acceder a la simulación del funcionamiento del sistema de una manera sencilla y secuencial.
- El trabajo final implementado, representa un aporte significativo, apegado a la realidad actual de las aeronaves disponibles en la Fuerza Aérea y que servirá para el crecimiento profesional del personal de mantenimiento de helicópteros.

#### **4.2 Recomendaciones.**

- Que el ITSA a través del COED, disponga la distribución del CD interactivo a los Centro de Operaciones Sectoriales para su implementación en coordinación con el COAD.
- Presentar este material didáctico a los instructores técnicos de mantenimiento de la Escuela Técnica de la Fuerza Aérea para que sea empleado como un medio de instrucción.
- Realizar proyectos similares, de los otros sistemas del helicóptero Dhruv ALH, para contribuir al mejoramiento del material didáctico del COED y a su vez actualizar los conocimientos del personal de los señores aerotécnicos de la especialidad de Mantenimiento de helicóptero.

# **GLOSARIO DE TÉRMINOS**

**CD virtual:** Es una de herramienta innovadora que actualmente se destaca en el mercado multimedia y educativo.

**Helicóptero Dhruv:** El helicóptero Dhruv HAL[\(Sánscrito:](http://es.wikipedia.org/wiki/S%C3%A1nscrito) Al [español:](http://es.wikipedia.org/wiki/Idioma_espa%C3%B1ol) "estrella polar") Es un [helicóptero](http://es.wikipedia.org/wiki/Helic%C3%B3ptero) multi-función desarrollado y fabricado por la compañía india Hindustan [Aeronautics](http://es.wikipedia.org/wiki/Hindustan_Aeronautics_Limited) Limited (HAL).

**Sistema hidráulico:** Son sistemas hidráulicos de control para la actuación de controles de vuelo.

**Bomba hidráulica:** La bomba hidráulica es de tipo de émbolo axial, entrega variable, y presión constante.

**Paquete hidráulico:** Permite la presurización del fluido a la entrada de la bomba hidráulica.

**Actuadores hidráulicos:** Se usan los actuadores bidireccional hidráulicos de servomotor y de tipo tándem para operar los controles superiores de rotor principal y el rotor de cola.

**Válvula solenoide:** Esto es instalado en la línea de presión del rotor de cola del sistema 1 y entre el colector y el actuador del rotor de cola.

**Válvula check:** Se ha proporcionado una válvula en-línea de seguridad en la línea de vuelta de actuador de rotor de cola de sistema 1 (entre el colector y el actuador de rotor de cola).

**Líneas hidráulicas:** Las mangueras de teflón trenzado de acero inoxidable (Poli Tetra Etileno de Fluro -PTFE) con accesorios finales rizados son utilizadas para las conexiones flexibles.

**Características De Seguridad:** Los superflujos sistemas hidráulicos 1 y 2 son dedicados para conducir los cuatro actuadores de control de vuelo.

**Fluido hidráulico:** El fluido utilizado en los sistemas hidráulicos del Dhruv es MIL-H-5606E o su equivalente. MIL-H-5606E (especificación norteamericana) es petróleo hidráulico mineral que posee propiedades líquidas mejoradas.

# **BIBLIOGRAFÍA**

# **Manuales**

Curso de familiarización del helicóptero Dhruv. Apuntes de entrenamiento de comercio sobre el sistema hidráulico.

# **Paginas Consultadas**

http://definición.de/manipulación/ http://www.monografias.com/trabajos15/metodosensenanza/metodosensenanza.shtmal http://rabajohelicopteros.blogspot.com/2010/09/definicion.html http://es.wikipedia.org/wiki/HAL\_Dhruv http://fuerzaaereaecuatoriana.mil.ec/new/index.php?option=com\_content&view=ar ticle&id=106&Itemid= 208

# **ANEXOS**

# **ANEXO "A" ANTEPROYECTO**

#### **1. EL PROBLEMA**

#### **Generalidades**

Desde varios años atrás la educación de los institutos superiores han venido teniendo muchos cambios gracias a los diferentes métodos y materiales didácticos de enseñanza que se han estado implementando, la cual, será de mucha ayuda no solo en el periodo académico sino en el transcurso de sus vidas.

En la actualidad existe una falencia de materiales didácticos en la formación del personal militar de la Escuela Técnica de la Fuerza Aérea, de tal modo que la implementación de un material de apoyo didáctico provee al alumno que termine su etapa con una educación de enseñanza integra e innovadora que pueda defenderse y desenvolverse cuando este en su campo laborar, en los diferentes repartos de la fuerza y que no exista falencias en su vida profesional.

#### **1.1 Planteamiento del problema**

Cuando se trata de la aviación se habla de tecnología de punta la cual se rige a las leyes y normas ya establecidas para su funcionamiento, para lo cual los miembros de la aviación tanto aerotécnico como alumnos, deben capacitarse con métodos de enseñanza que sean factibles para su comprensión, como lo es, por medio de un material de apoyo didáctico, el cual permitirá su mayor entendimiento y captación de las misma, para que el profesional pueda identificar el tipo de daño que exista es campo y que pueda realizar su trabajo con eficiencia y eficacia.

Este método didáctico que se desea implementar en la enseñanza práctica, contribuirá a su mayor comprensión y aprendizaje de los alumnos durante las clases impartidas. Los centros de mantenimientos que existen en la Fuerza Aérea Ecuatoriana, son gracias a los profesionales que cada momento se están actualizando y preparándose, en base a materiales de apoyo didácticos, ya que la aviación está en constante adelanto de tecnológico.

#### **1.2 Formulación del problema**

118

¿Cómo mejorar el aprendizaje de los alumnos en el área de mantenimiento de la Escuela Técnica de la Fuerza Aérea Ecuatoriana, mediante la implementación de un material didáctico interactivo?

#### **1.3 Justificación e importancia**

Con el transcurrir del tiempo se van desarrollando diferentes métodos de enseñanza y el cual por medio del material didáctico interactivo, permitirá ampliar sus conocimientos, fomentar las destrezas, facilitar su entendimiento y de tal manera despejar cualquier tipo de duda que exista durante las clases.

Para fomentar este proyecto se investigará acerca del helicóptero Dhruv HAL, toda la información se recopilará de páginas de consulta, manuales técnicos, mediante lo cual los alumnos puedan tener bases sólidas, ya que la aviación no admite errores y requiere de un alto grado de preparación y profesionalismo.

La cual mejora el proceso de enseñanza y aprendizaje para todos los alumnos y podrán corregir las deficiencias que existan en ese instante y no al final del curso, no dejar vacios como se lo ha venido haciendo desde muchos años.

Permitiendo así que la Escuela Técnica Fuerza Aérea pueda cumplir su misión de formar militares-profesionales íntegros, innovadores y competitivos mediante nuevos métodos de enseñanzas y aprendizaje, aportando así al desarrollo del país y el desarrollo personal, teniendo en cuanta que el mundo de la aviación está en constante desarrollo tecnológico.

# **1.4 Objetivos**

# **1.4.1 Objetivo General**

Verificar la factibilidad de elaboración de un material didáctico interactivo, para mejorar el proceso de enseñanza-aprendizaje de los alumnos de la Escuela Técnica Fuerza Aérea.

119

# **1.4.2 Objetivos Específicos**

- Realizar un análisis de los diferentes materiales didácticos de enseñanza que puedan mejorar al aprendizaje de los alumnos.
- Sustituir los materiales didácticos actuales de enseñanza-aprendizaje, que utilizan los docentes por materiales didácticos interactivos.
- Analizar y procesar la información recopilada.
- Establecer conclusiones y recomendaciones para el estudio de dicha necesidad.
- Proponer la ejecución del proyecto de investigación.

# **1.5 Alcance y delimitación**

# **1.5.1 Alcance**

Este presente proyecto de investigación tiene como finalidad buscar una solución del problema de enseñanza de los alumnos de la ETFA, mediante la elaboración de un material didáctico, el mismo que permitirá ampliar los conocimientos de aprendizaje técnico-práctico, mejorar la enseñanza y reforzar la información impartida en el aula, de esta manera poder tener bases solidas para su desempeño laboral, dentro y fuera de la institución, los mismos que podrán desarrollar tareas de mantenimiento, inspecciones del sistema hidráulico.

# **1.5.2 Delimitación**

CAMPO: Aviación.

ÁREA: Helicóptero Dhruv.

ASPECTO: Material didáctico interactivo de apoyo instructivo.

PROBLEMA: ¿Cómo mejorar el aprendizaje de los alumnos en el área de mantenimiento de la Escuela Técnica de la Fuerza Aérea Ecuatoriana, mediante la implementación de un material didáctico interactivo?

TEMPORAL: Del 07-02-2012 al 16-05-2012.

ESPACIAL: La presente investigación se realizará en el ALA DE COMBATE "No. 22" ubicada en la ciudad de Guayaquil.

UNIDADES DE OBSERVACIÓN: Instructores técnicos.

# **2. PLAN METODOLÓGICO**

#### **2.1 Modalidad básica de investigación**

# **2.1.1 Bibliográfica o documental**

Se utilizaran manuales de mantenimiento, informes, órdenes técnicas y páginas de internet, para la elaboración de este proyecto con fundamentos claros y concretos.

#### **2.1.2 De campo**

Esta modalidad permitirá recopilar toda la información real, por medio de encuestas al personal profesional que desempeñan en las diferentes secciones.

#### **2.2 Tipos de investigación**

Para cumplir con todos los objetivos establecidos, se analizará varios tipos de investigación, permitiendo realizar una investigación cuasi-experimental, por los beneficios que posee esta investigación.

#### **2.2.1 No experimental**

Se puede realizar prácticas casi reales, permitiendo al profesional facilitar el trabajo de investigación, no existe manipulación voluntaria en las variables independientes, la cual se basa en variables ya realizadas, sin la intervención del investigador.

#### **2.3 Niveles de investigación**

#### **2.3.1 Exploratoria**

Por medio de este proyecto se busca alcanzar un objetivo principal con por medio de un estudio novedoso con la implementación del material didáctico que ayudara a mejorar los métodos de estudio y ampliar los conocimientos de los alumnos obtenidos en clases.

# **2.3.2 Descriptivo**

A través de los métodos descriptivos se puede especificar las propiedades y características de un tema definido que se someta a un análisis por medio del cual se mide, evalúa o recolecta datos diversos sobre el tema a investigar, el objetivo principal es dar un panorama claro del fenómeno que se hace referencia.

#### **2.3.3 Correlacional**

El objetivo principal de este nivel de investigación es llegar a lograr responder preguntas de investigación al mismo tiempo medir el grado de relación que existe entro dos o más conceptos o variables para ver si están o no relacionadas en los mismos sujetos y luego analizar la correlación.

#### **2.4 Universo, población y muestra**

#### **2.4.1 Universo**

Es el conjunto de elementos de referencia sobre el que se realizan las observaciones.

#### **2.4.2 Población**

Es el conjunto finito o infinito de todos los elementos q estamos estudiando acerca de los cuales intentamos sacar conclusiones, y presentan una característica común

#### **2.4.3 Muestra**

Es un subconjunto de la población que se obtiene para averiguar las propiedades o características de la población por lo que interesa que sea un reflejo de la misma o que sea representativa de ella.

$$
n=\frac{m}{e^2(m-1)+1}
$$

#### **2.5 Recolección de datos**

Se debe recopilar toda la información necesaria para la elaboración de este proyecto, mediante los diferentes procesos de investigación, el cual se debe elaborar un plan detallado de procedimientos, esta información se obtendrá de los técnicos que se desempeña, toda la información existente en el ALA DE COMBATE "No. 22 Guayaquil" para luego realizar su análisis y transmitir con resultados concretos.

#### **2.6 Procesamiento de la información**

Se debe realizar una revisión minuciosa de la información obtenida, desechando los datos contradictorios, incompletos o no pertinentes de manera que puedan ser analizados. Como son los manuales, órdenes técnicas y paginas de consultas.

#### **2.7 Análisis e interpretación de resultados**

Al concluir la recopilación de los datos es necesario analizar todos los resultados para obtener una idea o ideas claras acerca del proyecto que se va a realizar.

123

# **2.8 Conclusiones y recomendaciones**

# **2.8.1 Conclusiones**

- Los métodos utilizados actualmente para la enseñanza no son suficientes para un mejor aprendizaje de los alumnos.
- Utilizando los Cd's interactivos para la enseñanza-aprendizaje permite mejorar la atención de los alumnos lo que accede a un mejor rendimiento académico.
- Diseñar un Cd interactivo con información técnica y real del mantenimiento del helicóptero Dhruv HAL del sistema hidráulico.

#### **2.8.2 Recomendaciones**

- $\triangleright$  Se debe implementar nuevos métodos de enseñanza-aprendizaje a través de un material didáctico interactivo para los alumnos y docentes en función de una mejora en el proceso académico.
- $\triangleright$  Renovar el material que se encuentra en manuales y libros por materiales didácticos interactivos para lograr una mejor comprensión de los alumnos
- Con la ayuda de los materiales didácticos interactivos podrá el docente enseñar mayor cantidad de información en un menor tiempo.

# **3. EJECUCIÓN DEL PLAN METODÓGICO**

#### **3.1 Marco teórico**

#### **3.1.1 Antecedentes**

[...] El 06 de agosto de 1976 la Escuela de Especialidades se traslada a la ciudad de Latacunga, a las instalaciones de la entonces ALA estratégica No. 12, denominada posteriormente Base Aérea Cotopaxi y actualmente Ala de Investigación y Desarrollo No 12, continuando con su misión y brindando a la Institución nuevas generaciones de flamantes Aeronáuticos.

[...] A partir de 1990 la Escuela Técnica Aeronáutica d la Fuerza Aérea, cambio el nombre a Escuela Técnica d la Fuerza Aérea (ETFA) la cual siguió cumpliendo la noble tarea de formar y capacitar al personal de aeronáuticos en las diferentes especialidades de la Aviación.

El 08 de noviembre de 1999, mediante Acuerdo Ministerial No. 3237 del Ministerio de Educación Pública, Cultura y Deportes, la Escuela Técnica de la Fuerza Aérea se transforma en el Instituto Tecnológico Superior Aeronáutico (ITSA), constituyéndose de esta manera en un centro académico de formación tecnológica superior regida por la leyes y reglamentos de educación superior correspondiente y registrado en el CONESUP con el numero 05-003 de fecha 20 de Septiembre del 2000. Para este entonces el ITSA abre sus puertas al personal civil para que ingresen a esta institución y se preparen tecnológicamente y asa formar profesionales tecnológicos que cumplirán taras calificadas en el campo la aviación civil y militar. $<sup>2</sup>$ </sup>

Este proyecto interactivo de enseñanza práctico se va a desarrollar acerca del sistema hidráulico del helicóptero Dhruv HAL, los cuales existen cuatro en el país donde uno de ellos se encuentra en el ALA 11, Quito y los otros en el ALA 22, Guayaquil.

<sup>1</sup> <sup>2</sup>www.itsafae.edu.ec

http://www.itsafae.edu.ec/index.php?option=com\_content&view=article&id=46&Itemid=54

#### **3.1.2 Fundamentación teórica**

#### **3.1.2.1 Técnicas y métodos de estudio**

El presente proyecto está encaminado en una concepción del ser humano como un ser pluridimensional, un ser capaz de perfeccionarse así mismo mediante la práctica continua, el hombre en si es un ser creativo optimista capaz de mejorar cada día con la ayuda de los demás.

Por consiguiente este proyecto beneficiará a los conocimientos personales de los alumnos para que puedan tener bases solidas en su área y que puedan defenderse dentro y fuera del instituto ya sea en prácticas o en el campo laboral, de esa forma también de los docentes para una mejora explicación de sus conocimientos.

Este trabajo no solo contribuirá a los alumnos de este nivel sino que también ayudará a los que se encuentran en niveles inferiores para reforzar los conocimientos, despejar dudas e inquietudes, para lo cual pueda existir una mejor enseñanza y nuevas metodologías de los docentes y así mejorar la calidad de estudio, tanto del estudiante como de la institución.

#### **3.1.2.2 La Planificación de tu tiempo**

El análisis de las planificaciones de las horas de los estudiantes en su día a día nos facilitar analizar las horas de estudios y así determinar las horas pérdidas por ciertas o varias costumbres que no son catalogadas como mal tiempo empleado.

#### **3.1.2.3 Material didáctico**

#### **3.1.2.3.1 Introducción**

Un material didáctico para que sea eficaz en el aprendizaje, no se quiere decir que sea de última tecnología o que sea un buen material, sino que tenga las características de calidad para la enseñanza de los alumnos y del docente. Las características no solo debe ser de una sola forma, sino que en diferentes formas de enseñanza-aprendizaje para que el alumno a más de una guía pueda responder con mayor facilidad las inquietudes y que les permitan ofrecer ventajas significativas frente al uso de otros medios alternativos.

# **3.1.2.4 Aviación Militar.**

Las [Fuerzas Armadas](http://es.wikipedia.org/wiki/Fuerzas_Armadas) son los usuarios de la [aviación militar,](http://es.wikipedia.org/wiki/Aviaci%C3%B3n_militar) a través de organizaciones independientes especializadas, como la [fuerza aérea,](http://es.wikipedia.org/wiki/Fuerza_a%C3%A9rea) o bien mediante servicios integrados en otras ramas no estrictamente aeronáuticas, como la [aviación naval](http://es.wikipedia.org/wiki/Aviaci%C3%B3n_naval) o la aviación agregada a las fuerzas terrestres. En el ámbito militar suele diferenciarse entre la aviación de combate y la [aviación de](http://es.wikipedia.org/w/index.php?title=Aviaci%C3%B3n_de_apoyo&action=edit&redlink=1)  [apoyo.](http://es.wikipedia.org/w/index.php?title=Aviaci%C3%B3n_de_apoyo&action=edit&redlink=1) La primera comprende las aeronaves que intervienen directamente en la batalla, y la segunda aquella que realiza otras tareas de interés militar, como el [reconocimiento aéreo,](http://es.wikipedia.org/wiki/Reconocimiento_a%C3%A9reo) la [guerra electrónica,](http://es.wikipedia.org/wiki/Guerra_electr%C3%B3nica) el transporte, salvamento o [patrulla](http://es.wikipedia.org/wiki/Patrulla_mar%C3%ADtima)  [marítima.](http://es.wikipedia.org/wiki/Patrulla_mar%C3%ADtima) No debe confundirse la aviación con la [aeronáutica,](http://es.wikipedia.org/wiki/Aeron%C3%A1utica) término éste más general, que comprende cualquier elemento dedicado a la navegación aérea $^3\!$ 

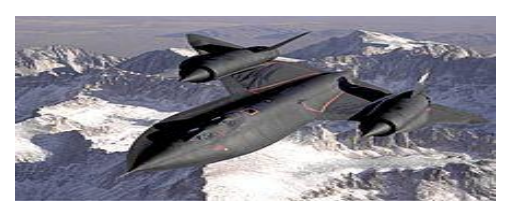

Gráfico 3.1 Lockheed SR-71 Fuente: http://es.wikipedia.org/wiki/Archivo:Lockheed\_SR-71\_Blackbird.jpg Elaborado por: Autor del proyecto.

 $\overline{\phantom{a}}$ <sup>3</sup> http://es.wikipedia.org/wiki/Aviaci%C3%B3n#Aviaci.C3.B3n\_militar

#### **3.1.2.4.1 Helicópteros.**

Un helicóptero es una aeronave que es sustentada y propulsada por uno o más rotores horizontales, cada uno formado por dos o más palas. Los helicópteros están clasificados como [aeronaves de alas giratorias](http://es.wikipedia.org/wiki/Aeronave_de_alas_giratorias) para distinguirlos de las [aeronaves de ala fija](http://es.wikipedia.org/wiki/Aeronave_de_ala_fija) porque los helicópteros crean sustentación con las palas que rotan alrededor de un eje vertical.

La palabra «helicóptero» deriva del término [francés](http://es.wikipedia.org/wiki/Idioma_franc%C3%A9s) hélicoptère, acuñado por el pionero de la aviación [GustavePontond'Amécourt](http://es.wikipedia.org/wiki/Gustave_Ponton_d%27Am%C3%A9court) en [1863](http://es.wikipedia.org/wiki/1863) a partir de las palabra [griega](http://es.wikipedia.org/wiki/Idioma_griego) ελικόπτερος, helix/helik- [\(hélice\)](http://es.wikipedia.org/wiki/H%C3%A9lice_(dispositivo)) ypteron [\(ala\)](http://es.wikipedia.org/wiki/Ala_(aeron%C3%A1utica)).

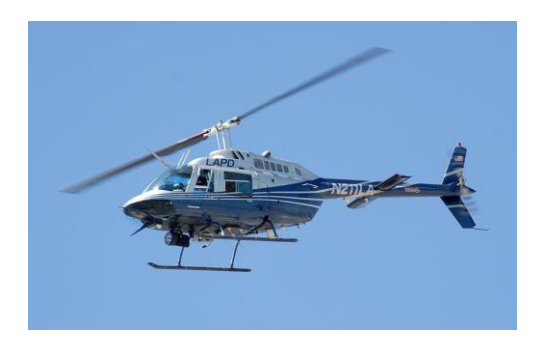

Gráfico 3.2 Bell 206 del Departamento de Policía de Los Ángeles. Fuente: http://es.wikipedia.org/wiki/Helic%C3%B3ptero Elaborado por: Autor del proyecto.

La principal ventaja de los helicópteros viene dada por el rotor, que proporciona sustentación sin que la aeronave se esté desplazando, esto permite realizar [despegues](http://es.wikipedia.org/wiki/Despegue) y [aterrizajes](http://es.wikipedia.org/wiki/Aterrizaje) verticales sin necesidad de pista. Por esta razón, los helicópteros se usan a menudo en zonas congestionadas o aisladas donde los aviones no pueden despegar o aterrizar.

La sustentación del rotor también hace posible que el helicóptero pueda mantenerse volando en una zona de forma mucho más eficiente de la que podría otra aeronave [VTOL](http://es.wikipedia.org/wiki/VTOL) (de despegue y aterrizaje verticales), y pudiendo realizar tareas que una aeronave de ala fija no podría.

[...], el helicóptero es mucho más complejo, tiene un mayor coste de fabricación, uso y mantenimiento, es relativamente lento, tiene menos autonomía de vuelo y menor capacidad de carga. No obstante, todas estas desventajas se ven compensadas por otras de sus características, como su gran maniobrabilidad y la capacidad de mantenerse estático en el aire, girar sobre sí mismo y despegar y aterrizar verticalmente. Si no se consideran aspectos tales como la posibilidad de repostaje o las limitaciones de carga y de altitud, un helicóptero puede viajar a cualquier lugar y aterrizar en cualquier sitio que tenga la suficiente superficie (dos veces la ocupada por el aparato)<sup>4</sup>.

#### **3.1.2.4.1.2 Helicóptero de Combate.**

Un helicóptero de combate es un [helicóptero militar](http://es.wikipedia.org/wiki/Helic%C3%B3ptero_militar) específicamente diseñado y fabricado para portar armamento dedicado a atacar objetivos terrestres, tales como [infantería,](http://es.wikipedia.org/wiki/Infanter%C3%ADa) [vehículos blindados](http://es.wikipedia.org/wiki/Veh%C3%ADculo_blindado) y estructuras del enemigo.

El armamento usado en los helicópteros de combate o de ataque puede incluir cañones automáticos, ametrallados, cohetes y misiles como el AGM-114 Hellfire o el Spike ER.Muchos helicópteros de ataque también tienen capacidad para llevar misiles [aire-aire,](http://es.wikipedia.org/wiki/Misil_aire-aire) aunque normalmente como medida de autoprotección. Actualmente, los helicópteros de ataque tienen dos cometidos principales: el primero, proporcionar [apoyo aéreo cercano](http://es.wikipedia.org/wiki/Apoyo_a%C3%A9reo_cercano) directo y preciso a las unidades terrestres, y el segundo, destruir vehículos acorazados y mecanizados del enemigo en el marco de misiones [antitanque.](http://es.wikipedia.org/wiki/Antitanque)  $[...]^5$ .

 4 http://es.wikipedia.org/wiki/Helic%C3%B3ptero

<sup>5</sup> http://es.wikipedia.org/wiki/Helic%C3%B3ptero\_de\_ataque

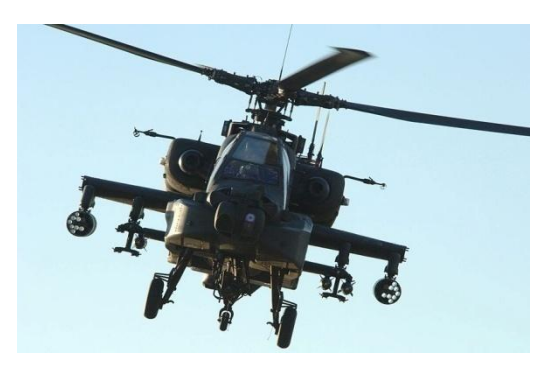

Gráfico 3.3 Vista frontal de un [AH-64 Apache](http://es.wikipedia.org/wiki/AH-64_Apache) estadounidense. Fuente: http://es.wikipedia.org/wiki/Helic%C3%B3ptero\_de\_ataque Elaborado por: Autor del proyecto.

# **3.1.2.4.1.3 Helicóptero AS-332 Súper Puma.**

Durante la guerra del Cenepa, las Fuerza Armadas ecuatoriana utilizo diferentes helicópteros para resguardar el territorio nacional, como el helicóptero AS-332 Súper Puma, de tamaño medio, bimotor y con rotor principal de cuatro palas, diseñado a partir del SA 330 Puma.

[...] El alargamiento proporcionaba capacidad para acomodar hasta 24 pasajeros, y la mayor carga útil con la misma capacidad de combustible reducía las prestaciones carga/autonomía. Sin embargo Aérospatiale desarrolló puntas aerodinámicas para las palas del rotor, que permitían un aumento inicial del peso máximo en despegue de unos 200 kg, más otro aumento de 200 kg que se certificó más tarde. La consecuencia de este aumento de peso era elevar la autonomía del SA332L a una cifra casi comparable a la del SA 332<sup>6</sup>.

 $\overline{\phantom{a}}$ 6 http://www.geocities.ws/aeronavesfaeaeecenepa/aee-helicopteros.html

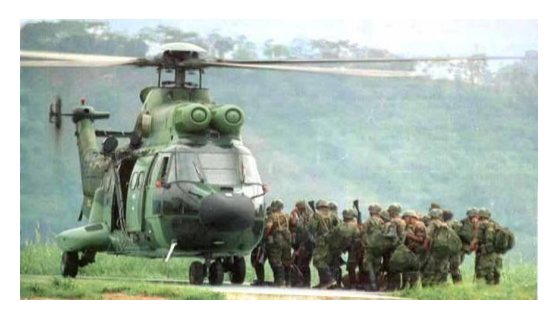

Gráfico 3.4 Helicóptero Ecuatoriano "Súper Puma" AS-332B. Fuente: http://es.wikipedia.org/wiki/Helic%C3%B3ptero\_de\_ataque Elaborado por: Autor del proyecto.

# **3.1.2.4.1.4 Helicóptero SA 341/342 Gazelle.**

Otro de los helicópteros es el Eurocopter/AerospatialeSA 341/342 Gazelle ("gacela") es un helicóptero, de origen francés, ligero polivalente de estructura metálica […]. El gazelle nace como consecuencia del SA 330 Puma. Su función primordial es antitanque, antihelicóptero, de ataque a puestos de mando y a depósitos logísticos, de reconocimiento, transporte y entrenamiento.

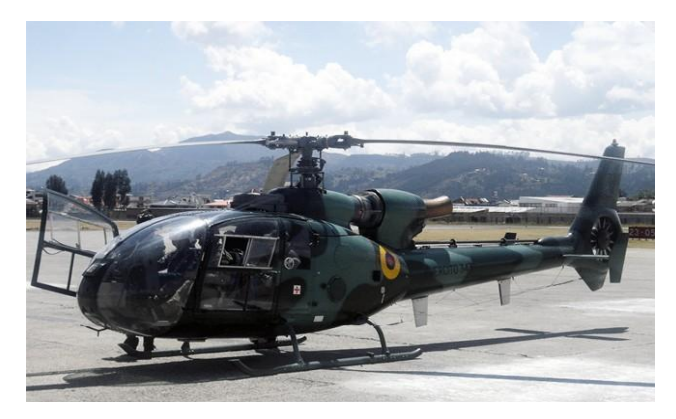

Gráfico 3.5 Helicóptero Táctico AerospatialeSA-342 GAZELLE. Fuente: http://es.wikipedia.org/wiki/Helic%C3%B3ptero\_de\_ataque Elaborado por: Autor del proyecto

[...] El rotor principal está equipado por tres palas principales "flexibles", proporcionando a los pasajeros comodidad frente a las vibraciones. Además, el tren de aterrizaje no está equipado de amortiguadores, lo que suprime el riesgo de entrar en resonancia; este fenómeno volvía incontrolables ciertos helicópteros derribándolos. Finalmente, el Gazelle aporta una gran ventaja en mantenimiento avanzado (operaciones simples de mantenimiento efectuadas por los mecánicos antes o después del vuelo), lo que permite grandes reducciones en el tiempo de inmovilización (El mantenimiento de un Alouette II o III al regreso de una misión toma una hora, contra 30 minutos para un Gazelle), de costos de mantenimiento y un aumento en la fiabilidad.

[...] Estos sistemas aumentaran la eficiencia tanto de los misiles como de los cohetes disparados por los GazelleSA342L. Este nuevo sistema está constituido por un sistema estabilizado de giro (SPA); monitores de visualización (ODU, MFD), unidad de procesamiento (PEU), controles manuales (LHG, RHG) y grabador de video (VCR).

Estos helicópteros están equipados con contenedores artillados para apoyo a tropas de infantería en el teatro de operaciones. Cada nave porta dos contenedores lanzacohetes, con capacidad para doce proyectiles de 70 mm.de cada lado<sup>7</sup>.

#### **3.1.2.4.1.5 Helicóptero Dhruv HAL.**

El helicóptero Dhruv HAL[\(Sánscrito:](http://es.wikipedia.org/wiki/S%C3%A1nscrito) Al [español:](http://es.wikipedia.org/wiki/Idioma_espa%C3%B1ol) "estrella polar") Es un [helicóptero](http://es.wikipedia.org/wiki/Helic%C3%B3ptero) multi-función desarrollado y fabricado por la compañía india Hindustan [Aeronautics](http://es.wikipedia.org/wiki/Hindustan_Aeronautics_Limited) Limited (HAL). El helicóptero es militar, pero también hay una versión civil.

El Dhruv fue exportado a [Nepal](http://es.wikipedia.org/wiki/Nepal) y [Ecuador,](http://es.wikipedia.org/wiki/Ecuador) y está en la agenda de varios otros países, tanto para usos militares como comerciales. Las versiones militares

 $\overline{a}$ <sup>7</sup> http://www.geocities.ws/aeronavesfaeaeecenepa/aee-helicopteros.html

especializadas incluyen variantes de [guerra antisubmarina](http://es.wikipedia.org/wiki/Guerra_antisubmarina) y [helicóptero de](http://es.wikipedia.org/wiki/Helic%C3%B3ptero_de_ataque)  [ataque.](http://es.wikipedia.org/wiki/Helic%C3%B3ptero_de_ataque)

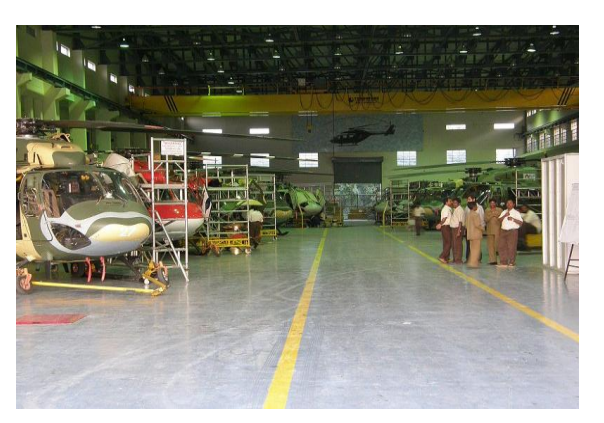

Gráfico 3.6 Línea de producción del Dhruv en la empresa [HAL.](http://es.wikipedia.org/wiki/Hindustan_Aeronautics_Limited) Fuente: http://es.wikipedia.org/wiki/HAL\_Dhruv Elaborado por: Autor del proyecto

[...] El primer vuelo de prueba de la Dhruv con el nuevo motor y la versión militar tuvo lugar el [16 de agosto](http://es.wikipedia.org/wiki/16_de_agosto) del [2007.](http://es.wikipedia.org/wiki/2007) […]. […] Cinco helicópteros fueron entregados en [febrero](http://es.wikipedia.org/wiki/Febrero) de [2009,](http://es.wikipedia.org/wiki/2009) durante el show de exhibición [aéreo India](http://es.wikipedia.org/wiki/Aero_India) 2009. [...]. El 27 de octubre del 2009 se accidenta uno de ellos en una exhibición aérea en [Quito,](http://es.wikipedia.org/wiki/Quito) […], por una maniobra errónea del copiloto por la altura de la ciudad,  $\left[ \quad \right] ^{8}.$ 

El helicóptero ligero avanzado (Dhruv) es un helicóptero de peso ligero, bimotor y de varios de la clase 5 toneladas. Esta especificación define la versión de Skid de ALH, denominada en lo sucesivo "El helicóptero". Esta especificación proporciona la descripción, rendimiento y desempeño de la función del helicóptero en temperaturas hasta ISA 30 ° C. El helicóptero está diseñado para cumplir con las siguientes funciones:

**.** 

<sup>8</sup> http://es.wikipedia.org/wiki/HAL\_Dhruv

- $\checkmark$  Funciones sin armas:
- Accidentes de evacuación.
- Derechos de Comunicación.
- Apoyo Aéreo Logístico.
- Búsqueda y Rescate.
- Bajo Carga lanzados con una honda.
- Formación.
- $\checkmark$  Funciones con armadas:
- Lucha contra el tanque.
- Apoyo aéreo cercano.

El helicóptero ligero avanzado es impulsado por dos motores TM333-2B2 de Turbomeca. La estructura del avión se comprende de:

- Cabina.
- Fuselaje medio.
- **•** Fuselaje trasero.
- Cola de la pluma con planos de cola.

# **3.1.2.4.1.6 Especificaciones Técnicas.**

# **3.1.2.4.1.6.1 Datos Principales.**

# **a) General.**

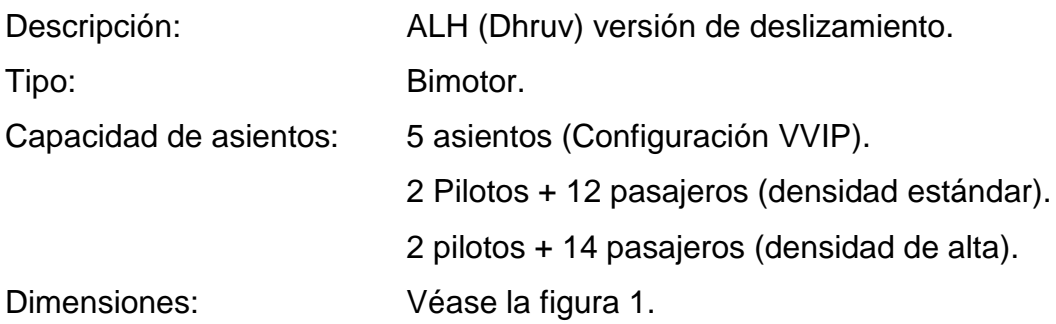

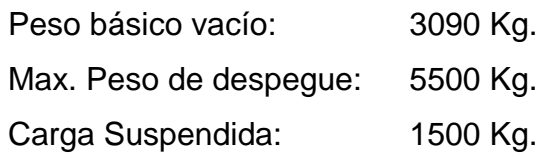

# **b) Motores.**

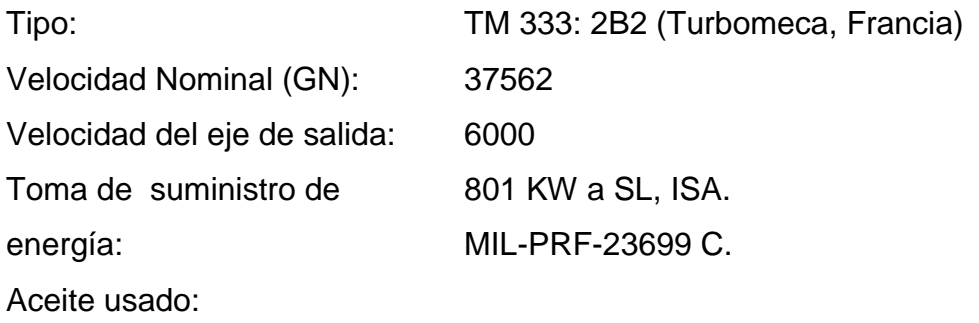

# **c) Sistema de Combustible.**

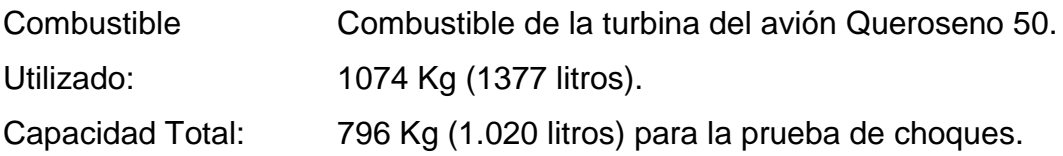

# **d) Sistema de Trasmisión.**

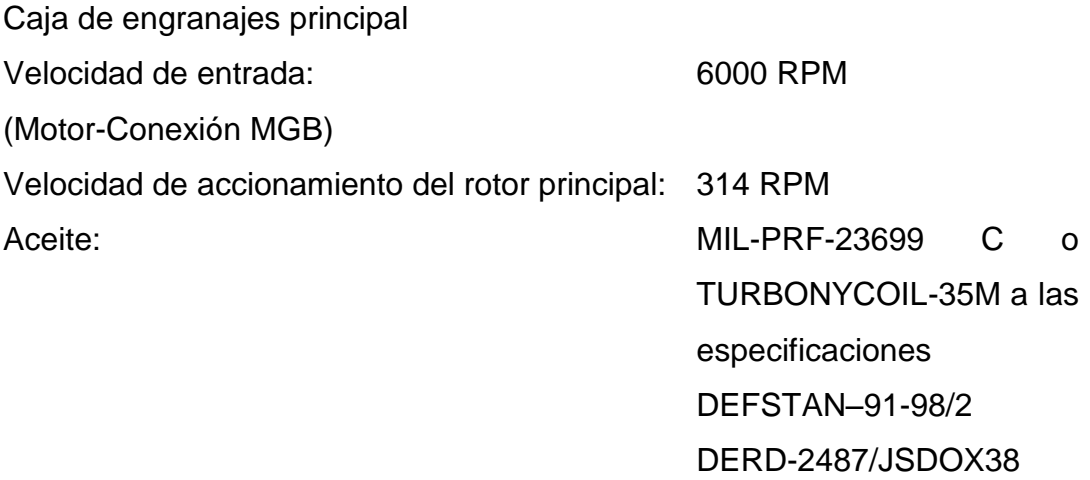

Caja de cambios de cola

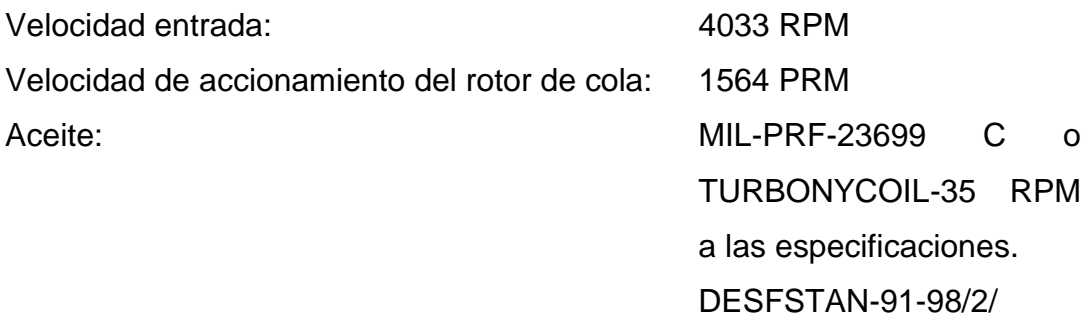

DERD-2487/JSDOX38

# **e) Sistema de refrigeración del aceite.**

- Motor: Sistema integrado de refrigeración de aceite.
- MGB: Sistema independiente con su propio refrigerador y ventilador accionado por caja de cambios auxiliar.

# **f) Rotor Principal.**

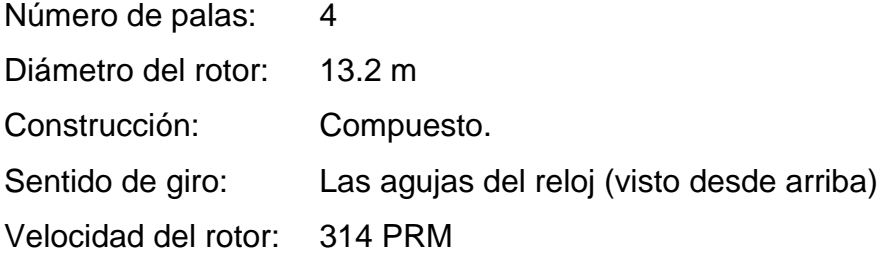

# **g) Rotor de cola.**

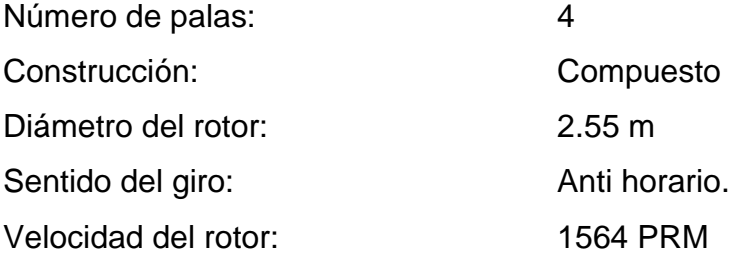

# **h) Sistema Hidráulico.**

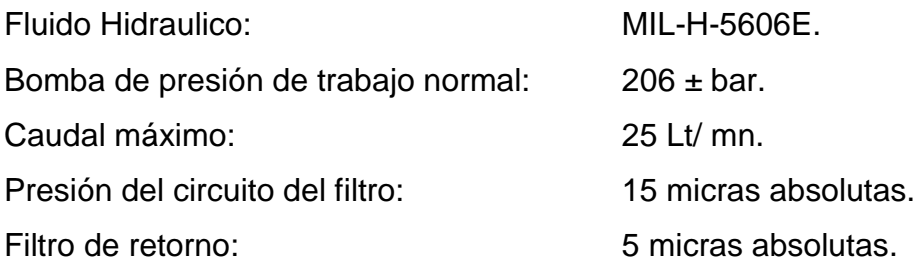

# **i) Sistema Eléctrico.**

# **Voltaje DC.**

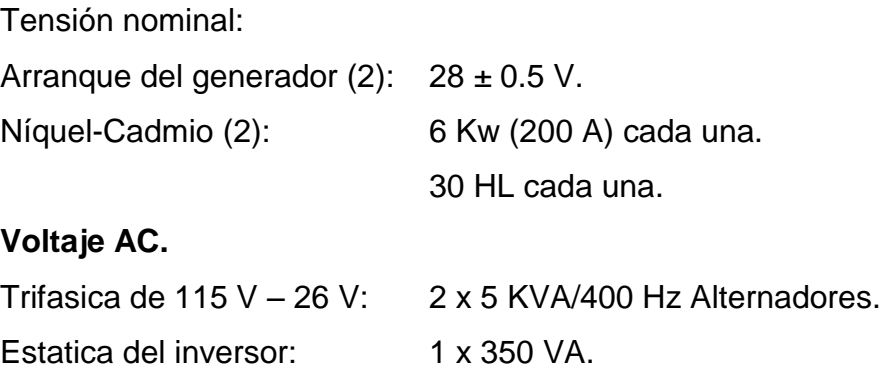

# **3.1.2.4.1.7 Dimensiones del Helicóptero.**

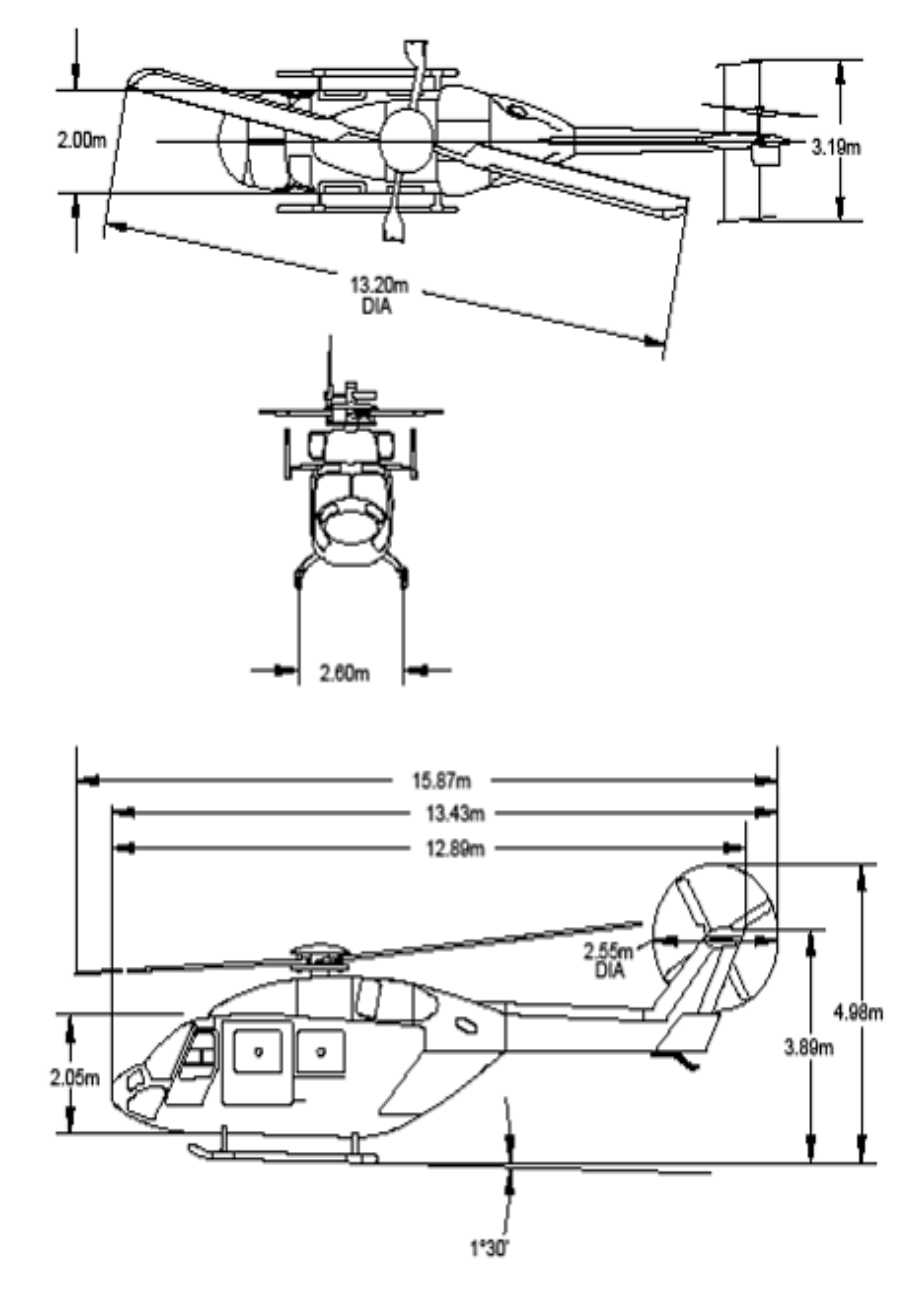

**EXTERNA**

**FIGURE 1: OVERALL DIMENSION** 

Gráfico 3.7 Dimensiones externas del helicóptero Dhruv. Fuente: Manuales de la ALH Elaborado por: Autor del proyecto

#### **INTERNA**

1400

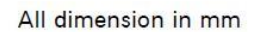

Surface area :  $5.9 \text{ m}^2$ Cabin volume : 9.18 m<sup>3</sup>

1890

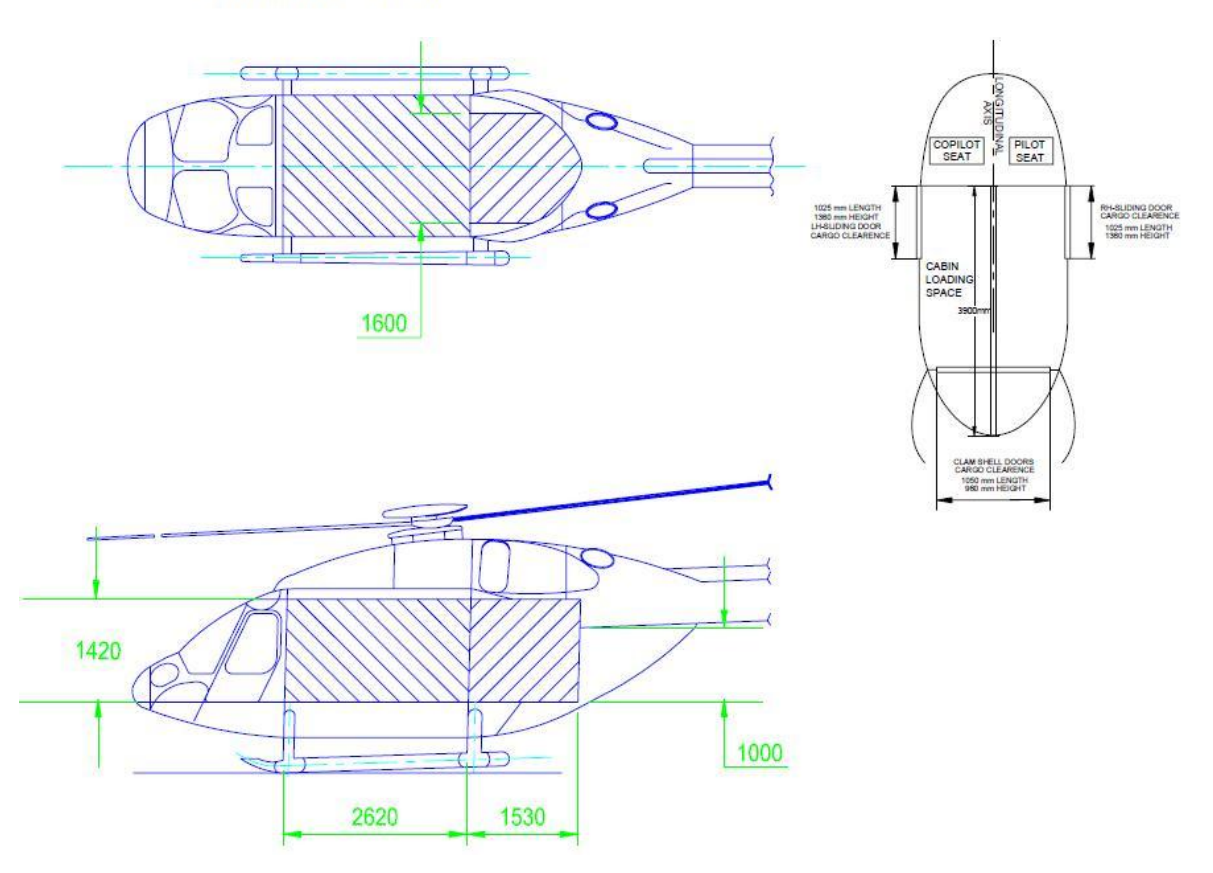

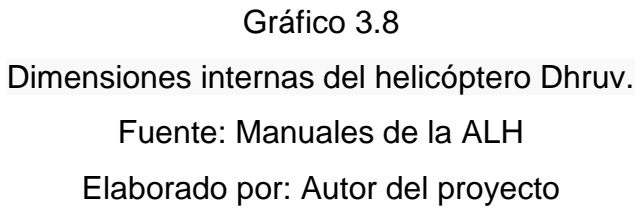

#### **3.1.2.4.1.8 Sistemas.**

El helicóptero Dhruv consta de los siguientes sistemas:

- Sistema de combustible.
- Sistema hidráulico.
- Sistema de protección de hielo y lluvia.
- Instrumentos y controles de advertencia.
- Tren de aterrizaje.
- Sistema de iluminación.
- Sistema de navegación.
- Sistema de Oxígeno.
- Puertas de pasajeros/ tripulantes

#### **3.1.2.4.1.8.1 Sistema hidráulico.**

Dhruv, el Helicóptero Avanzado Ligero (ALH) tiene dos sistemas hidráulicos, independientes y dedicados, referidos como sistemas hidráulicos de control para la actuación de controles de vuelo. Estos sistemas hidráulicos operan simultánea e independientemente. Cuándo falla un sistema, el otro sistema continúa operando. Por eso se dice que Dhruv tiene sistemas hidráulicos superflujos para la actuación de control de vuelo. En la versión de rueda fija, la energía hidráulica para la operación de frenos de rueda se utiliza de uno de los sistemas hidráulicos de control.

La versión de tren de aterrizaje de rueda tri-ciclo retráctil de Dhruv tiene un sistema adicional llamada sistema hidráulico de utilidad para operar todos servicios de la utilidad como trenes de aterrizaje, frenos de rueda, montacargas de rescate, arpón y cabrestante de sonar.

Cada uno del sistema hidráulico está dividido en tres módulos principales. El primer módulo es la bomba hidráulica, el segundo módulo es el paquete hidráulico y el tercer módulo es el equipo operador (actuador hidráulico).

Bombas y paquetes hidráulicos de sistema 1 y 2 están situados físicamente en el puerto y al lado derecho (estribor) respectivamente. La presión del sistema y las líneas hidráulicas de vuelta del sistema que surgen fuera de los dos paquetes hidráulicos están conectadas a un par de colector de distribución hidráulica montado sobre la caja principal de transmisión.

Los tres actuadores del rotor principal a saber actuador colectivo, actuador de tono y actuador de rollo están instalados delante de la caja principal de transmisión con lazo directo a las líneas de la presión y líneas hidráulicas de vuelta de sistema 1 y 2 por el colector hidráulico. El actuador del rotor de la cola está instalado en la caja de transmisión de cola e hidráulicamente conectado al sistema 1 y 2 por líneas que corren por la vigueta de enlace y aleta vertical con el lazo de sistema hidráulico en el colector hidráulico.

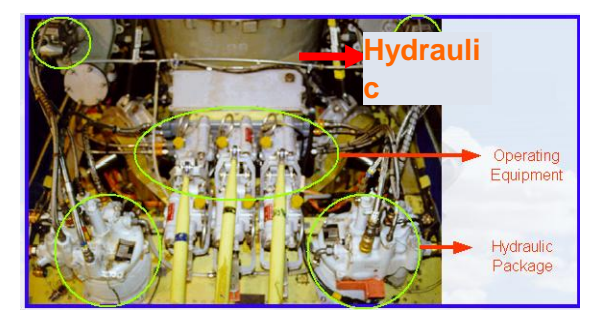

Gráfico 3.9 Módulos de sistema hidráulico de control Fuente: Hydraulics Sec V Elaborado por: Autor del proyecto

Las bombas y los paquetes hidráulicos del sistema 1 y 2 están situados físicamente en el puerto y al lado derecho (estribor) respectivamente. La presión del sistema y las líneas hidráulicas de vuelta del sistema que surgen fuera de los dos paquetes hidráulicos están conectadas a un par de colector de distribución hidráulica montado sobre la caja principal de transmisión.

Los tres actuadores del rotor principal a saber actuador colectivo, actuador de tono y actuador de rollo están instalados delante de la caja principal de transmisión con lazo directo a las líneas de la presión y líneas hidráulicas de

vuelta de sistema 1 y 2 por el colector hidráulico. El actuador del rotor de la cola está instalado en la caja de transmisión de cola e hidráulicamente conectado al sistema 1 y 2 por líneas que corren por la vigueta de enlace y aleta vertical con el lazo de sistema hidráulico en el colector hidráulico.

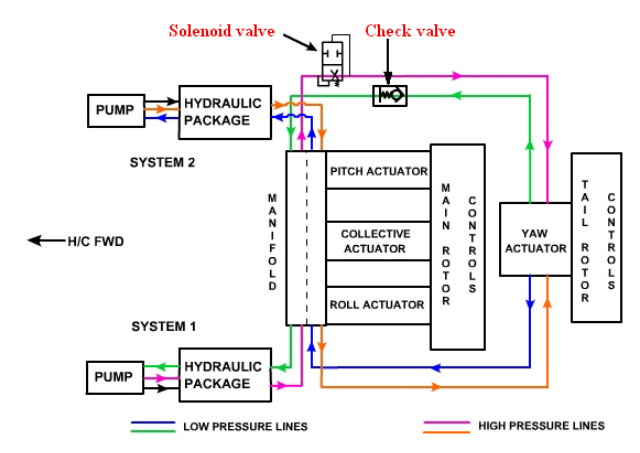

Gráfico 3.10

Diagrama de bloques de sistema hidráulico de control de Dhruv Fuente: Hydraulics Sec V Elaborado por: Autor del proyecto

Las siguientes son las especificaciones de cada uno de los tres sistemas hidráulicos de Dhruv.

- $\triangleright$  Presión normal de operación: 206 + 4 barra
- Gama de presión de operación: 185 a 220 bar
- Tasa máxima de flujo: 25 lt. Por minuto
- Gama de temperatura de operación del fluido: 40 a + 107 grado. C
- Temperatura extrema del fluido: 54 a + 135 grado. C
- $\triangleright$  Temperatura del aire fuera: 45 a + 54 grado C
- Fluido hidráulico: MIL-H-5606E o Equivalente o mejor.

# **3.1.2.4.1.8.2Bomba Hidráulica.**

La bomba hidráulica es de tipo de émbolo axial, entrega variable, y presión constante. Es utilizado para suministrar un flujo continuo, presurizado, flujo bajo pulsante de líquido hidráulico. La bomba del émbolo axial deriva su nombre de la

dirección de la carrera de émbolo, que es paralelo a o axial con el eje conductor. Convertir una fuerza mecánica rotatoria en una acción alternativa de émbolo produce la acción del bombeo de los émbolos. En el modo del bombeo, los émbolos producen un flujo o la entrega de líquido hidráulico presurizado. La bomba es conducida por la caja principal de transmisión (MGB). El movimiento rotatorio del eje se convierte en el movimiento axial de los émbolos por una placa motriz/abrazadera cuyo ángulo (inclinación) con respecto al eje puede ser variado allí por alterar el golpe de los émbolos y la entrega. Por eso el término entrega variable.

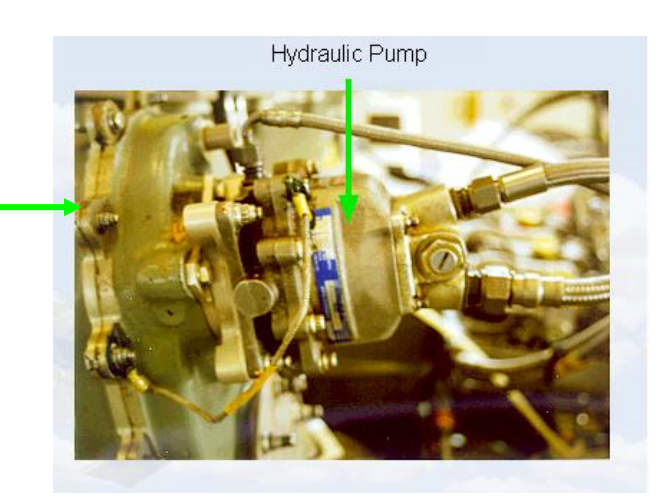

Gráfico 3.11 Bomba Hidráulica montada sobre MGB Fuente: Hydraulics Sec V Elaborado por: Autor del proyecto

# **Especificaciones**

Caja

principal de transmisión

- Velocidad de arrastre (Nominal) : 6146 rpm (Conducido por arrastre *\*accesorio de MGB)
- Dirección de la rotación: En el sentido levo gira (mirando de fin de reborde de montaje)
- Desplazamiento (Entrega/revolución): 4.43 ml.
- Tasa máxima de flujo: 25 lts/ min (a 6000 rpm).
- $\triangleright$  Presión a flujo cero: 210 barras
- $\triangleright$  Presión a flujo lleno: 202 barras
- Escape de desaguadero de caso: 2 a 3 lts/min
- $\triangleright$  Escape de desaguadero de infiltración : 1 to 2 gotas/hr
- $\triangleright$  Peso a seco: 3 Kg

La bomba tiene cuatro conexiones hidráulicas.

- $\triangleright$  Succión
- $\triangleright$  Entrega
- Desaguadero de caso
- Desaguadero de infiltración

La bomba está montada sobre la MGB por un reborde de montaje y acoplada al engranaje de arrastre /accesorio de la MGB por eje de acoplamiento (torsor)

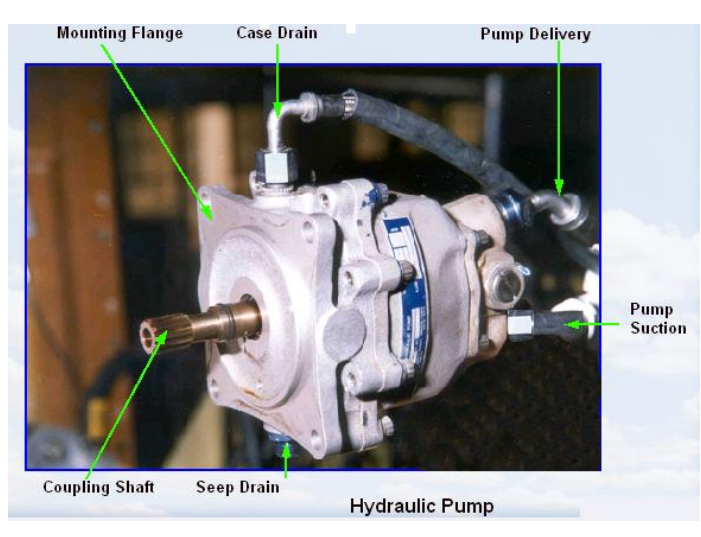

Gráfico 3.11 Bomba desconectada de la MGB Fuente: HydraulicsSec V Elaborado por: Autor del proyecto

#### **3.1.2.4.1.8.3 Paquete Hidráulico.**

En los helicópteros anteriores, la unidad de depósito y válvulas de control fueron unidades separadas que llevan a más complicado, ocupando más espacio. Para evitar esto, en helicópteros modernos todas las válvulas de control así como el

depósito son agrupados en una sola unidad referida como paquete hidráulico. Esto también permite la presurización del líquido a la entrada de la bomba hidráulica. Esto es un requisito de bomba hidráulica de entrega variable.

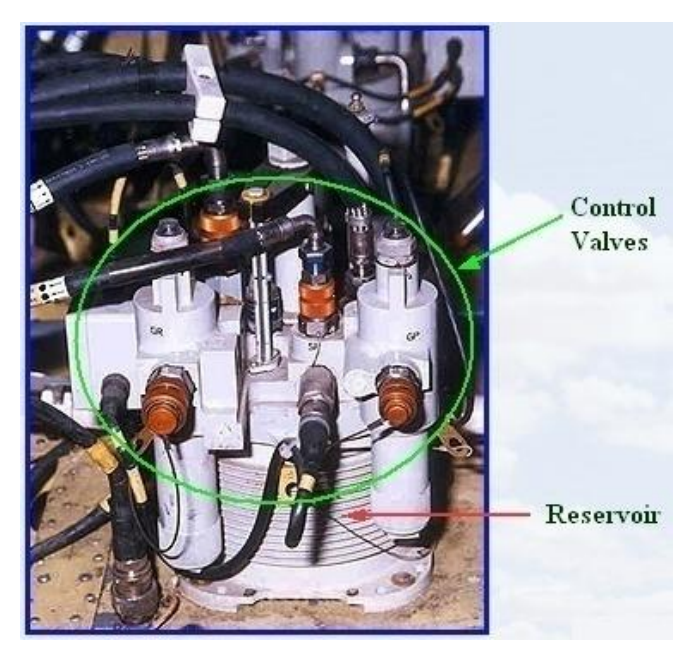

Gráfico 3.12 Paquete hidráulico usado en Dhruv Fuente: Hydraulics Sec V Elaborado por: Autor del proyecto

Cada sistema hidráulico de control tiene un paquete. El paquete principalmente comprende de:

- Depósito con un émbolo (Asamblea de cilindro con presión baja y émbolo).
- $\triangleright$  Asamblea de cilindro con presión alta y émbolo.
- Válvulas de seguridad de exceso de depósito.
- Válvulas de seguridad de presión alta de sistema.
- > Asamblea de filtro de línea de la presión.
- $\triangleright$  Asamblea de filtro de la línea de vuelta.
- $\triangleright$  Indicador de nivel de líquido.
- Válvula de sangrado (Bleed).
- Asamblea de filtro y válvula de inspección de la línea desaguadera del caso de bomba.
- $\triangleright$  Transductor de la presión.
- $\triangleright$  Interruptor de la presión.
- $\triangleright$  Sensor de nivel bajo (proximidad).
- $\triangleright$  Interruptor de la temperatura.
- Acoplamientos de desconexión rápida y normal para conectar el paquete con el trole hidráulico de tierra y con otros módulos del sistema hidráulico.

#### **3.1.2.4.1.8.4 Actuadores Hidráulicos.**

Se usan los actuadores bidireccional hidráulicos de servomotor y de tipo tándem para operar los controles superiores de rotor principal y el rotor de cola. Estos actuadores son enchufados hidráulicamente y transmiten la entrada de control de cabina del piloto a los rotores amplificando los esfuerzos puestos por el piloto. El dispositivo de arrastre del Sistema de Aumento de Control y Estabilidad (CSAS) denominado el actuador de CSAS, que es una parte de Sistema de Control Automático de Vuelo (AFCS) ha sido integrado como una parte esencial de actuadores. Las unidades dúplexas del arrastre de CSAS son integradas en los actuadores de rotor principal y la unidad simple de arrastre de CSAS es integrada como una parte esencial de actuador de rotor de cola.

#### **Actuadores de rotor principal**

Los tres actuadores del rotor principal utilizados en Dhruv para canales de control colectivo, del tono y del rollo son idénticos en su diseño menos el golpe de actuador. Desde que el actuador de tono tiene el golpe máximo se ha llegado a la longitud del cilindro con base en el requisito de actuador de tono y se ha logrado el golpe para actuador colectivo y actuador de rollo integrando paradas internas convenientes en los cilindros.

El peso de cada actuador de rotor principal es 8.5 Kg. Todos los tres actuadores del rotor principal están instalados en la caja principal de transmisión con una interfaz hidráulica por un colector hidráulico especialmente diseñado. Los actuadores del rotor principal son dúplexes de tipo tándem con actuadores dúplexes de CSAS.

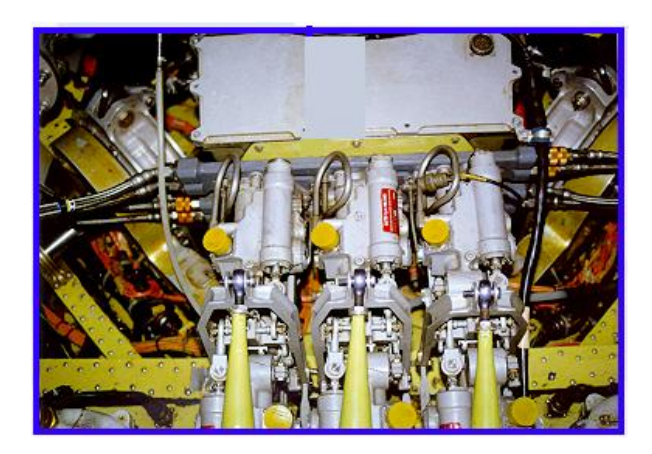

Actuador de tono

Actuador Colectivo

Actuador de rollo

Gráfico 3.13 Actuadores de rotor principales instalados en MGB Fuente: Hydraulics Sec V Elaborado por: Autor del proyecto

### **3.1.2.4.1.8.5 Válvula De Solenoide, Válvula De Cheque, Líneas Hidráulicas y Características De Seguridad**

**Válvula De Solenoide:** Esto es instalado en la línea de presión del rotor de cola del sistema 1 y entre el colector y el actuador del rotor de cola. Esto está ubicado en la plataforma de transmisión. Esta válvula opera con 28 VDC voltaje nominal.

Esto es una válvula de solenoide basada en resorte de una sola etapa normalmente con posición en abierto (de vigorizada). Esta válvula es vigorizada por un sensor de nivel bajo/proximidad disponible en el paquete 1 cuando de su líquido hidráulico del depósito cae menos de 1.3 litros y cierra el suministro hidráulico al actuador del rotor de la cola del sistema 1.

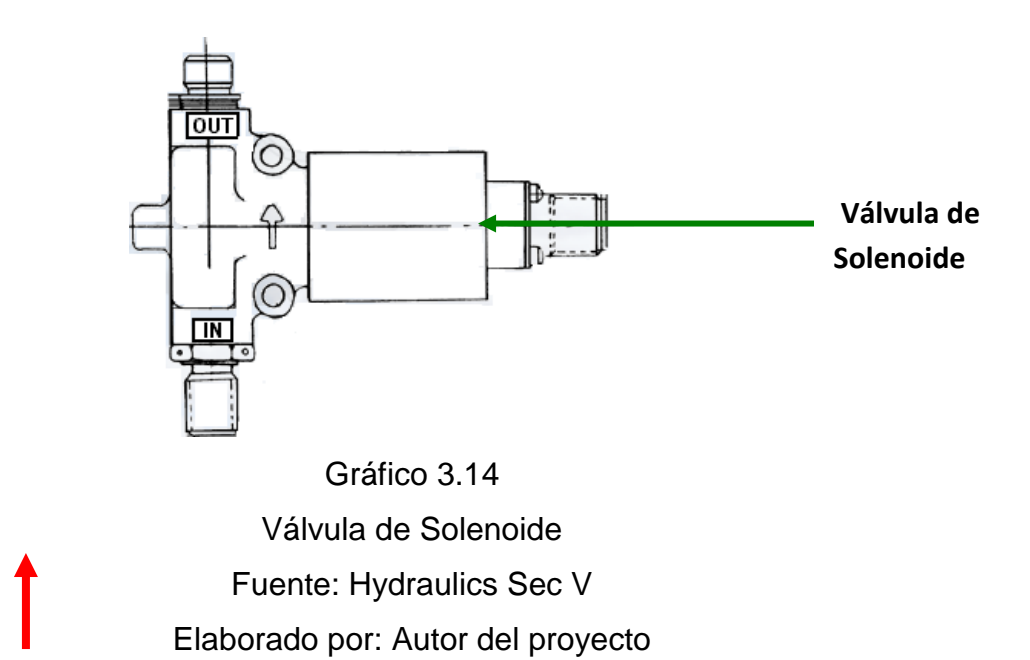

**Válvula De Cheque:** Se ha proporcionado una válvula en-línea del cheque en la línea de vuelta de actuador de rotor de cola de sistema 1 (entre el colector y el actuador de rotor de cola). Esto está situado en la plataforma de transmisión. Esta válvula del cheque permitirá el flujo de líquido del actuador de rotor de cola al depósito y ningún flujo del depósito al actuador del rotor de la cola.

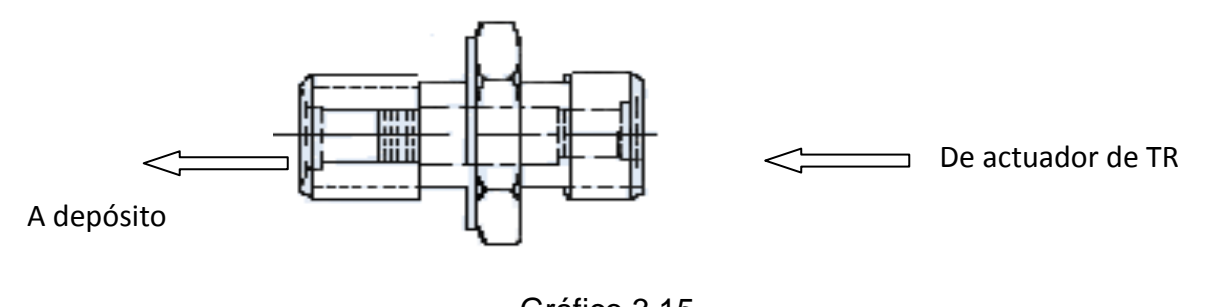

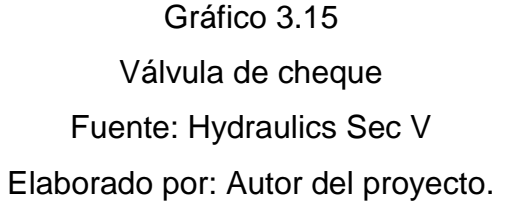

**Líneas Hidráulicas:** Las mangas de teflón trenzado de acero inoxidable (Poli Tetra Etileno de Fluro -PTFE) con accesorios finales rizados son utilizadas para las conexiones flexibles. Las mangas tienen instaladas manga de encogimiento por calor para prevenir el daño al trenzado. Se usan los tubos de la aleación del titanio CWSR (laminado en frío y recocido de distensión) hechos de materia Ti-3AI-2.5V para las líneas hidráulicas rígidas.

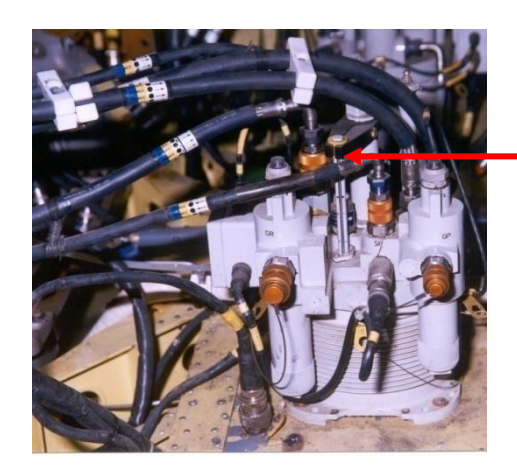

Asamblea de manga de Teflón trenzado de acero con la manga de encogimiento por calor instalada

Gráfico 3.16 Líneas Hidráulicas Fuente: Hydraulics Sec V Elaborado por: Autor del proyecto

**Características De Seguridad:** Los superfluos sistemas hidráulicos 1 y 2 son dedicados para conducir los cuatro actuadores de control de vuelo. Se ha asegurado que el fracaso de un sistema hidráulico no se pondrá en peligro la seguridad de vuelo. Sin embargo si ambos sistemas hidráulicos fallan inmediatamente, la operación de controles superiores del helicóptero no es posible.

Las bombas hidráulicas, paquetes hidráulicos y líneas hidráulicas interconectando al actuador principal del rotor son bien separadas y por eso ellos son menos susceptibles a cualquier daño de batalla. Las líneas hidráulicas de presión y de vuelta del paquete que corre por la vigueta de enlace y conectadas al actuador del rotor de la cola son muy largas y muy cercanas una a la otra en la vigueta de enlace y área de aleta vertical. Por eso, en caso de cualquier daño de batalla a la vigueta de enlace o a la aleta vertical, hay una posibilidad de fracasos de ambos sistemas hidráulicos que ponen seguridad de vuelo en peligro.

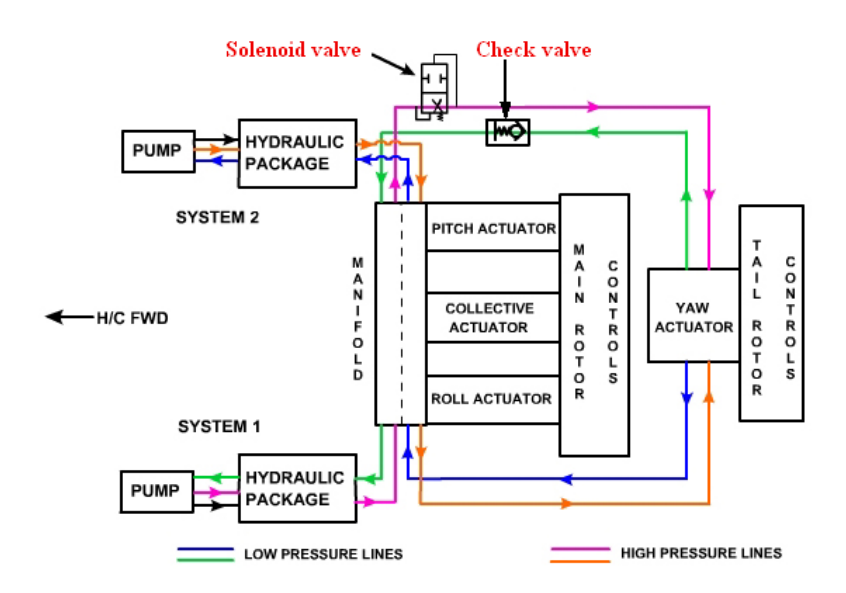

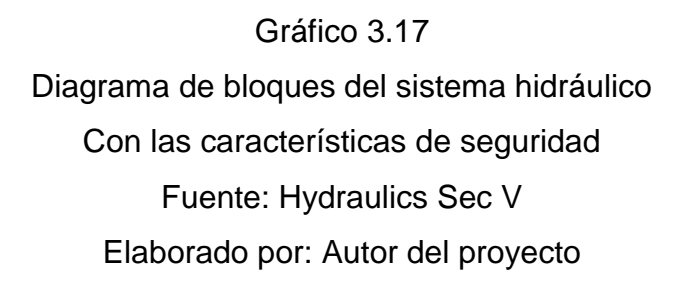

#### **3.1.2.4.1.8.6 Líquido hidráulico.**

El líquido utilizado en los sistemas hidráulicos de Dhruv es MIL-H-5606E o su equivalente. MIL-H-5606E (especificación norteamericana) es petróleo hidráulico mineral que posee propiedades líquidas mejoradas. Contiene aditivos aprobados para asegurar la conformidad con el requisito para la viscosidad, la resistencia a la oxidación y es capaz de operación en gama ancha de temperatura.

Este líquido es recomendado específicamente para los sistemas hidráulicos en el aire donde se espera comportamiento mejor bajo operación en temperatura baja. Este líquido está disponible bajo condición súper limpia, que puede contribuir a la mejora en la funcionalidad de componente.

Líquidos hidráulicos equivalentes son:

- **OM-15** (Código de designación de servicio conjunto)
- **NATO: H-515** (NATO código)
- **DEF-STAN: 91-48/2 Súper clean grade** (Especificación inglesa)

#### **AIR 3520/B** (Especificación francesa)

#### **3.2. Modalidad Básica de la Investigación**

Para verificar los resultados obtenidos se han analizado algunos tipos de investigación y acorde a las necesidades de los alumnos, los cuales se utilizaron una investigación bibliográfica y de campo.

#### **3.2.1 Bibliográfica o Documental**

La investigación bibliográfica permitió adjuntar información valiosa de gran utilidad para el aprendizaje del mantenimiento del helicóptero, como es el caso de manuales técnicos e internet para una mejor comprensión de la información.

#### **3.2.2 De campo**

En esta modalidad se aplicó en base a un cuestionario que se realizó al personal militar especializado y técnicos referentes a la especialidad, toda la información se tabuló para facilitar los resultados y permitió aclarar las dudas con respecto al grado de importancia que tiene el proyecto.

#### **3.3 Tipos de investigación**

#### **3.3.1 No experimental**

Se utilizará este tipo de investigación, puesto que para llegar a cumplir el objetivo las variables no tendrán que ser manipuladas en ningún momento por el investigador, esto con el fin de recogerlas en su estado normal, sin ninguna alteración, para que esta información sea más clara y veras.

Además que este tipo de investigación las variables están presentes en forma natural, es decir que ya se presentaron encargado de recoger la información será en investigador.

#### **3.4 Niveles de investigación**

#### **3.4.1 Exploratorio**

Se busca un objetivo esencial que resulte un estudio novedoso, con la elaboración de un material didáctico interactivo que ayude a mejorar el método de estudio y facilidad de captación de los alumnos.

#### **3.4.2 Correlaciónales**

El objetivo principal de este nivel de investigación es llegar a lograr responder preguntas de investigación al mismo tiempo medir el grado de relación que existe entre dos o más conceptos o variables para ver si están o no relacionadas en los mismos sujetos y luego analizar la correlación. Esto es, tener bien en claro el sentido de las respuestas que se obtiene en la indagación logrando determinar la similitud existente entre los conceptos.

#### **3.5 Universo, población y muestra**

#### **3.5.1 Universo**

El universo lo conforma el personal de la Base Aérea Simón Bolívar de la ciudad de Guayaquil.

#### **3.5.2 Población**

Está conformada por el Escuadrón del helicóptero Dhruv.

#### **3.5.3 Muestra**

Se considera al personal que trabaja en la sección de Mantenimiento del Helicóptero Dhruv.

#### **3.6 Recolección de datos**

Se pudo recopilar toda la información necesaria acerca del tema a través de las entrevistas realizadas a aerotécnicos que conocen sobre el mantenimiento de helicópteros, dicha información se obtuvo de órdenes técnicas; manuales, las cuales existen en cada una de las secciones de mantenimiento, donde reposan en la Base Simón Bolívar, y el cual se realizo respectivo análisis.

#### **3.7 Procesamiento de la información**

Se realizó una revisión crítica de la información recogida, desechando los datos contradictorios, incompletos o no pertinentes codificándolos de manera que puedan ser analizados, es decir. Que en la investigación realizada se encontrara información que no va de acuerdo con el plan de investigación por lo que la misma no se tomará en cuenta para la realización del proyecto. Se realizaron los siguientes procesos:

- Elaboración de la preguntas del cuestionario.
- Cuestionario piloto.
- Cuestionario.
- Revisión y análisis de los resultados del cuestionario.

#### **3.8 Análisis e interpretación de resultados**

#### **3.8.1 Observación**

Se realizó en la sección de mantenimiento de helicópteros en la Base de Guayaquil, utilizando un cuestionario como documento de recolección. Los resultados de la información se resumen la siguiente forma:

- Verificación del lugar de los hechos.
- > Falta de material para estudio pedagógico.
- $\triangleright$  No existe el material y los equipos necesarios.

#### **3.8.2.1 Análisis de las preguntas del cuestionario.**

#### **3.8.2.1.1 Análisis de la pregunta 1**

¿Qué es para Ud. un material didáctico interactivo?

De acuerdo a las personas encuestadas tienen o poseen un conocimiento básico y general de lo que es un material didáctico interactivo.

#### **3.8.2.1.2 Análisis de la pregunta 2**

¿Indique cuales de los materiales didácticos más factibles para el rendimiento académico de los alumnos?

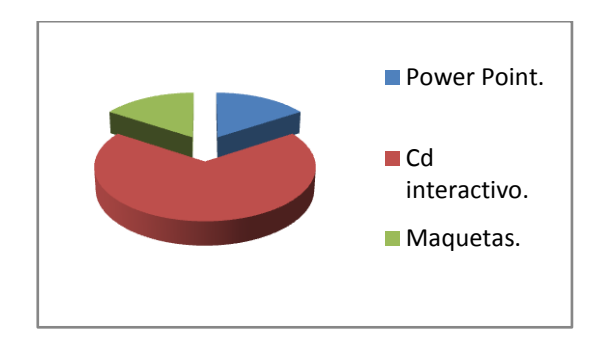

**Análisis:** Nos permite determinar cuáles de las tres opciones es la mejor aceptada.

**Interpretación:** De 20 encuestados la mitad escogieron que el Cd interactivo es más factible para el rendimiento y la otra mitad se inclinaron entre maquetas y Power point.

#### **3.8.2.1.3 Análisis de la pregunta 3**

¿Considera que la falta de material didáctico interactivo referente al Mantenimiento de helicópteros en la escuela de formación de la Fuerza Aérea Ecuatoriana afecta a los conocimientos teóricos de los estudiantes?

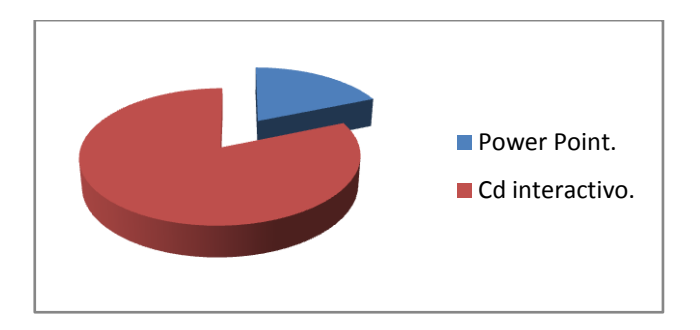

**Análisis:** De acuerdo con los encuestados la mayoría está de acuerdo que afecta los conocimientos de los alumnos.

**Interpretación:** De 20 encuestados, dos eligieron que no afectan los conocimientos teóricos de los alumnos y los demás escogieron que si afectan.

#### **3.8.2.1.4 Análisis de la pregunta 4**

¿Cuál es el material didáctico con mayor facilidad de explicación y entendimiento de los alumnos?

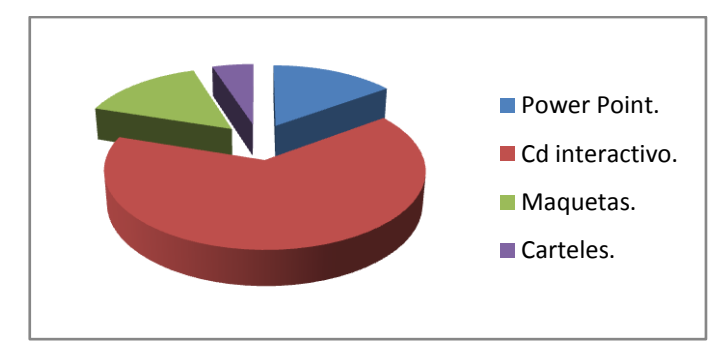

**Análisis:** La mayoría de encuestados escogieron o eligieron que el material didáctico con mayor facilidad es el Cd interactivo las demás personas se inclinaron por los demás materiales didácticos.

**Interpretación:** Trece personas escogieron el Cd interactivo, tres personas se inclinaron por las maquetas, tres personas por Power point y una persona por carteles.

#### **3.8.2.1.5 Análisis de la pregunta 5**

Cree Ud. Que la implementación de un Cd didáctico interactivo ayudaría a mejorar la enseñanza de los alumnos militares

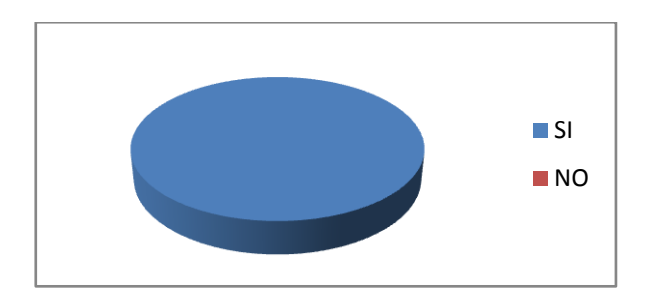

**Análisis:** Todas las personas encuestadas eligieron que si se implemente un CD interactivo como material didáctico.

**Interpretación:** De 20 personas encuestadas todas eligieron sí.

#### **3.9.- Conclusiones y recomendaciones de la investigación**

#### **3.9.1.- Conclusiones**

- Se determinó que la falta de material didáctico interactivo en la escuela de formación de la FAE referente a Mantenimiento de helicópteros que es importante para mejorar los conocimientos teórico-prácticos de los alumnos.
- La falta de conocimientos teórico-prácticos es una de las causas más importantes de los alumnos por lo cual existen vacios o deficiencias.
- La implementación el material didáctico seria la forma más factible para mejorar los conocimientos y que el docente pueda impartir sus conocimientos de una forma eficaz y precisa.

#### **3.9.2.- Recomendaciones**

- Implementar el material didáctico interactivo referente a la enseñanza de los alumnos para su mejorar enseñanza-aprendizaje en los helicópteros.
- Implementar un CD interactivo con todos sus sistemas de mantenimiento del helicóptero para facilitar el estudio.
- Es necesario realizar la implementación del material didáctico interactivo ya que de esta forma podrán en práctica los conocimientos obtenidos en clases.

#### **4. FACTIBILIDAD DEL TEMA**

#### **4.1 Técnica**

El presente proyecto de investigación es muy factible ya que se lo puede elaborar en un Cd interactivo que ayude con la enseñanza-aprendizaje de los alumnos utilizando un software de diseño, de esta forma se puede lograr una captación de una mejor manera para que no exista falencias en las materias.

#### **4.2 Legal**

Para la elaboración de este anteproyecto no existe ningún impedimento legal por parte de la institución, por lo tanto, el proyecto cuenta con la suficiente factibilidad y el respaldo reglamentario, véase anexos A, B, C.

#### **4.3 Operacional**

La elaboración del Cd interactivo se realizara con ayuda de la información otorgada por el personal de aerotécnicos que ejercen su trabajo en la sección de mantenimiento de helicópteros, despejando cualquier tipo de duda que se presente durante la investigación realizada. Además se obtendrá fotografías, videos para elaborar el Cd interactivo y así lograr una mejor comprensión de la información impartida en el aula de clase.

#### **4.4 Económica**

Los recursos referente a lo económico–financiero, será financiado por el investigador, que se radica para el mejoramiento de la institución FAE y para la excelencia de todos sus alumnos.

159

#### 5. DENUNCIA DEL TEMA

ELABORACIÓN DE UN CD INTERACTIVO DE ENSEÑANZA DE SISTEMA HIDRÁULICO DEL DHRUV.

#### **5.1 Talento humano**

Para la ejecución de este proyecto de investigación intervinieron el personal especializado en la materia, técnicos que desempeñan en la sección de mantenimiento de helicópteros.

#### **5.2 Recursos**

#### **5.2.1 Institucionales**

Fuerza Aérea Ecuatorianas FAE.

#### **5.2.2 Físicos**

Aulas de FAE.

#### **5.2.3 Materiales y equipos**

- Laptop.
- Impresora.
- Útiles de oficina.
- Cámara.
- · Videocámara.

#### **5.2.4 Económicos**

#### **5.2.4.1 Costo primario**

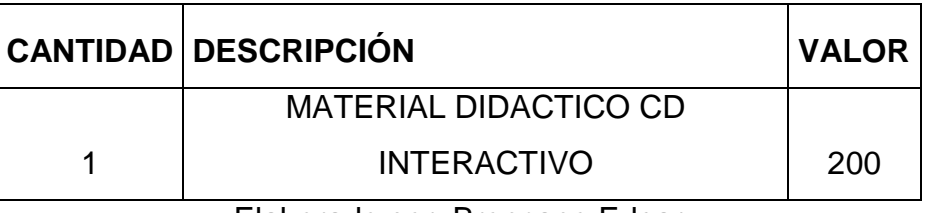

#### Tabla 5.1: Costo primario

Elaborado por: Broncano Edgar

#### **5.2.4.2 Costos secundarios**

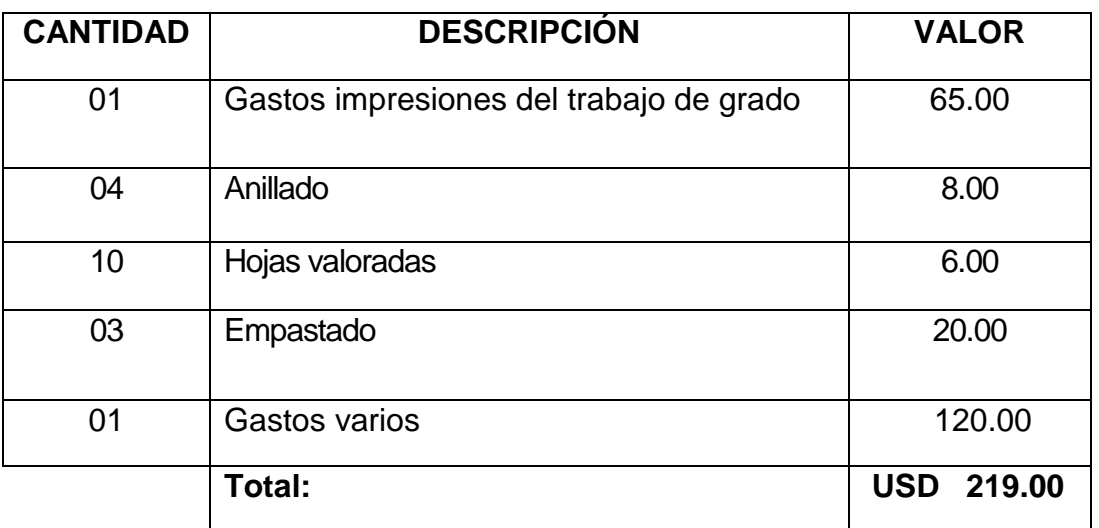

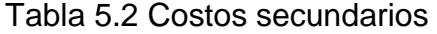

**Fuente:** Secretaria Académica ITSA

 **Elaborado por**: Broncano Edgar

#### **5.2.4.3 Costo total del Proyecto.**

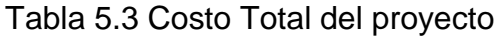

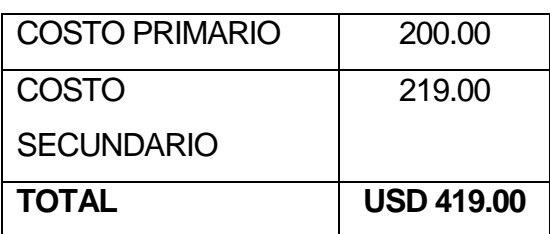

### **Fuente:** Investigación de campo **Elaborado por:** Broncano Edgar

El valor total del presupuesto es igual a la suma de los costos primarios más los costos secundarios.

**Se gastará el valor de \$519.00 por concepto de ejecución del Anteproyecto y proyecto**.

#### **5.3 Cronograma**

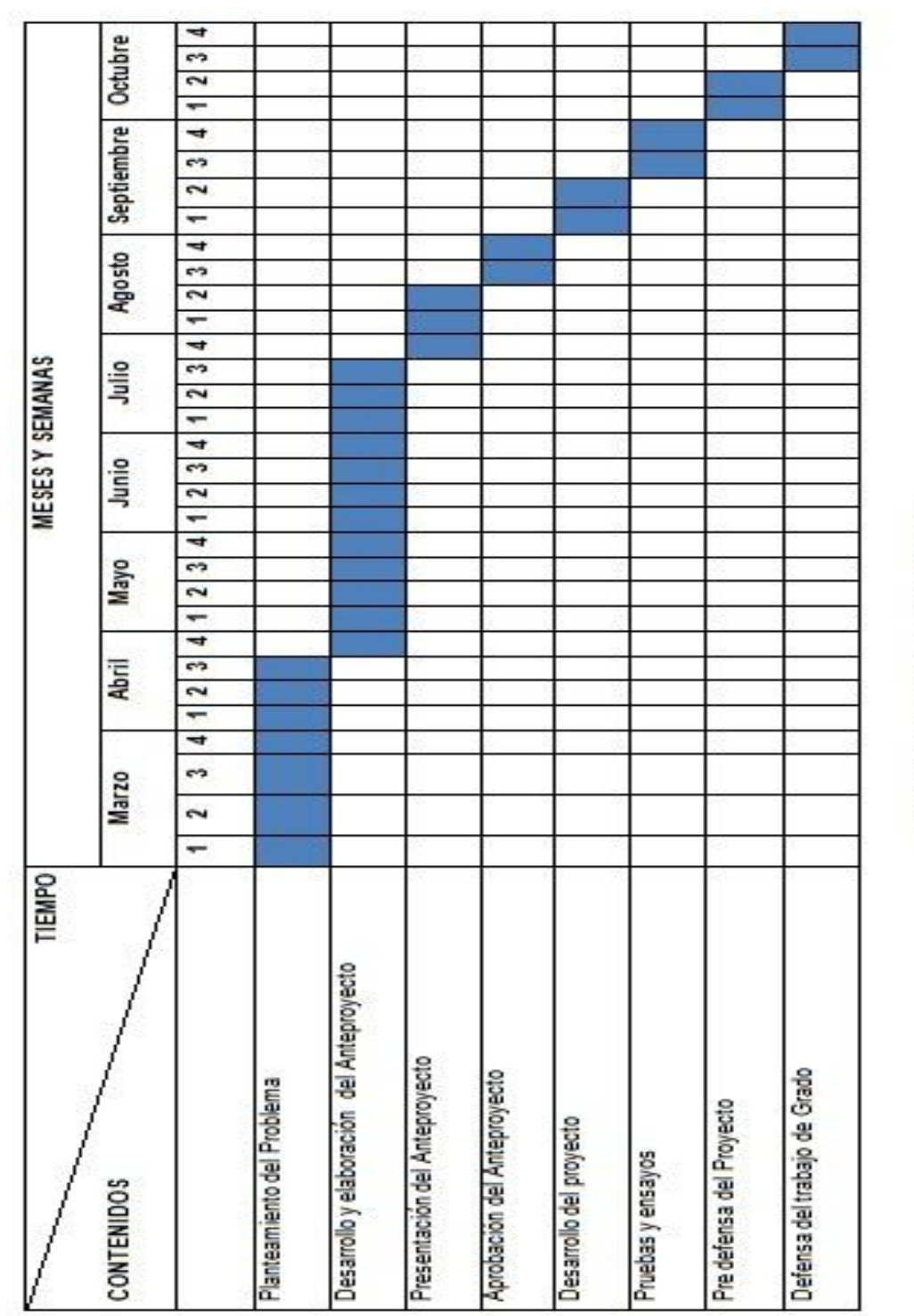

Cbos. Téc. Avc. Broncano Edgar

#### **GLOSARIO**

**Helicópteros:** Un helicóptero es una aeronave que es sustentada y propulsada por uno o más rotores horizontales, cada uno formado por dos o más palas.

**Helicóptero de Combate:** Un helicóptero de combate es un [helicóptero](http://es.wikipedia.org/wiki/Helic%C3%B3ptero_militar)  [militar](http://es.wikipedia.org/wiki/Helic%C3%B3ptero_militar) específicamente diseñado y fabricado para portar armamento dedicado a atacar objetivos terrestres, tales como [infantería,](http://es.wikipedia.org/wiki/Infanter%C3%ADa) [vehículos blindados](http://es.wikipedia.org/wiki/Veh%C3%ADculo_blindado) y estructuras del enemigo.

**Helicóptero AS-332 Súper Puma:** Durante la guerra del Cenepa, las Fuerza Armadas ecuatoriana utilizo diferentes helicópteros para resguardar el territorio nacional, como el helicóptero AS-332 Súper Puma, de tamaño medio, bimotor y con rotor principal de cuatro palas, diseñado a partir del SA 330 Puma.

**Helicóptero Gazelle:** Es un helicóptero, de origen francés, ligero polivalente de estructura metálica, su función primordial es antitanque, anti helicóptero, de ataque a puestos de mando y a depósitos logísticos, de reconocimiento, transporte y entrenamiento.

**Helicóptero Dhruv:** El helicóptero Dhruv HAL[\(Sánscrito:](http://es.wikipedia.org/wiki/S%C3%A1nscrito) Al [español:](http://es.wikipedia.org/wiki/Idioma_espa%C3%B1ol) "estrella polar") Es un [helicóptero](http://es.wikipedia.org/wiki/Helic%C3%B3ptero) multi-función desarrollado y fabricado por la compañía india Hindustan [Aeronautics](http://es.wikipedia.org/wiki/Hindustan_Aeronautics_Limited) Limited (HAL).

**Rotor:** Un rotor de helicóptero es la parte rotativa de un [helicóptero](http://es.wikipedia.org/wiki/Helic%C3%B3ptero) que genera la [sustentación](http://es.wikipedia.org/wiki/Sustentaci%C3%B3n) aerodinámica. Un rotor generalmente está compuesto de dos o más palas, […]. En los helicópteros, el rotor principal proporciona tanto la fuerza de [sustentación](http://es.wikipedia.org/wiki/Sustentaci%C3%B3n) como la de [empuje,](http://es.wikipedia.org/wiki/Empuje) mientras que el rotor de cola proporciona empuje para compensar el [par motor](http://es.wikipedia.org/wiki/Par_motor) que genera el rotor principal.

**Palas:** Las palas son la estructura que hacen que la sustentación sea posible. Su forma produce sustentación cuando el aire pasa a través de ellas. Las palas del rotor tienen perfiles diseñados específicamente para las características del vuelo.

165

**Sistema hidráulico:** Son sistemas hidráulicos de control para la actuación de controles de vuelo.

**Bomba Hidráulica:** La bomba hidráulica es de tipo de émbolo axial, entrega variable, y presión constante.

**Paquete Hidráulico:** Permite la presurización del líquido a la entrada de la bomba hidráulica.

**Actuadores Hidráulicos:** Se usan los actuadores bidireccional hidráulicos de servomotor y de tipo tándem para operar los controles superiores de rotor principal y el rotor de cola.

**Válvula De Solenoide:** Esto es instalado en la línea de presión del rotor de cola del sistema 1 y entre el colector y el actuador del rotor de cola.

**Válvula De Cheque:** Se ha proporcionado una válvula en-línea del cheque en la línea de vuelta de actuador de rotor de cola de sistema 1 (entre el colector y el actuador de rotor de cola).

**Líneas Hidráulicas:** Las mangas de teflón trenzado de acero inoxidable (Poli Tetra Etileno de Fluro -PTFE) con accesorios finales rizados son utilizadas para las conexiones flexibles.

**Características De Seguridad:** Los superfluos sistemas hidráulicos 1 y 2 son dedicados para conducir los cuatro actuadores de control de vuelo.

**Líquido hidráulico:** El líquido utilizado en los sistemas hidráulicos de Dhruv es MIL-H-5606E o su equivalente. MIL-H-5606E (especificación norteamericana) es petróleo hidráulico mineral que posee propiedades líquidas mejoradas.

#### **BIBLIOGRAFÍA:**

#### **Manuales**

Curso de familiarización del helicóptero Dhruv. Apuntes de entrenamiento de comercio sobre el sistema hidráulico. Manual de mantenimiento, libro II

#### **Páginas web consultadas:**

www.itsafae.edu.ec

http://www.itsafae.edu.ec/index.php?option=com\_content&view=article&id=46&Ite mid=54

http://es.wikipedia.org/wiki/Aviaci%C3%B3n

http://es.wikipedia.org/wiki/Aviaci%C3%B3n\_civil

http://es.wikipedia.org/wiki/Aviaci%C3%B3n#Aviaci.C3.B3n\_militar

http://es.wikipedia.org/wiki/Fuerza\_A%C3%A9rea\_Ecuatoriana

http://es.wikipedia.org/wiki/Helic%C3%B3ptero

http://es.wikipedia.org/wiki/Helic%C3%B3ptero\_de\_ataque

http://www.geocities.ws/aeronavesfaeaeecenepa/aee-helicopteros.html

http://www.geocities.ws/aeronavesfaeaeecenepa/aee-helicopteros.html

http://es.wikipedia.org/wiki/HAL\_Dhruv

# **ANEXOS**

**ANEXO A1** 

## ALA DE COMBATE Nº 22 SECCIÓN INSTRUCCIÓN TECNICA

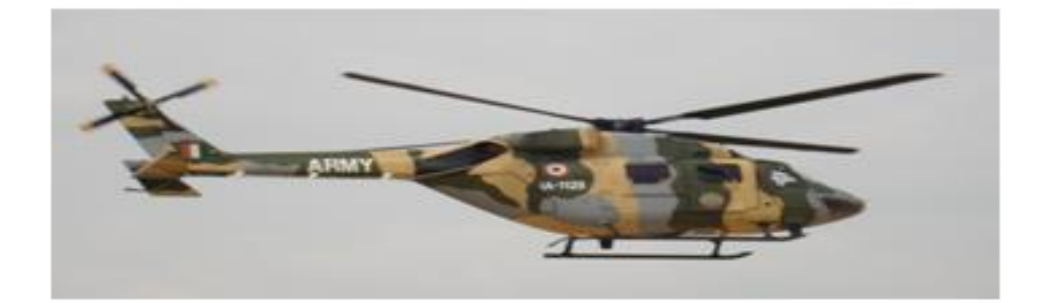

## **CURSO DE FAMILIARIZACIÓN DEL HELICOPTERO DHRUV**

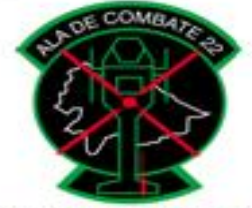

PARA QUE OTROS PUEDAN VIVIR

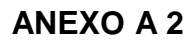

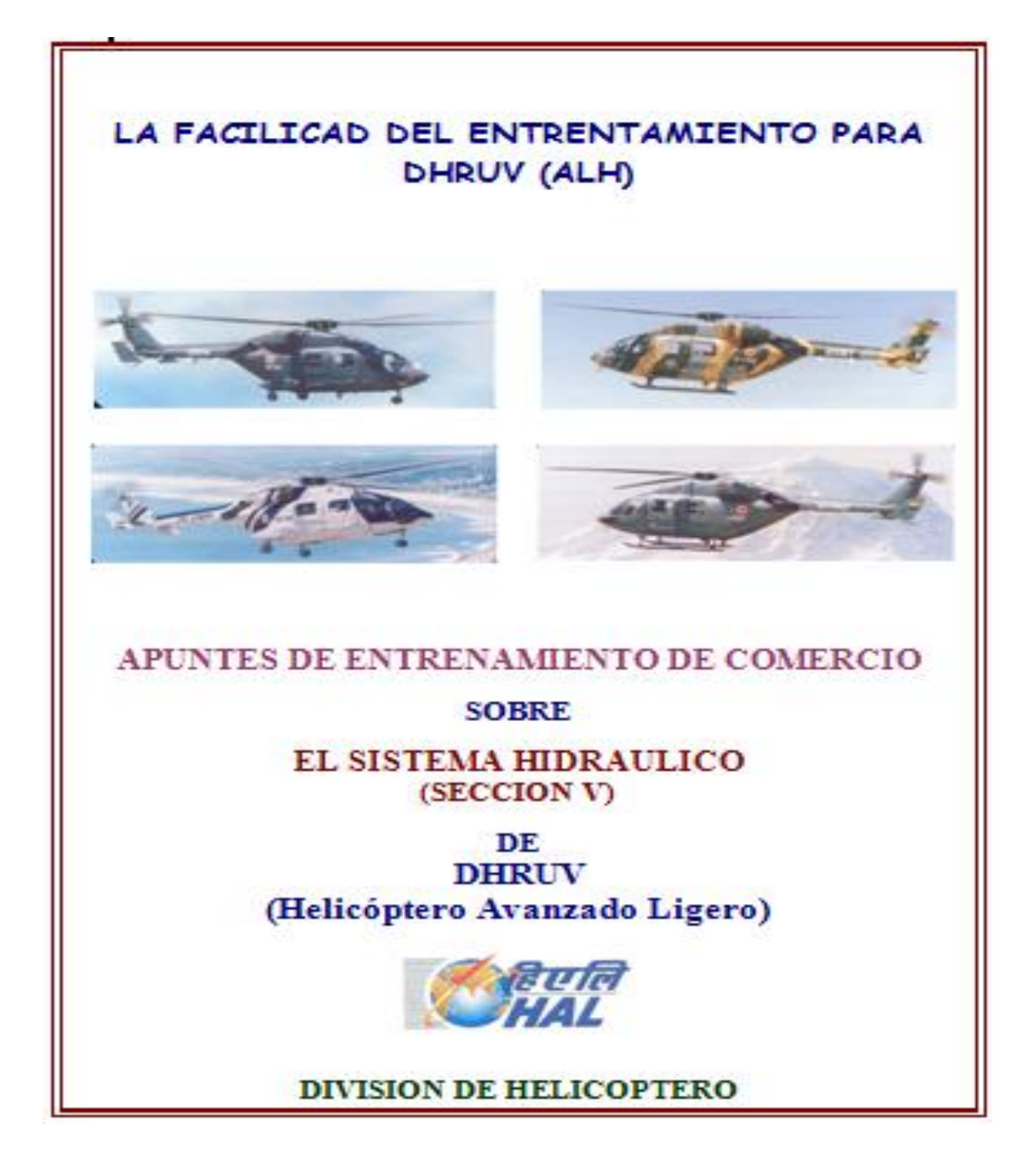

#### **ANEXO A 3**

# **MAINTENANCE MANUAL**

ADVANCED LIGHT HELICOPTER (DHRUV-II)

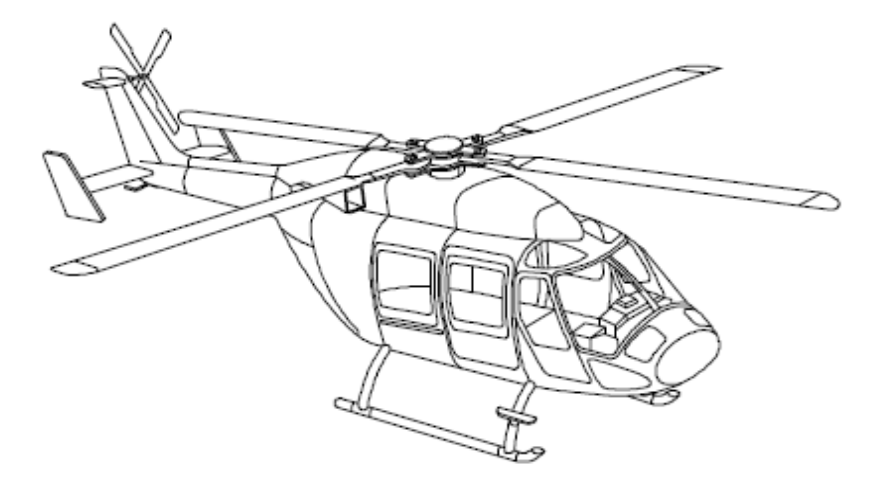

#### **SKID VERSION - Book II**

Doc. No.: D2M-SKD-MTM-451-2A

First issue: Oct. 29/2008

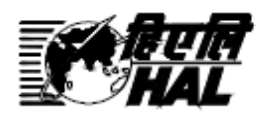

#### **HINDUSTAN AERONAUTICS LIMITED HELICOPTER DIVISION** Customer Services Department, Helicopter-MRO

Bangalore 560 017, INDIA Tel: 91-080-25227897 / 25224101, Fax: 91-080-25226020

#### **ANEXO A 4**

#### **INSTITUTO TECNOLÓGICO SUPERIOR AERONÁUTICO**

**Objetivo:** Investigar acerca de la elaboración del material didáctico interactivo para los alumnos que permitirá mejorar el proceso de enseñanza.

Cuestionario N…………………… Fecha: ……………

- 1. Qué es para Ud. un material didáctico interactivo. ……………………………………………………………………………………………… ………………………………………………………………………………
- 2. Señale ¿Cuál de los materiales didácticos es más factible para el rendimiento académico de los alumnos?

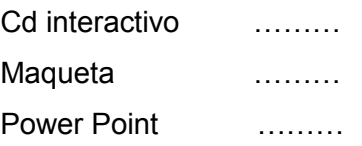

3. Considera que la falta de material didáctico interactivo referente al Mantenimiento de helicópteros en la escuela de formación de la Fuerza Aérea Ecuatoriana afecta a los conocimientos teóricos de los estudiantes

SI…. NO….

4. Marque con una X. ¿Cuál es el material didáctico con mayor facilidad de explicación y entendimiento de los alumnos?

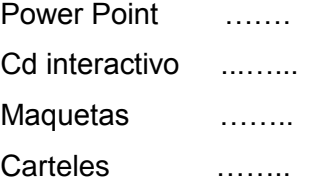

5. Cree Ud. Que la implementación de un Cd didáctico interactivo ayudaría a mejorar la enseñanza de los alumnos militares.

SI…. NO….

# **ANEXO "B" CURSO DE FAMILIARIZACIÓN**

## ALA DE COMBATE Nº 22 SECCIÓN INSTRUCCIÓN TECNICA

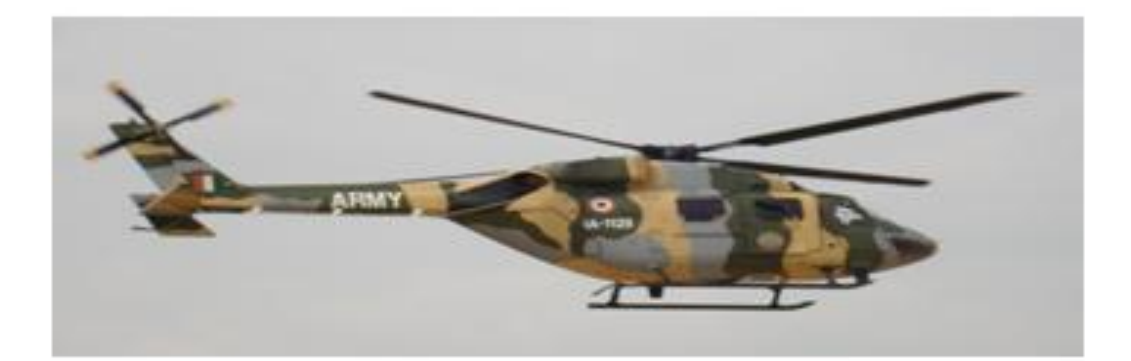

## **CURSO DE FAMILIARIZACIÓN DEL HELICOPTERO DHRUV**

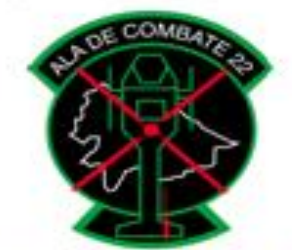

PARA QUE OTROS PUEDAN VIVIR

# **ANEXO "C" SISTEMA HIDRÁULICO**

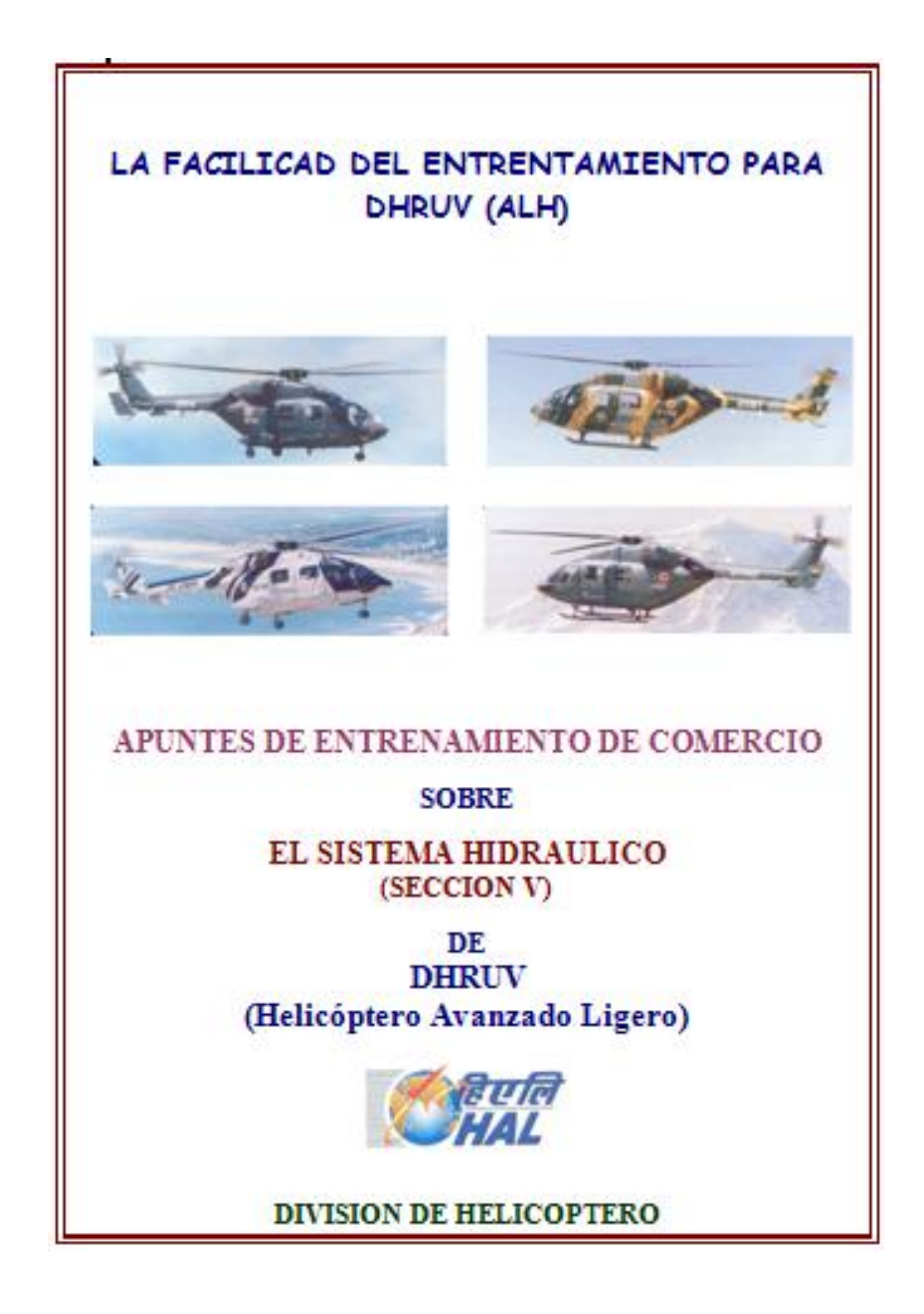

#### **HOJA DE VIDA**

#### **DATOS PERSONALES**

NOMBRE: Cbos. Téc. Avc. Edgar Alexander Broncano Rocha NACIONALIDAD: Ecuatoriana FECHA DE NACIMIENTO: 06 de Agosto de 1989 CÉDULA DE CIUDADANÍA: 0603576190 TELÉFONOS: 032950246-084764893 CORREO ELECTRÓNICO: alex.broncano@yahoo.es DIRECCIÓN: Coop. "La Cerámica" Riobamba

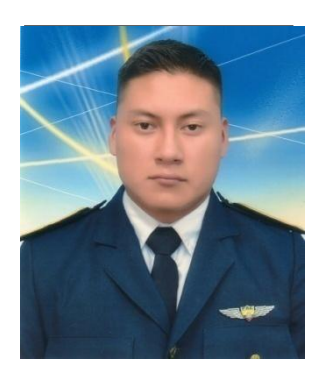

#### **ESTUDIOS REALIZADOS**

PRIMARIA: Escuela "COMIL" SECUNDARIA: Colegio Fiscal Mixto "Cap. Edmundo Chiriboga Gonzales " SUPERIOR: Instituto Tecnológico Superior Aeronáutico

#### **TÍTULOS OBTENIDOS**

Bachiller Técnico en Construcciones Civiles.

#### **EXPERIENCIA PROFESIONAL O PRÁCTICAS PREPROFESIONALES**

#### **CURSOS Y SEMINARIOS**

**ALA DE COMBATE No 22**: Curso Básico De Seguridad Y Salud Ocupacional "SOLUCIONESINDUSTRIALES INTEGRADAS"

**ITSA:** Jornada de Ciencia y Tecnología.

#### **EXPERIENCIA LABORAL**

ALA DE COMBATE No 22, ESCUADRÓN 2221

#### **HOJA DE LEGALIZACIÓN DE FIRMAS**

### **DEL CONTENIDO DE LA PRESENTE INVESTIGACIÓN SE RESPONSABILIZA EL AUTOR**

**Cbos. Téc. Avc. Broncano Edgar**

#### **DIRECTOR DE LA CARRERA DE MECÁNICA**

Subs. Herbert Atencio

Latacunga, Octubre 17 del 2012

#### **CESIÓN DE DERECHOS DE PROPIEDAD INTELECTUAL**

Yo, CBOS. TÉC. AVC. BRONCANO ROCHA EDGAR ALEXANDER, Egresado de la carrera de Mecánica Mención Aviones, en el año 2012, con Cédula de Ciudadanía Nº 0603576190, autor del Trabajo de Graduación **ELABORACIÓN DE UN CD INTERACTIVO DE ENSEÑANZA DE SISTEMA HIDRÁULICO DEL DHRUV**, cedo mis derechos de propiedad intelectual a favor del Instituto Tecnológico Superior Aeronáutico.

Para constancia firmo la presente cesión de propiedad intelectual.

**Cbos. Téc. Avc. Broncano Edgar**

Latacunga, Octubre 17 del 2012